# **Руководство по эксплуатации**

**Микроволновый датчик для непрерывного измерения уровня и раздела фаз жидкостей**

# **VEGAFLEX 83**

4 … 20 mA/HART - двухпроводный

с изоляцией PFA

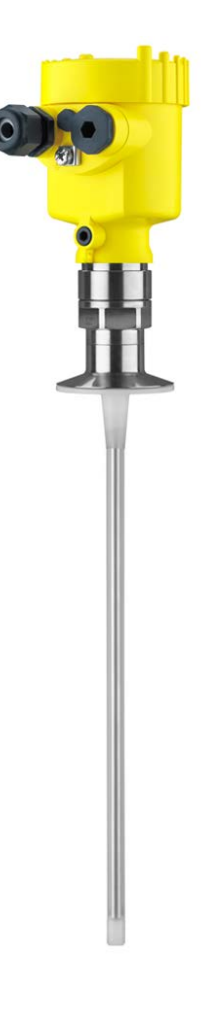

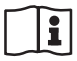

Document ID: 41834

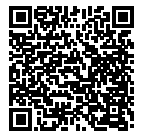

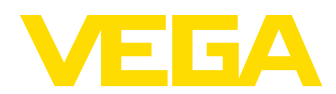

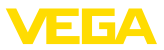

## **Быстрый пуск**

Быстрый пуск обеспечивает возможность быстрой настройки прибора при многих применениях. Дальнейшую информацию см. в соответствующих главах данного руководства по эксплуатации.

- 1. Расстояние от стенки металлической емкости > 300 мм. Расстояние от стенки неметаллической емкости > 500 мм. Измерительный зонд не должен касаться конструкций в емкости или стенки емкости.
- 2. В случае неметаллической емкости, под присоединение подложить металлический лист.

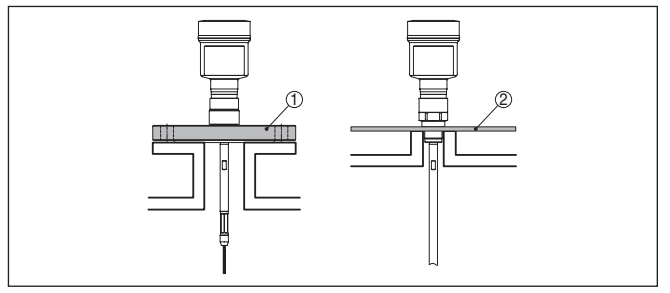

*Рис. 1: Монтаж в пластиковом силосе*

- *1 Фланец*
- *2 Металлический лист*
- 3. При необходимости, конец зонда закрепить.

Дальнейшую информацию см. в гл. "*Монтаж*".

#### **Электрическое подключение**

- 1. Напряжение питания должно соответствовать данным типового шильдика.
- 2. Подключить устройство в соответствии со следующим рисунком.

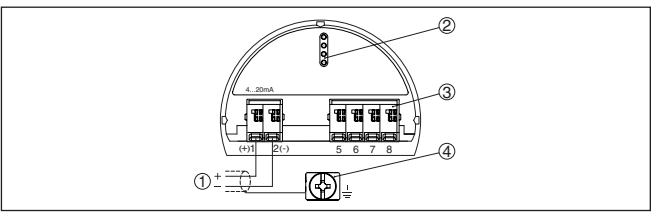

*Рис. 2: Отсек электроники и подключения (однокамерный корпус)*

- *1 Питание, выход сигнала*
- *2 Для модуля индикации и настройки или интерфейсного адаптера*
- *3 Для выносного блока индикации и настройки*
- *4 Клемма заземления для подключения экрана кабеля*

См. также гл. "*Подключение к источнику питания*".

### **Установка параметров**

Для стандартных применений рекомендуется через модуль индикации и настройки выбрать опцию "*Быстрая начальная установка*".

41834-RU-130620 41834-RU-130620

### **Монтаж**

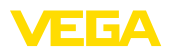

Быстрый пчек Расширенная настройка

1. В этом меню выбирается применение: можно выбрать измерение уровня заполнения или измерение межфазного уровня.

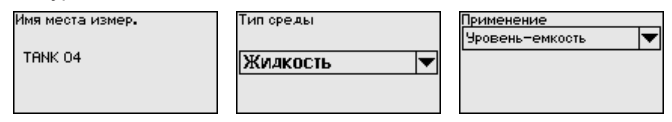

- 2. В меню "*Среда Диэлектрическая проницаемость*" можно определить тип среды (заполняющий продукт).
- 3. Через пункты меню "*Установка Min*" и "*Установка Max*" установить рабочий диапазон измерения.

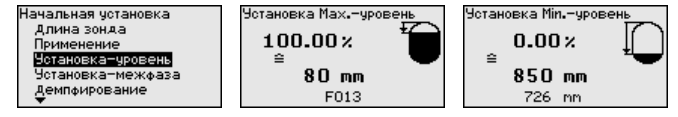

- 4. "*Линеаризация*" рекомендуется для всех емкостей, заполненный объем которых изменяется нелинейно с увеличением уровня заполнения, например горизонтальных цилиндрических или сферических емкостей. Нужно активировать соответствующую кривую линеаризации.
- 5. Созданием "*Памяти помех*" обнаруживаются, маркируются и запоминаются сигналы помех, которые тем самым будут в дальнейшем игнорироваться при измерении уровня. Обычно рекомендуется создать память помех.

#### **Пример параметрирования**

Датчик измеряет расстояние от датчика (базовой плоскости) до поверхности продукта.

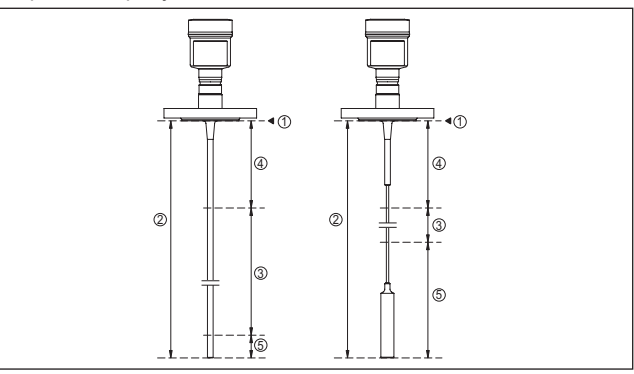

*Рис. 3: Диапазоны измерения - VEGAFLEX 83*

- *1 Базовая плоскость*
- *2 Длина измерительного зонда L*
- *3 Диапазон измерения (заводская установка относится к диапазону*

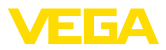

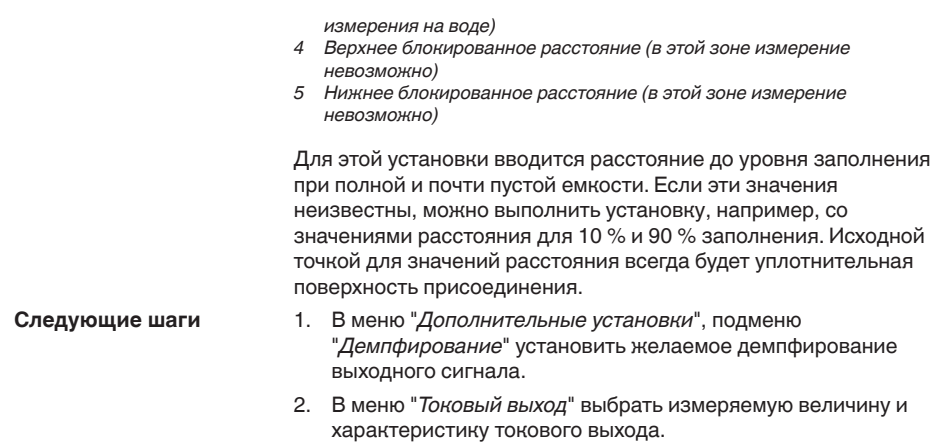

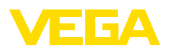

## **Содержание**

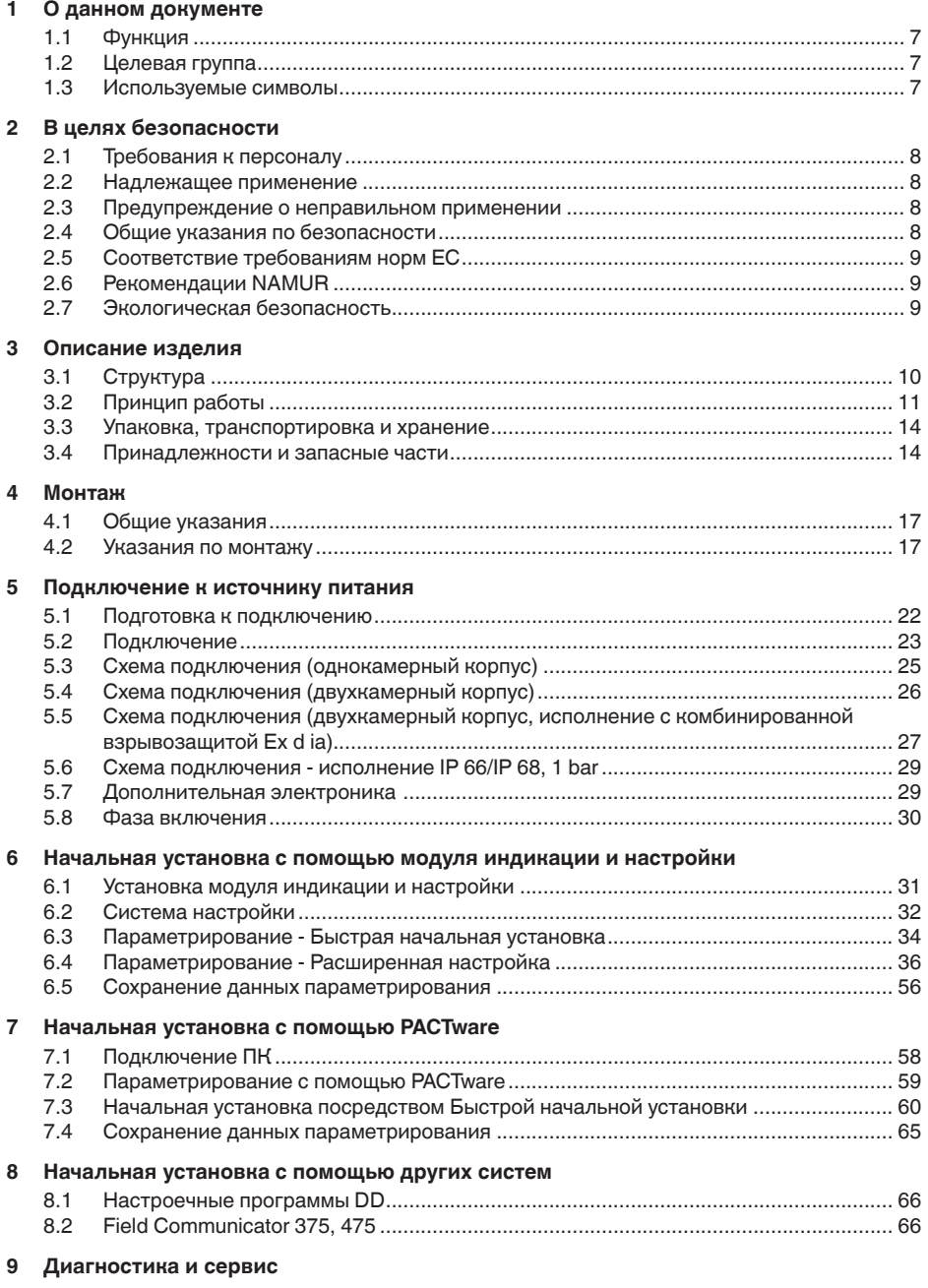

41834-RU-130620

41834-RU-130620

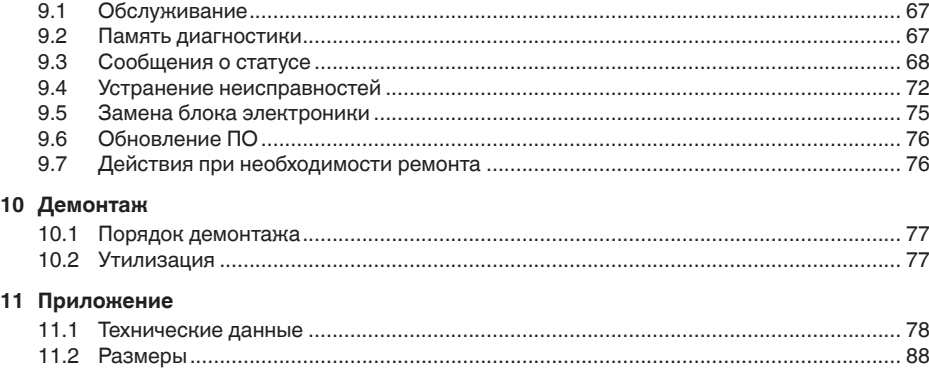

### **Указания по безопасности для зон Ex**

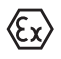

Для Ex-применений следует соблюдать специальные указания по безопасности, которые являются составной частью данного руководства по эксплуатации и прилагаются к нему для каждого поставляемого устройства с Ex-разрешением.

Редакция:2013-06-11

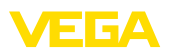

## <span id="page-6-0"></span>**1 О данном документе**

### **1.1 Функция**

Данное руководство содержит необходимую информацию для монтажа, подключения и начальной настройки, а также важные указания по обслуживанию и устранению неисправностей. Перед пуском устройства в эксплуатацию ознакомьтесь с изложенными здесь инструкциями. Руководство по эксплуатации должно храниться в непосредственной близости от места эксплуатации устройства и быть доступно в любой момент.

## <span id="page-6-1"></span>**1.2 Целевая группа**

Данное руководство по эксплуатации предназначено для обученного персонала. При работе персонал должен иметь и исполнять изложенные здесь инструкции.

### <span id="page-6-2"></span>**1.3 Используемые символы**

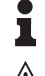

#### **Информация, указания, рекомендации**

Символ обозначает дополнительную полезную информацию.

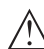

**Осторожно:** Несоблюдение данной инструкции может привести к неисправности или сбою в работе.

**Предупреждение:** Несоблюдение данной инструкции может нанести вред персоналу и/или привести к повреждению прибора.

**Опасно:** Несоблюдение данной инструкции может привести к серьезному травмированию персонала и/или разрушению прибора.

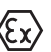

### **Применения Ex**

Символ обозначает специальные инструкции для применений во взрывоопасных зонах.

**• Список**

Ненумерованный список не подразумевает определенного порядка действий.

**→ Действие**

Стрелка обозначает отдельное действие.

### **1 Порядок действий**

Нумерованный список подразумевает определенный порядок действий.

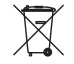

### **Утилизация батареи**

Этот символ обозначает особые указания по утилизации батарей и аккумуляторов.

<span id="page-7-0"></span>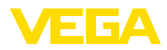

## **2 В целях безопасности**

### **2.1 Требования к персоналу**

Данное руководство предназначено только для обученного и допущенного к работе с прибором персонала.

При работе с устройством требуется всегда иметь необходимые средства индивидуальной защиты.

### <span id="page-7-1"></span>**2.2 Надлежащее применение**

Датчик VEGAFLEX 83 предназначен для непрерывного измерения уровня.

Область применения см. в гл. "*Описание*".

Эксплуатационная безопасность устройства обеспечивается только при надлежащем применении в соответствии с данными, приведенными в руководстве по эксплуатации и дополнительных инструкциях.

### <span id="page-7-2"></span>**2.3 Предупреждение о неправильном применении**

Не соответствующее назначению применение прибора является потенциальным источником опасности и может привести, например, к переполнению емкости или повреждению компонентов установки из-за неправильного монтажа или настройки.

## <span id="page-7-3"></span>**2.4 Общие указания по безопасности**

Устройство соответствует современному уровню техники с учетом общепринятых требований и норм. Устройство разрешается эксплуатировать только в исправном и технически безопасном состоянии. Ответственность за безаварийную эксплуатацию лежит на лице, эксплуатирующем устройство.

Лицо, эксплуатирующее устройство, также несет ответственность за соответствие техники безопасности действующим и вновь устанавливаемым нормам в течение всего срока эксплуатации.

При эксплуатации необходимо соблюдать изложенные в данном руководстве указания по безопасности, действующие требования к монтажу электрооборудования, а также нормы и условия техники безопасности.

Для обеспечения безопасности и соблюдения гарантийных обязательств, любое вмешательство, помимо мер, описанных в данном руководстве, может осуществляться только персоналом, уполномоченным изготовителем. Самовольные переделки или изменения категорически запрещены.

Следует также учитывать нанесенные на устройство маркировки и указания по безопасности.

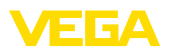

## <span id="page-8-0"></span>**2.5 Соответствие требованиям норм ЕС**

Устройство выполняет требования соответствующих директив Европейского союза, что подтверждено испытаниями и нанесением знака CE.

Декларацию соответствия можно загрузить с нашей домашней страницы.

### **Электромагнитная совместимость**

Устройство с пластиковым корпусом, а также устройство в четырехпроводном исполнении или исполнении Ex d ia предназначено для применения в промышленной среде. Уровень помех, проводимых и излучаемых при применении устройства Класса A по EN 61326-1, для промышленных условий является обычным. При применении устройства в других условиях необходимо принять меры для обеспечения электромагнитной совместимости с другими устройствами.

### <span id="page-8-1"></span>**2.6 Рекомендации NAMUR**

Объединение NAMUR представляет интересы автоматизации промышленных технологических процессов в Германии. Выпущенные Рекомендации NAMUR действуют как стандарты в сфере промышленного приборного обеспечения.

Устройство выполняет требования следующих Рекомендаций NAMUR.

- NE 21 Электромагнитная совместимость оборудования
- NE 43 Уровень сигнала для информации об отказе измерительных преобразователей
- NE 53 Совместимость промышленных приборов и компонентов индикации/настройки
- NE 107 Самоконтроль и диагностика промышленных устройств

Дополнительные сведения см. на [www.namur.de.](http://www.namur.de)

### <span id="page-8-2"></span>**2.7 Экологическая безопасность**

Защита окружающей среды является одной из наших важнейших задач. Принятая на нашем предприятии система экологического контроля сертифицирована в соответствии с DIN EN ISO 14001 и обеспечивает постоянное совершенствование комплекса мер по защите окружающей среды.

Защите окружающей среды будет способствовать соблюдение рекомендаций, изложенных в следующих разделах данного руководства:

- Глава "*Упаковка, транспортировка и хранение*"
- Глава "*Утилизация*"

<span id="page-9-0"></span>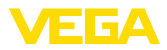

## **3 Описание изделия**

### **3.1 Структура**

**Типовой шильдик**

Типовой шильдик содержит важные данные для идентификации и применения прибора:

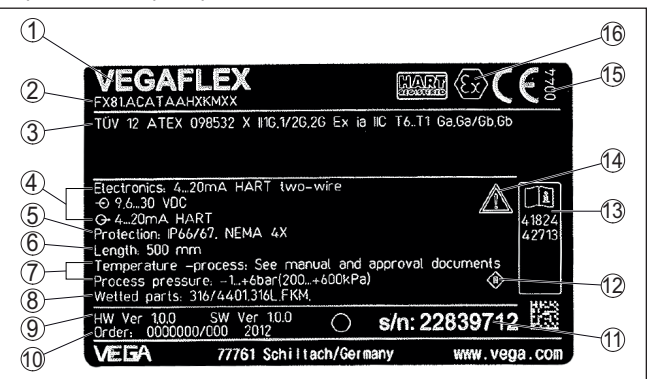

*Рис. 4: Данные на типовом шильдике (пример)*

- *1 Тип устройства*
- *2 Код изделия*
- *3 Разрешения*
- *4 Питание и сигнальный выход электроники*
- *5 Степень защиты*
- *6 Длина зонда*
- *7 Температура и давление процесса, давление процесса*
- *8 Материал контактирующих деталей*
- *9 Версия аппаратного и программного обеспечения*
- *10 Номер заказа*
- *11 Серийный номер устройства*
- *12 Символ класса защиты прибора*
- *13 Идент. номера документации*
- *14 Указание по соблюдению документации устройства*
- *15 Орган по сертификации для маркировки CE*
- *16 Директивы*

### **Серийный номер**

По обозначенному на шильдике устройства серийному номеру можно на домашней странице изготовителя найти следующие данные:

- Код исполнения устройства (HTML)
- Дата отгрузки с завода (HTML)
- Особенности устройства в соответствии с заказом (HTML)
- Руководство по эксплуатации в редакции на момент отгрузки с завода (PDF)
- Данные датчика в соответствии с заказом для замены электроники (XML)
- Сертификат проверки преобразователя давления (PDF)

Для этого см. [www.vega.com,](http://www.vega.com) "*VEGA Tools*" и "*Seriennummersuche*".

Также можно найти эти данные через смартфон:

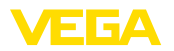

<span id="page-10-0"></span>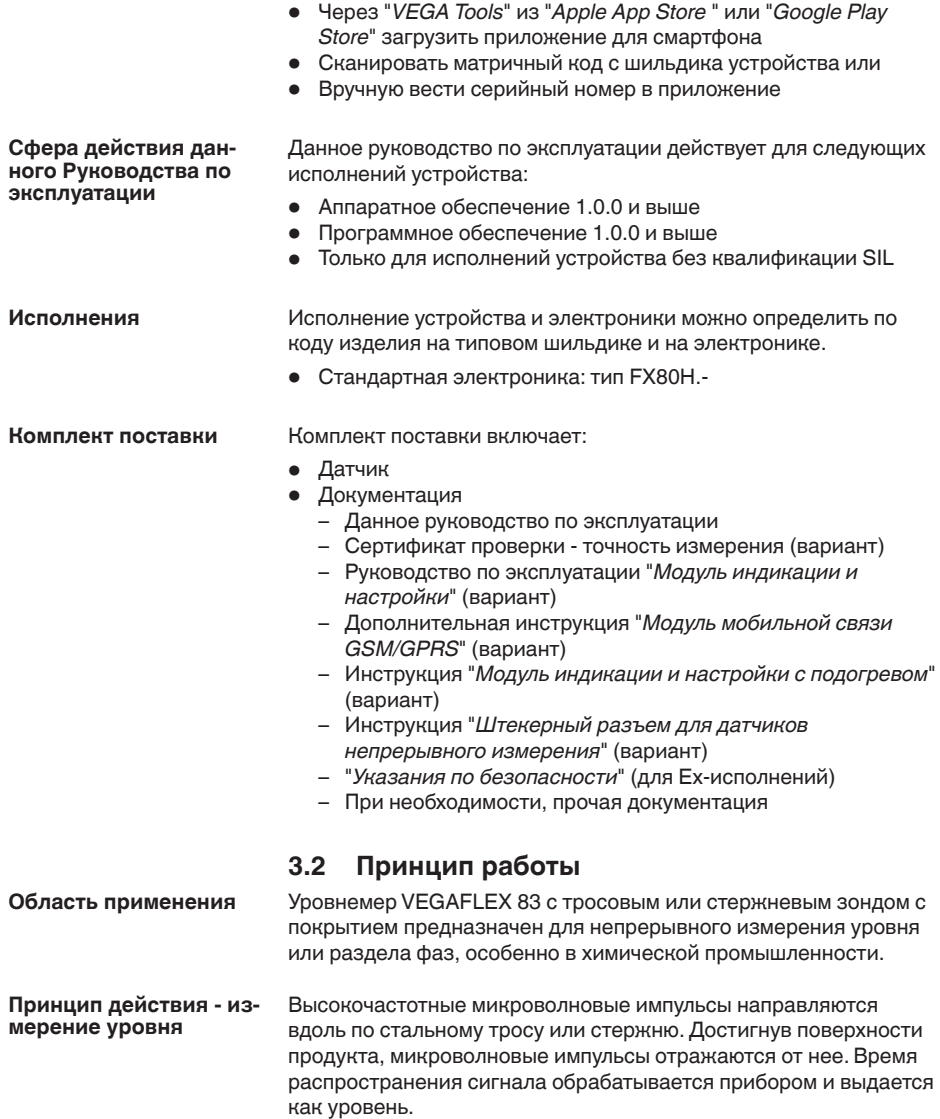

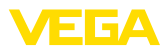

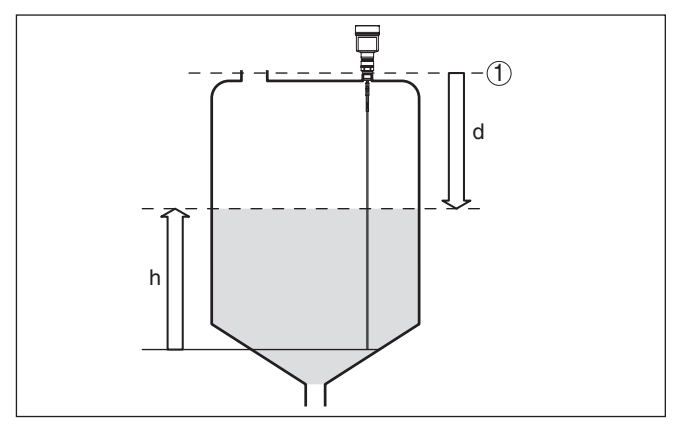

*Рис. 5: Измерение уровня*

- *1 Базовая плоскость датчика (уплотнительная поверхность присоединения)*
- *d Расстояние до межфазного уровня (HART-значение 1)*
- *h Высота общего уровня*

### **Отслеживание конца зонда**

Для улучшения чувствительности используется функция отслеживания конца измерительного зонда. Эта функция очень полезна для измерения на продуктах с малым значением диэлектрической проницаемости, например на пластиковых гранулах, упаковочной стружке или в емкостях с флюидизированными средами.

В интервале значений диэлектрической проницаемости от 1,5 до 3, данная функция включается при необходимости. Как только эхосигнал уровня более не может быть обнаружен, автоматически активируется отслеживание конца зонда. Измерение продолжается с последним вычисленным значением диэлектрической проницаемости.

Поэтому точность зависит от стабильности диэлектрической проницаемости.

Если нужно измерять среду со значением диэлектрической проницаемости ниже 1,5, то отслеживание конца зонда будет всегда активно. В этом случае нужно ввести постоянное значение диэлектрической проницаемости. Постоянное значение диэлектрической проницаемости здесь особенно важно.

#### **Принцип действия измерение межфазного уровня**

Высокочастотные микроволновые импульсы направляются вдоль по стальному тросу или стержню. Достигнув поверхности верхнего продукта, микроволновые импульсы частично отражаются от нее. Остальная часть проникает через верхний продукт и отражается от раздела фаз. Значения времени распространения сигнала до поверхности верхнего слоя и до раздела фаз обрабатываются прибором.

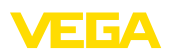

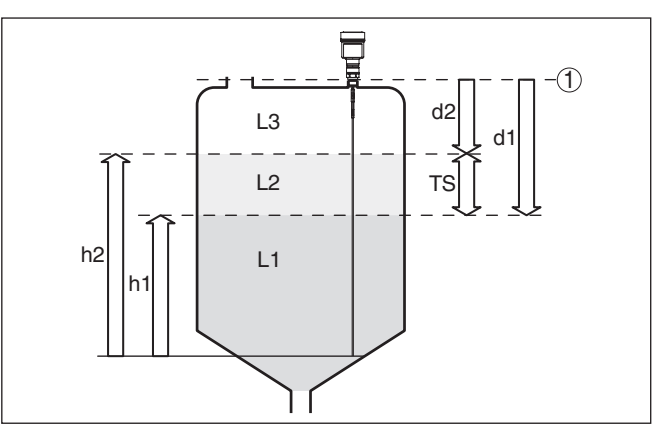

*Рис. 6: Измерение межфазного уровня*

- *1 Базовая плоскость датчика (уплотнительная поверхность присоединения)*
- *d1 Расстояние до межфазного уровня (HART-значение 1)*
- *d2 Расстояние до общего уровня (HART- значение 3)*
- *TS Толщина слоя верхнего продукта (d1 d2)*
- *h1 Высота межфазного уровня*
- *h2 Высота общего уровня*
- *L1 Нижний продукт*
- *L2 Верхний продукт*
- *L3 Газовая фаза*

#### **Условия для измерения межфазного уровня**

- **Верхний продукт (L2)**
- Верхний продукт непроводящий
- Должно быть известно значение диэлектрической проницаемости верхнего продукта или актуальное расстояние до уровня раздела фаз (требуется ввод). Мин. диэлектрическая проницаемость: 1,6. Список значений диэлектрической проницаемости различных продуктов см. на нашей домашней странице: [www.vega.com](http://www.vega.com)
- Верхний продукт не является смесью и имеет постоянный состав
- Верхний продукт однородный и неслоистый
- Минимальная толщина верхнего продукта 50 мм (1.97 in)
- Ясный раздел с нижним продуктом, эмульсионная фаза или слой суспензии макс. 50 мм (1.97 in)
- Желательно отсутствие пены на поверхности верхнего продукта

### **Нижний продукт (L1)**

• Предпочтительно, если нижний продукт электропроводящий. Диэлектрическая проницаемость нижнего продукта должна быть не менее, чем на 10 больше диэлектрической проницаемости верхнего продукта, например: диэлектрическая проницаемость верхнего продукта равна 2, тогда диэлектрическая проницаемость нижнего продукта должна быть не менее 12.

<span id="page-13-0"></span>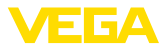

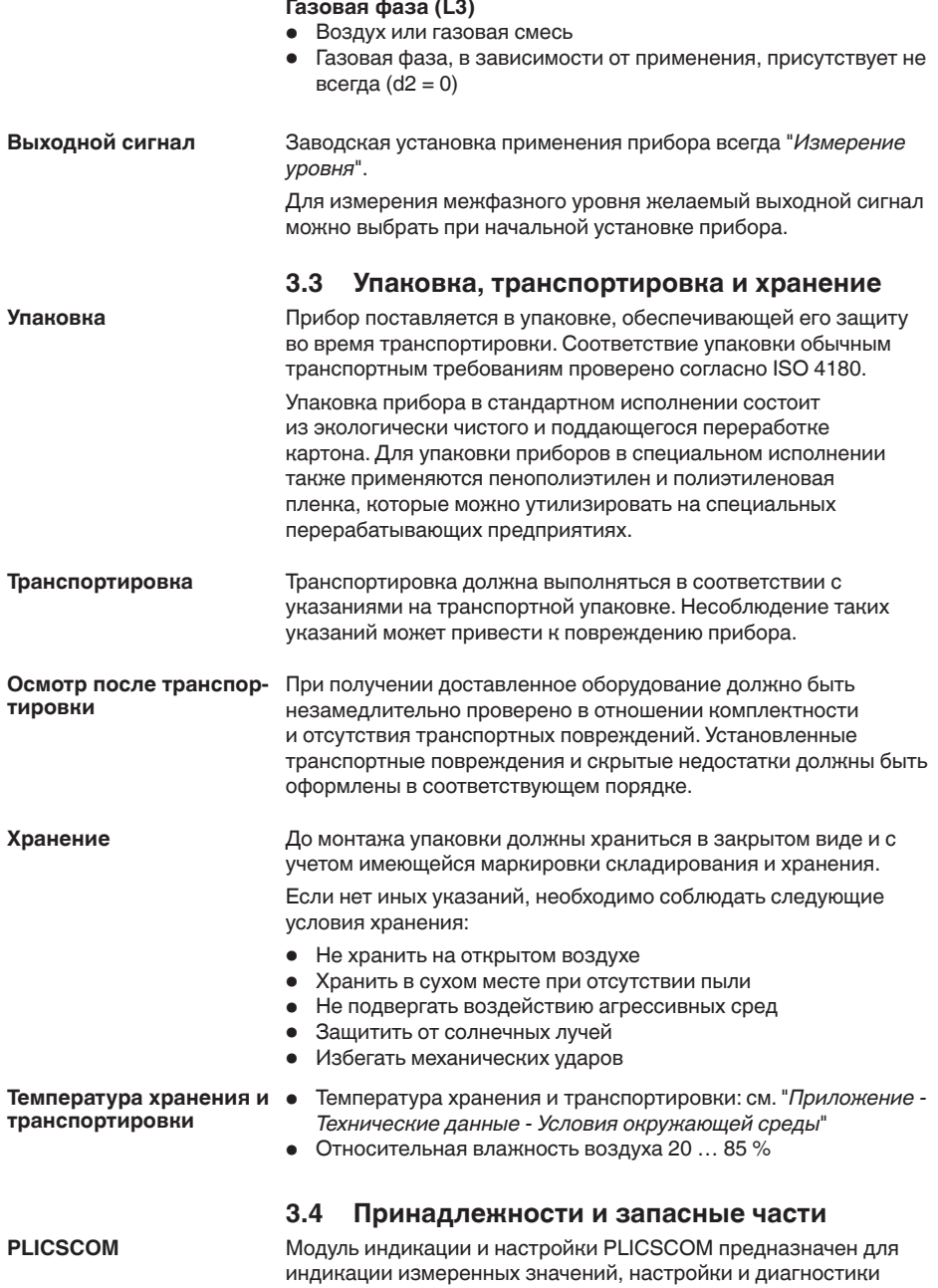

<span id="page-13-1"></span>датчика. Модуль может быть установлен в датчике или во

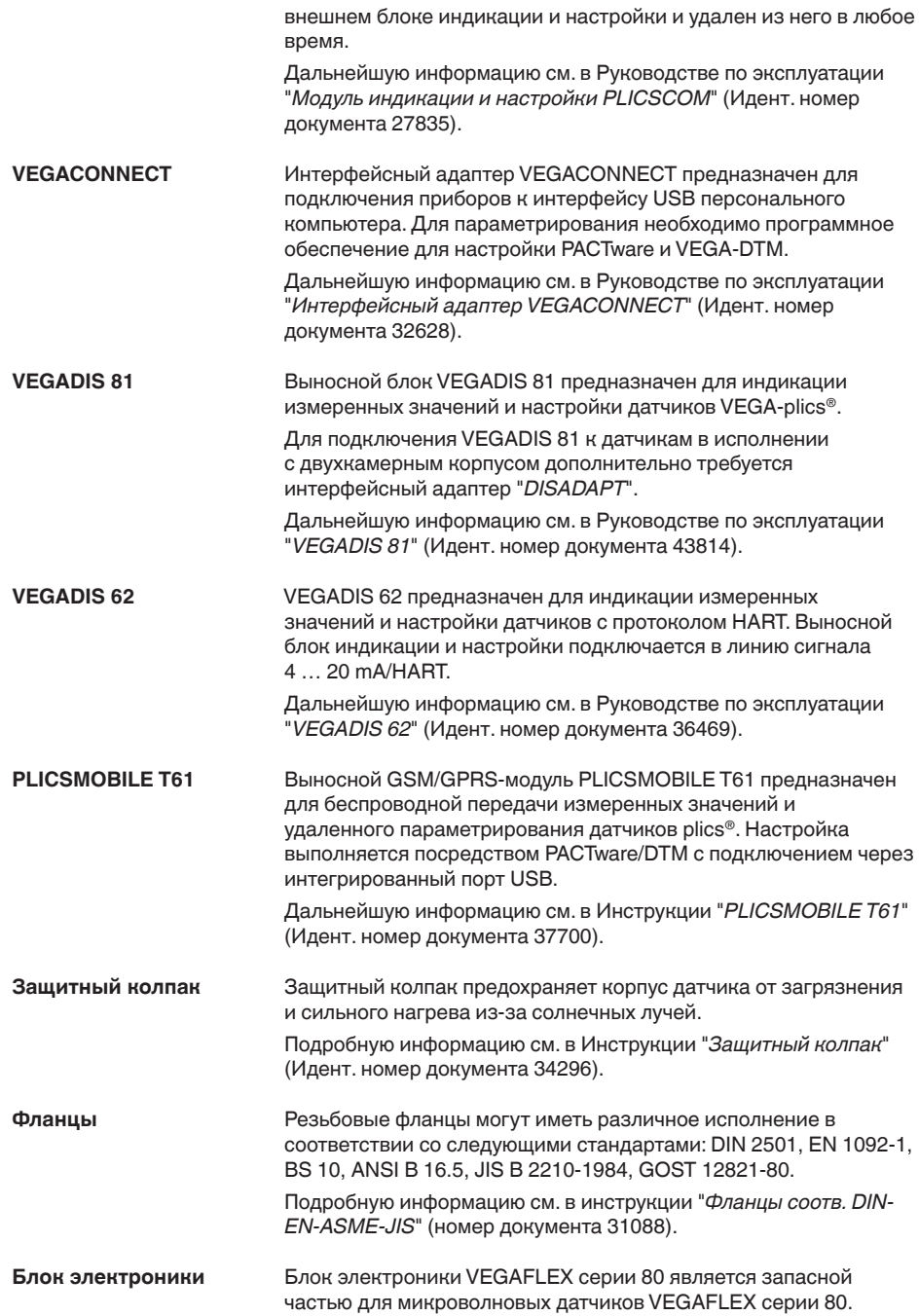

**VEGA** 

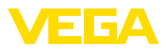

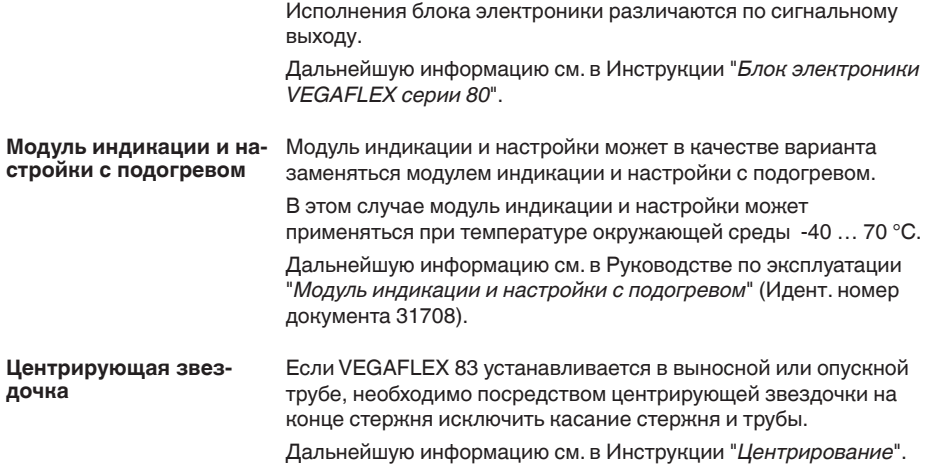

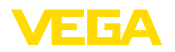

**Защита от влажности**

## **4 Монтаж**

### <span id="page-16-0"></span>**4.1 Общие указания**

Для защиты устройства от проникновения влаги используйте следующие меры:

- Применяйте рекомендуемый кабель (см. гл. "*Подключение к источнику питания*")
- Надежно затянуть кабельный ввод
- Соединительный кабель от кабельного ввода направить вниз

Это необходимо, прежде всего, в следующих случаях монтажа:

- Монтаж на открытом воздухе
- Помещения с повышенной влажностью (например, где производится очистка)
- Емкости с охлаждением или подогревом

У устройств, корпус которых имеет отверстия под кабельные вводы с самоуплотняющимися резьбами NPT, при поставке с завода кабельные вводы могут быть не установлены. Поэтому для защиты при транспортировке отверстия под кабельные вводы закрыты красными защитными колпачками. **Защитные колпачки**

> Перед пуском в эксплуатацию эти защитные колпачки должны быть заменены сертифицированными кабельными вводами или подходящими заглушками.

Соответствующие кабельные вводы и заглушки прилагаются к устройству.

Все части устройства, находящиеся в процессе, должны быть применимы для данных условий процесса. **Применимость при данных условиях процесса**

К таким частям относятся:

- Активная измерительная часть
- Присоединение
- Уплотнение к процессу

Особо учитываемые условия процесса:

- Давление процесса
- Температура процесса
- Химические свойства среды
- Абразивные и механические воздействия

Данные по условиям процесса см. в гл. "*Технические данные*", а также на шильдике.

### <span id="page-16-1"></span>**4.2 Указания по монтажу**

**Монтажная позиция**

VEGAFLEX 83 следует монтировать так, чтобы расстояние до конструкций в емкости или до стенки емкости составляло не менее 300 мм (12 in). В неметаллических емкостях расстояние до стенки емкости должно быть не менее 500 мм (19.7 in).

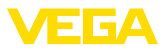

Во время работы измерительный зонд не должен касаться стенок емкости или конструкций в ней. При необходимости конец зонда можно закрепить.

На емкостях с коническим днищем датчик рекомендуется монтировать по центру емкости, чтобы измерение было возможно почти до днища емкости. Однако при этом следует учитывать, что измерение до самого конца зонда невозможно. Точное значение минимального расстояния (нижнего блокированного расстояния) см. в гл. "*Технические данные*".

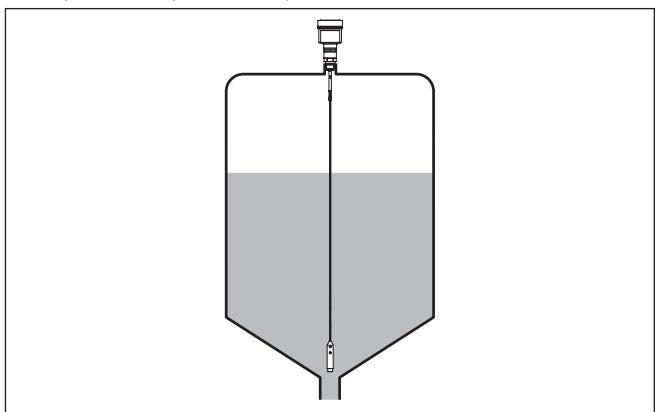

*Рис. 7: Емкость с коническим днищем*

#### **Вид емкости**

### **Пластиковая/стеклянная емкость**

Для измерения посредством направленных микроволн необходимо, чтобы на присоединении была металлическая поверхность. Поэтому для пластиковых емкостей рекомендуется использовать приборы в исполнении с фланцем (от DN 50) либо, в случае резьбового присоединения, установить под присоединением металлический лист (ø >200 мм/8 дюймов).

Лист должен иметь прямой контакт с присоединением.

При применении стержневых или тросовых зондов без металлической стенки емкости, например в пластиковых емкостях, на измеренное значение могут оказывать влияние сильные электромагнитные поля (эмиссия помех по EN 61326: класс A). В этом случае рекомендуется применять прибор с зондом в коаксиальном исполнении.

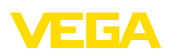

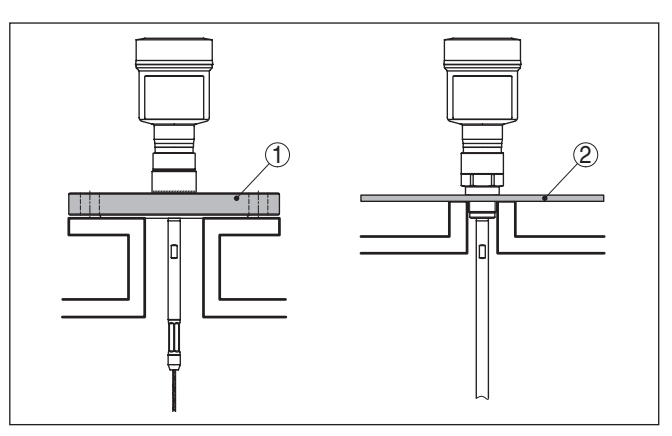

*Рис. 8: Монтаж на неметаллической емкости*

- *1 Фланец*
- *2 Металлический лист*

### **Патрубок**

Не рекомендуется использовать патрубки. Лучше монтировать датчик заподлицо с крышей емкости. Если это невозможно, следует использовать короткие патрубки с малым диаметром.

Можно использовать также патрубки большей высоты или большего диаметра. Однако при этом увеличивается верхнее блокированное расстояние. Необходимо проверить, допустимо ли это для данного измерения.

При монтаже на таких патрубках всегда следует создавать память помех. См. "*Порядок начальной установки*".

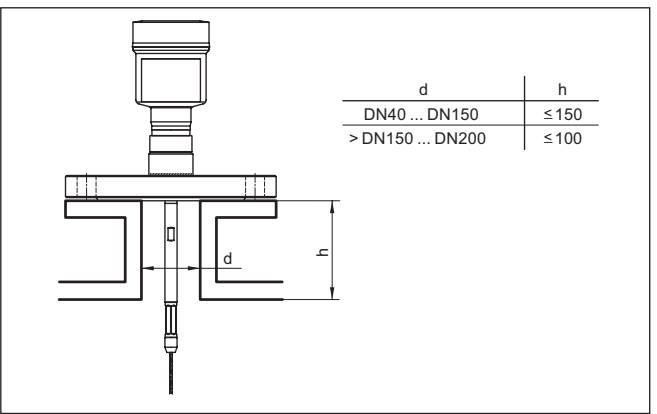

*Рис. 9: Монтажный патрубок*

Конец патрубка не должен выступать в емкость, его необходимо приваривать заподлицо с крышей емкости.

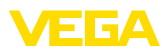

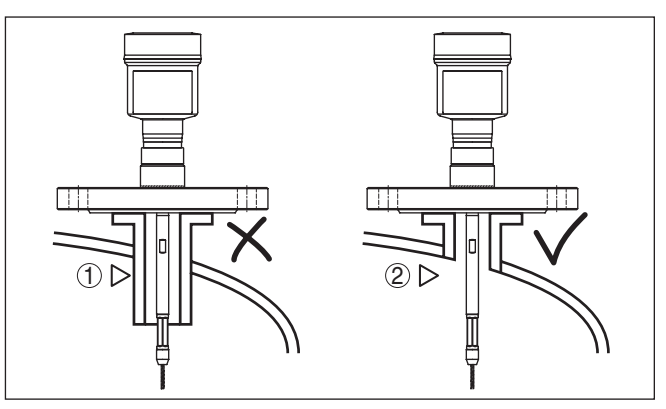

*Рис. 10: Патрубок монтируется заподлицо*

- *1 Неблагоприятный монтаж*
- *2 Оптимальный монтаж патрубка заподлицо*

**Сварочные работы**

Для предотвращения повреждения блока электроники индуктивными наводками, перед сварочными работами на емкости рекомендуется вынуть блок электроники из корпуса датчика.

Приборы не следует монтировать над заполняющим потоком. Прибор должен определять поверхность продукта, а не втекающий продукт. **Втекающий продукт**

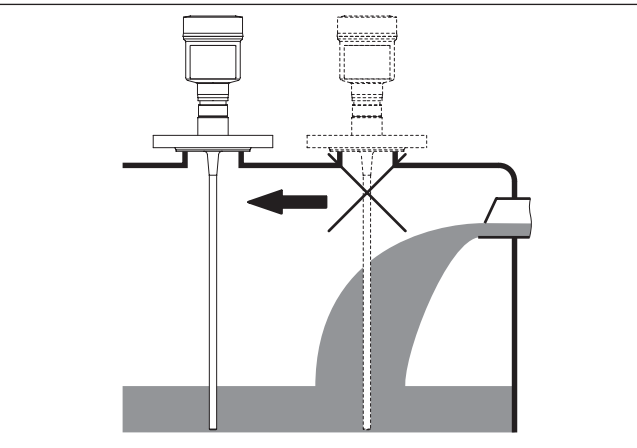

*Рис. 11: Монтаж датчика при втекающем продукте*

**Диапазон измерения**

Базовой плоскостью измерительного диапазона датчиков является уплотнительная поверхность присоединительной резьбы или фланца.

41834-RU-130620 41834-RU-130620

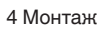

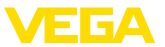

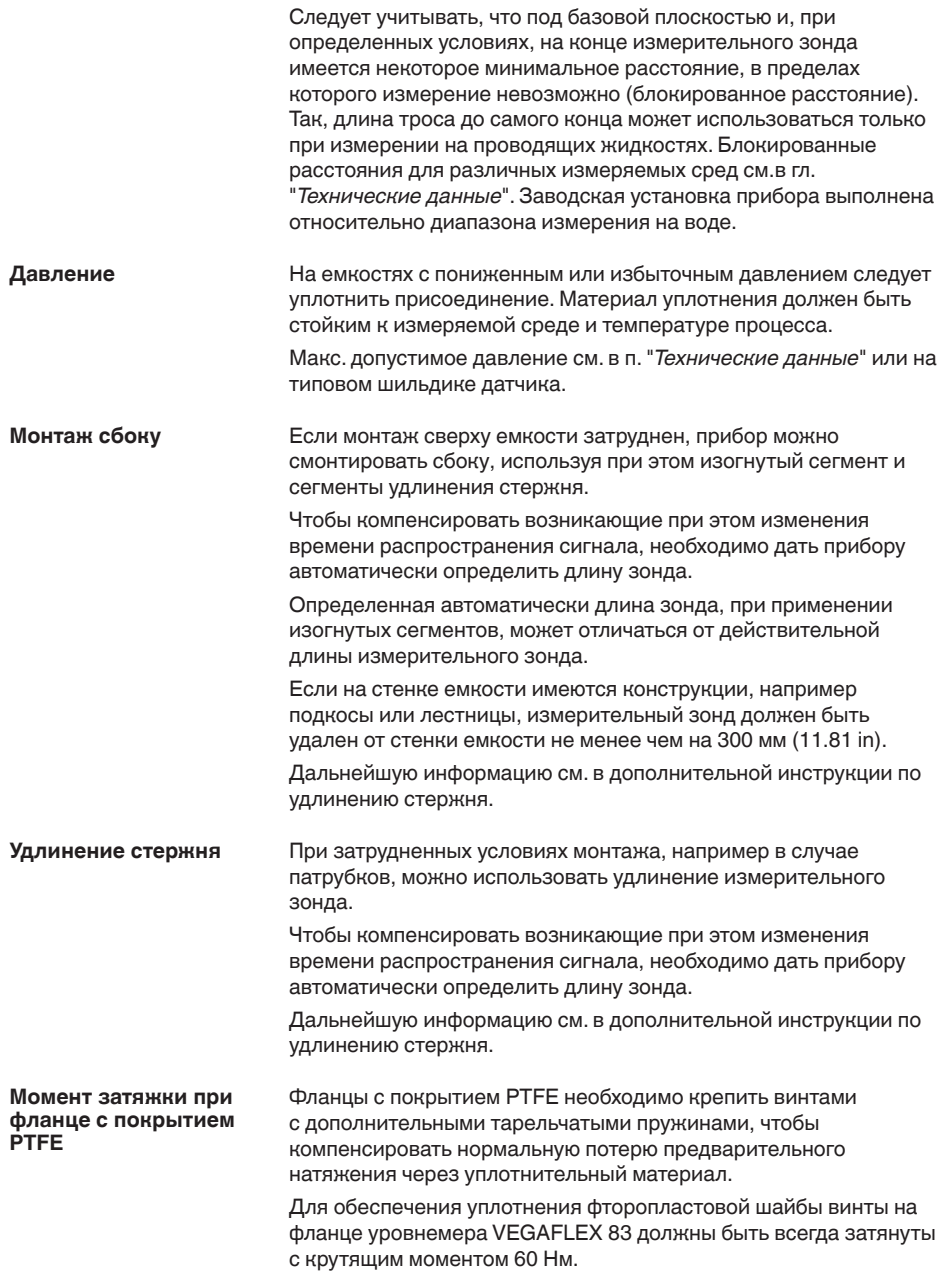

<span id="page-21-0"></span>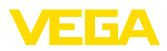

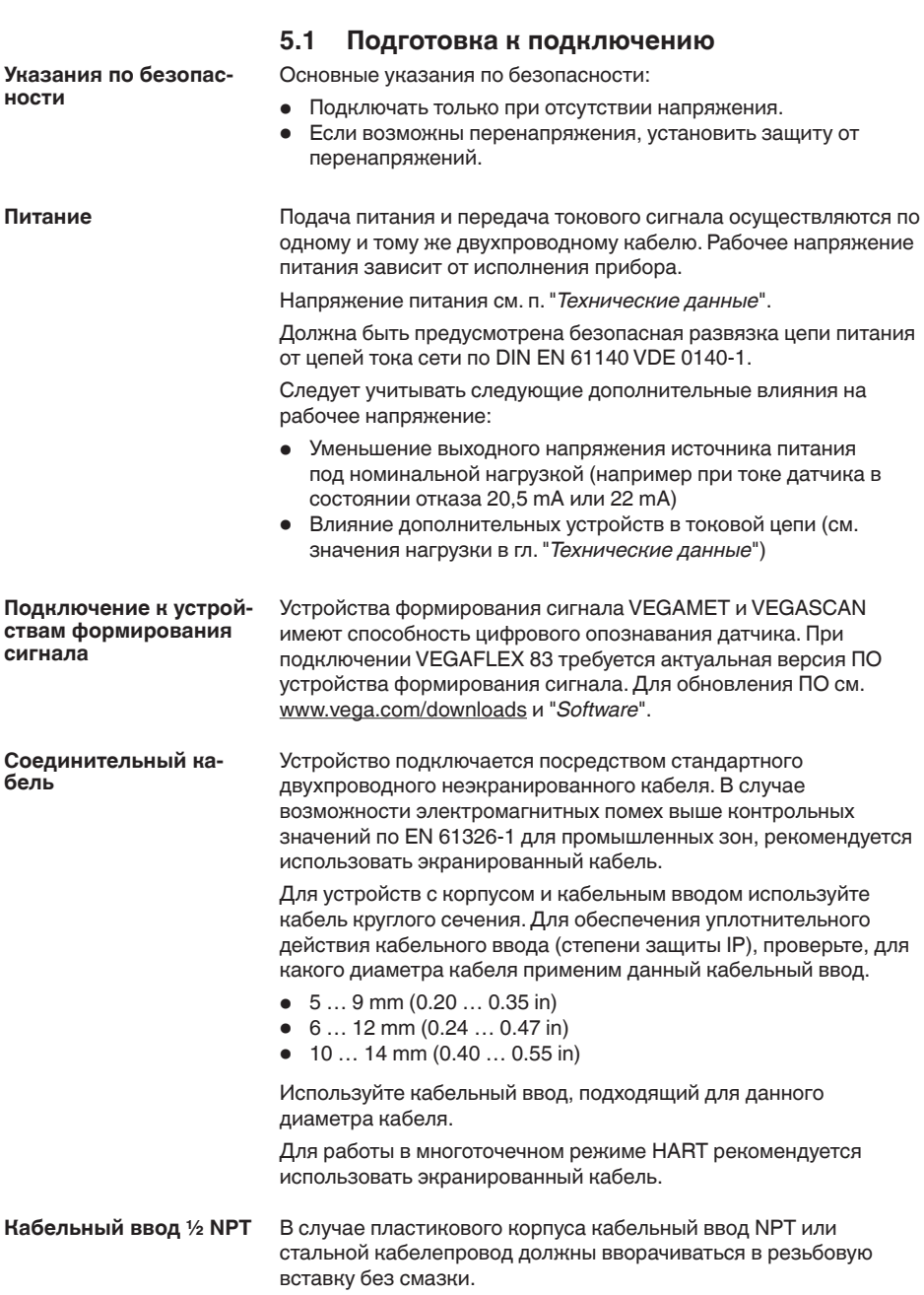

**5 Подключение к источнику питания**

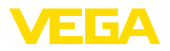

Максимальный момент затяжки для всех корпусов см. в гл. "*Технические данные*".

Если требуется экранированный кабель, кабельный экран следует подключить к потенциалу земли с обеих сторон. В датчике экран должен быть подключен непосредственно к внутренней клемме заземления. Внешняя клемма заземления на корпусе должна быть низкоомно соединена с выравниванием потенциалов. **Экранирование кабеля и заземление**

> При вероятности возникновения уравнительных токов, подключение на стороне формирования сигнала должно осуществляться через керамический конденсатор (например, 1 nF, 1500 V). Тем самым подавляются низкочастотные уравнительные токи, но сохраняется защитный эффект против высокочастотных помех.

#### **Экранирование кабеля и заземление при разности потенциалов**

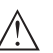

Внутри гальванических установок, а также на емкостях с катодной защитой от коррозии существует значительная разность потенциалов.

### **Внимание!**

В таких условиях при заземлении экрана с обеих сторон могут возникать значительные уравнительные токи через кабельный экран.

Чтобы избежать возникновения уравнительных токов при таких условиях применения, кабельный экран разрешается подключать к потенциалу земли только с одной стороны в шкафу распредустройства. Кабельный экран **нельзя** подключать к внутренней клемме заземления в датчике, а внешнюю клемму заземления на корпусе **нельзя** соединять с выравниванием потенциала!

#### **Информация:**

Металлические части устройства (присоединение, чувствительный элемент, концентрическая труба и т.д.) имеют токопроводящее соединение с внутренней и внешней клеммами заземления на корпусе. Это соединение существует или непосредственно металлически, или, в случае устройства с выносной электроникой, через экран специального соединительного кабеля.

Данные по соединениям потенциалов внутри устройства см. в гл. "*Технические данные*".

### <span id="page-22-0"></span>**5.2 Подключение**

**Техника подключения**

Подключение питания и выхода сигнала осуществляется через подпружиненные контакты в корпусе.

Подключение к модулю индикации и настройки и интерфейсному адаптеру осуществляется через контактные штырьки в корпусе.

П

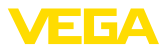

### **Информация:**

Клеммный блок является съемным и может быть удален с электроники. Для этого нужно маленькой отверткой поддеть и вытащить клеммный блок. При установке клеммного блока назад должен быть слышен звук защелкивания.

**Порядок подключения**

Выполнить следующее:

- 1. Отвинтить крышку корпуса.
- 2. Снять модуль индикации и настройки, если он установлен, повернув его слегка влево.
- 3. Ослабить гайку кабельного ввода.
- 4. Удалить прибл. 10 см обкладки кабеля, концы проводов зачистить прибл. на 1 см.
- 5. Вставить кабель в датчик через кабельный ввод.

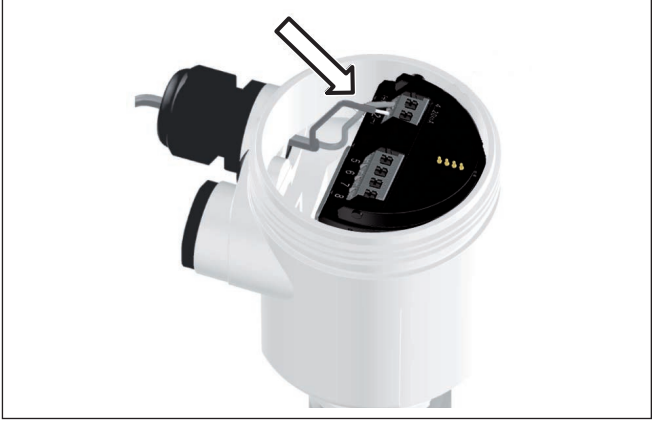

*Рис. 12: Шаги подключения 5 и 6 - однокамерный корпус*

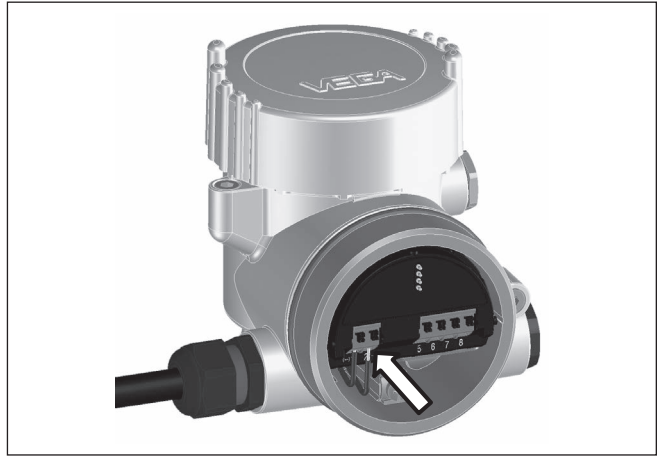

*Рис. 13: Шаги подключения 5 и 6 - двухкамерный корпус*

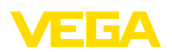

6. Концы проводов вставить в контакты в соответствии со схемой подключения.

### **Информация:**

Жесткие провода и гибкие провода с гильзами на концах вставляются прямо в отверстия контактов. В случае гибких проводов без конечных гильз, чтобы открыть отверстие контакта, нужно слегка нажать на вершину контакта маленькой отверткой, после удаления отвертки контакты снова закроются.

Макс. сечение проводов см. "*Технические данные / Электромеханические данные*".

- 7. Слегка потянув за провода, проверить надежность их закрепления в контактах.
- 8. Экран подключить к внутренней клемме заземления, а внешнюю клемму заземления соединить с выравниванием потенциалов.
- 9. Туго затянуть гайку кабельного ввода. Уплотнительное кольцо должно полностью облегать кабель.
- 10. Снова установить модуль индикации и настройки, если он имеется.
- 11. Завинтить крышку корпуса.

Электрическое подключение выполнено.

### <span id="page-24-0"></span>**5.3 Схема подключения (однокамерный корпус)**

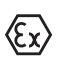

Рисунок ниже действителен для исполнения без взрывозащиты, исполнения с искробезопасной цепью (Ex ia) и исполнения со взрывонепроницаемой оболочкой (Ex d).

#### **Отсек электроники и подключения**

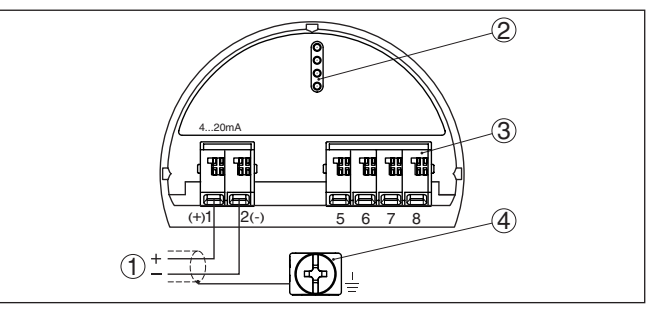

*Рис. 14: Отсек электроники и подключения (однокамерный корпус)*

- *1 Питание, выход сигнала*
- *2 Для модуля индикации и настройки или интерфейсного адаптера*
- *3 Для выносного блока индикации и настройки*
- *4 Клемма заземления для подключения экрана кабеля*

<span id="page-25-0"></span>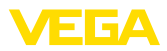

## **5.4 Схема подключения (двухкамерный корпус)**

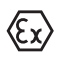

Рисунки ниже действительны для исполнения без взрывозащиты, а также для исполнения Ex ia.

### **Отсек электроники**

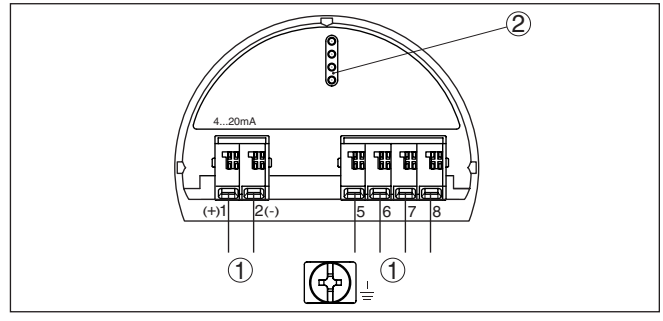

*Рис. 15: Отсек электроники (двухкамерный корпус)*

- *1 Внутреннее соединение с отсеком подключения*
- *2 Для модуля индикации и настройки или интерфейсного адаптера*

### **Отсек подключения**

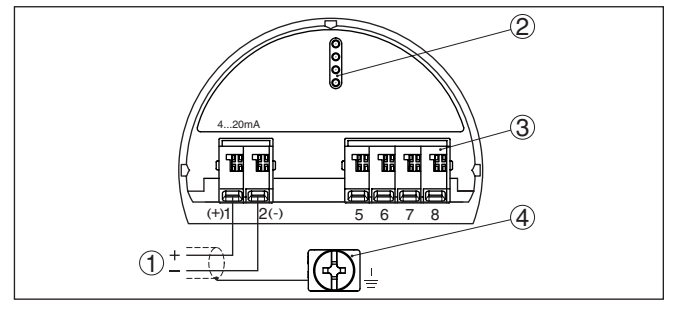

*Рис. 16: Отсек подключения (двухкамерный корпус)*

- *1 Питание, выход сигнала*
- *2 Для модуля индикации и настройки или интерфейсного адаптера*
- *3 Для выносного блока индикации и настройки*
- *4 Клемма заземления для подключения экрана кабеля*

**Информация:**

Параллельная работа выносного блока индикации и настройки и установленного в отсеке подключения модуля индикации и настройки не поддерживается.

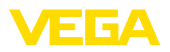

#### **Отсек подключения модуль PLICSMOBILE**

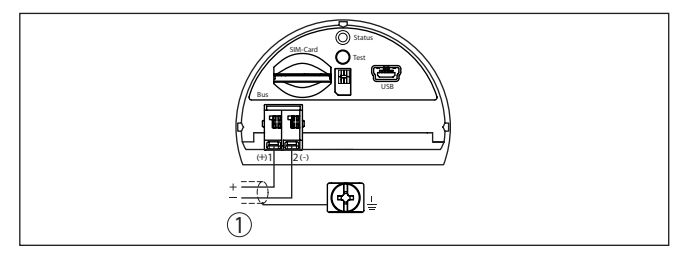

*Рис. 17: Отсек подключения (модуль PLICSMOBILE)*

*1 Питание*

Подробную информацию см. в Инструкции "*Модуль мобильной связи GSM/GPRS PLICSMOBILE*".

## <span id="page-26-0"></span>**5.5 Схема подключения (двухкамерный корпус, исполнение с комбинированной взрывозащитой Ex d ia)**

### **Отсек электроники**

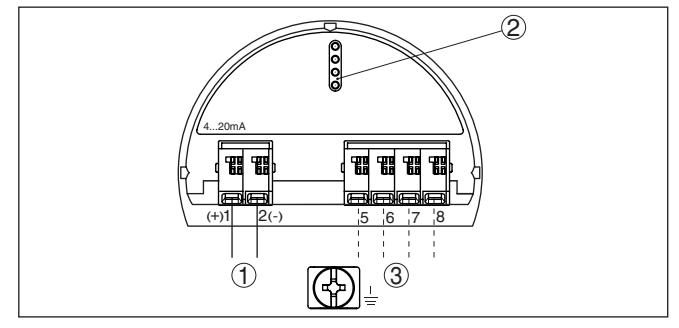

*Рис. 18: Отсек электроники (двухкамерный корпус)*

- *1 Внутреннее соединение с отсеком подключения*
- *2 Для модуля индикации и настройки или интерфейсного адаптера*
- *3 Внутреннее соединение с разъемом для выносного блока индикации и настройки (вариант)*

### **Примечание:**

При применении устройства в исполнении с комбинированной взрывозащитой (Ex d ia) работа в многоточечном режиме HART невозможна.

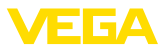

### **Отсек подключения**

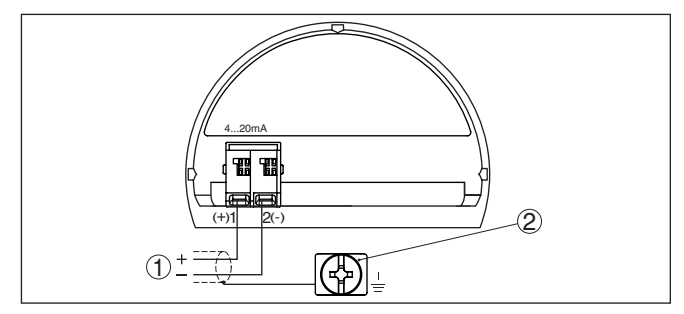

*Рис. 19: Отсек подключения (двухкамерный корпус Ex d)*

- *1 Питание, выход сигнала*
- *2 Клемма заземления для подключения экрана кабеля*

**DIS-ADAPT с разъемом M12 x 1 для выносного устройства индикации и настройки**

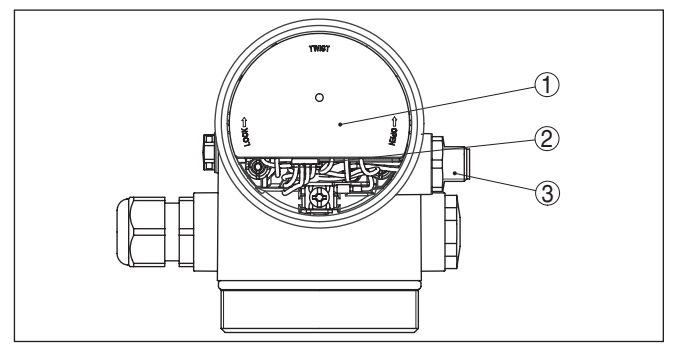

*Рис. 20: Отсек электроники - вид сверху*

- *1 DIS-ADAPT*
- *2 Внутреннее штекерное соединение*
- *3 Разъем M12 x 1*

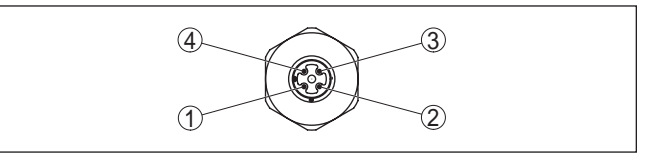

*Рис. 21: Разъем - вид сверху*

- *1 Pin 1*
- *2 Pin 2*
- *3 Pin 3*
- *4 Pin 4*

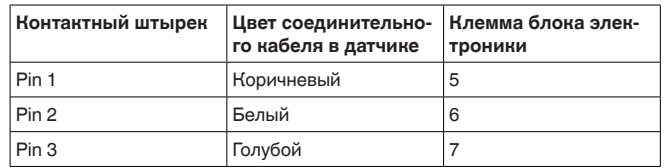

41834-RU-13062C 41834-RU-130620

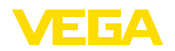

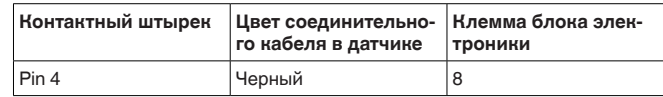

### <span id="page-28-0"></span>**5.6 Схема подключения - исполнение IP 66/ IP 68, 1 bar**

**Назначение проводов соединительного кабеля** 

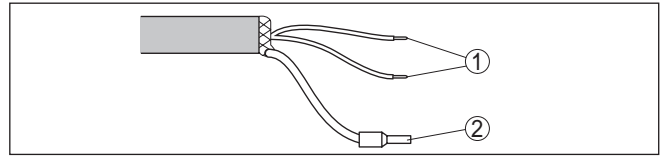

*Рис. 22: Назначение проводов постоянно подключенного соединительного кабеля*

- *1 Коричневый (+) и голубой (-): к источнику питания или системе формирования сигнала*
- <span id="page-28-1"></span>*2 Экранирование*

## **5.7 Дополнительная электроника**

Для вывода второго измеренного значения можно применять дополнительную электронику - второй токовый выход.

Оба токовых выхода пассивные и должны получать питание.

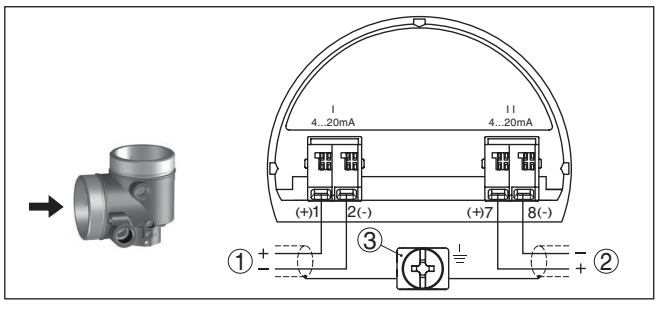

*Рис. 23: Отсек подключения в двухкамерном корпусе, дополнительная электроника - второй токовый выход*

- *1 Первый токовый выход (I) питание и выход сигнала (HART)*
- *2 Второй токовый выход (II) питание и выход сигнала (без HART)*
- *3 Клемма заземления для подключения экрана кабеля*

Модуль мобильной связи PLICSMOBILE предназначен для передачи измеренных значений и удаленного параметрирования через GSM/GPRS.

**Дополнительная электроника - Второй токовый выход**

**Дополнительная электроника - модуль мобильной связи PLICSMOBILE**

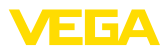

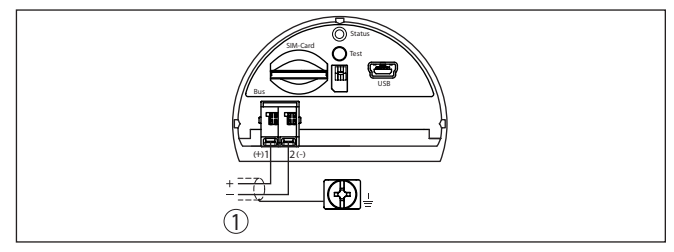

*Рис. 24: Отсек подключения встроенного модуля мобильной связи PLICSMOBILE*

*1 Питание*

Подробную информацию см. в Инструкции "*Модуль мобильной связи GSM/GPRS PLICSMOBILE*".

### <span id="page-29-0"></span>**5.8 Фаза включения**

После подключения к источнику питания или после восстановления напряжения в течение прибл. 30 секунд выполняется самопроверка устройства:

- Внутренняя проверка электроники
- Индикация типа устройства, версии аппаратного и программного обеспечения, обозначения места измерения (на дисплее или ПК)
- Индикация сообщения о статусе "*<sup>F</sup> 105 Идет поиск измеренного значения*" на дисплее или ПК
- Кратковременный скачок выходного сигнала до установленного токового значения отказа

Как только будет найдено действительное измеренное значение, на линии сигнала выдается соответствующий ток (значение тока соответствует текущему уровню и уже выполненным установкам, например заводской установке).

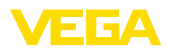

## **6 Начальная установка с помощью модуля индикации и настройки**

### <span id="page-30-0"></span>**6.1 Установка модуля индикации и настройки**

Модуль индикации и настройки может быть установлен на датчике или снят с него в любое время. Установка возможна в одном из четырех положений со сдвигом на 90°. Для этого не требуется отключать питание.

Выполнить следующее:

- 1. Отвинтить крышку корпуса.
- 2. Модуль индикации и настройки установить на электронике в желаемом положении и повернуть направо до щелчка.
- 3. Туго завинтить крышку корпуса со смотровым окошком.

Для демонтажа выполнить описанные выше действия в обратном порядке.

Питание модуля индикации и настройки осуществляется от датчика.

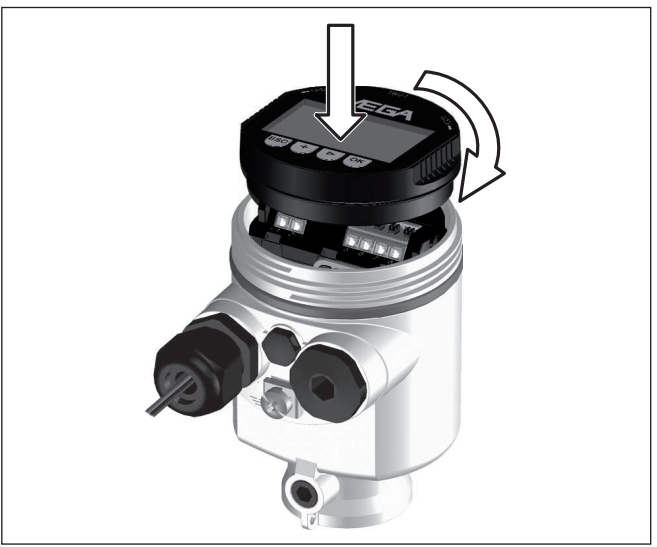

*Рис. 25: Установка модуля индикации и настройки в отсеке электроники однокамерного корпуса*

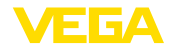

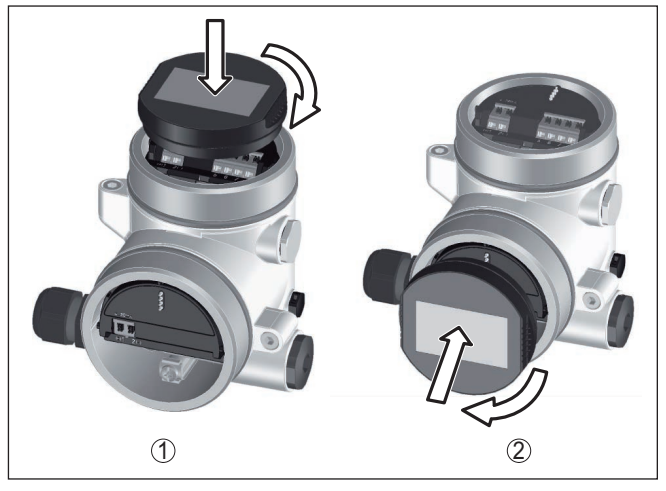

*Рис. 26: Установка модуля индикации и настройки в двухкамерном корпусе*

- *1 В отсеке электроники*
- *2 В отсеке подключения (невозможно для исполнений Ex d ia)*

#### **Примечание:** П

При использовании установленного в устройстве модуля индикации и настройки для местной индикации требуется более высокая крышка корпуса с прозрачным окошком.

### **6.2 Система настройки**

<span id="page-31-0"></span>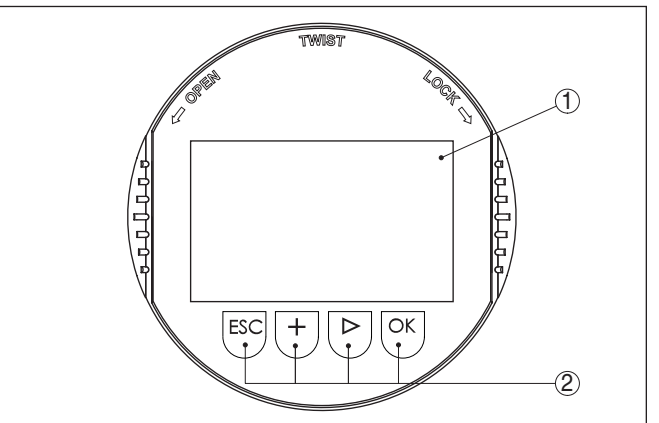

*Рис. 27: Элементы индикации и настройки*

- *1 ЖК-дисплей*
- *2 Клавиши настройки*

**Функции клавиш**

- Клавиша *[OK]*:
	- переход к просмотру меню

41834-RU-130620 41834-RU-130620

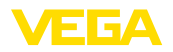

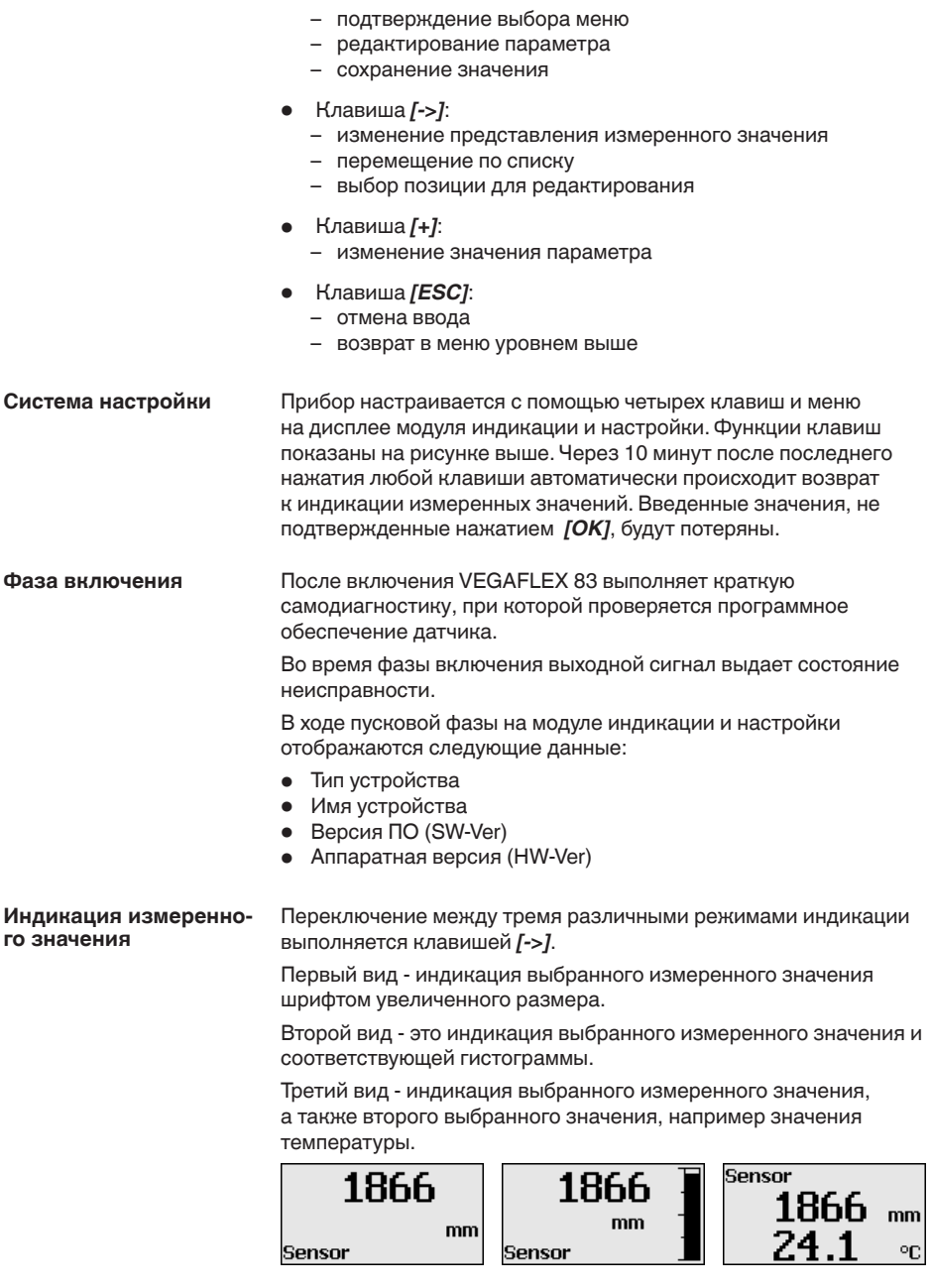

<span id="page-33-0"></span>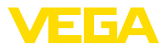

### **6.3 Параметрирование - Быстрая начальная установка**

**Быстрая начальная установка**

Чтобы быстро и просто настроить датчик для данной измерительной задачи, на пусковом экране модуля индикации и настройки выберите меню "*Быстрая начальная установка*".

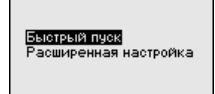

Расширенная настройка описана в следующем разделе.

**Общее** 

#### **Имя места измерения**

В первом пункте меню можно задать имя места измерения. Такое имя может состоять максимум из 19 знаков.

#### **Тип среды**

В следующем пункте меню можно определить тип среды, на которой будет применяться устройство. Если устройство предназначено только для определенного типа среды, этот пункт меню не будет показан.

#### **Применение**

В этом меню можно выбрать применение для измерения уровня или для измерения раздела фаз (межфазы). Также можно выбрать измерение в емкости либо в выносной или опускной трубе.

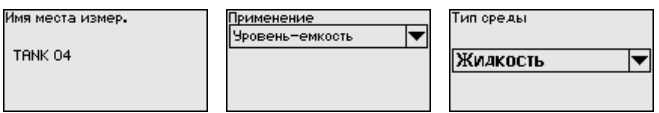

**Измерение уровня**

### **Среда - Диэл. проницаем.**

В этом меню задается определение типа среды (продукта).

### **Установка Max**

В этом пункте меню задается Установка Max для уровня.

Введите расстояние в метрах, соответствующее максимальному процентному значению заполнения емкости. Это расстояние от базовой плоскости датчика (уплотнительной поверхности присоединения) до уровня продукта при полной емкости. При этом следует учитывать, что максимальный уровень должен лежать ниже верхнего блокированного расстояния.

### **Установка Min**

В этом пункте меню задается Установка Min для уровня.

Введите расстояние в метрах, соответствующее минимальному процентному значению заполнения емкости. Это расстояние от базовой плоскости датчика (уплотнительной поверхности присоединения) до уровня продукта при пустой емкости (например расстояние от фланца до конца зонда).

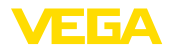

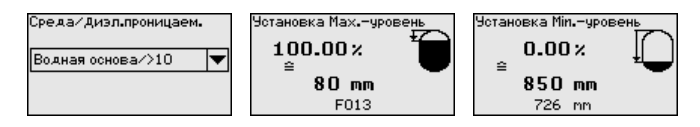

#### **Измерение межфазного уровня**

**Диэлектр. проницаемость верхней среды** В этом меню задается определение типа среды (продукта).

#### **Установка Max**

В этом пункте меню задается Установка Max для уровня.

Введите расстояние в метрах, соответствующее максимальному процентному значению заполнения емкости. Это расстояние от базовой плоскости датчика (уплотнительной поверхности присоединения) до уровня продукта при полной емкости. При этом следует учитывать, что максимальный уровень должен лежать ниже верхнего блокированного расстояния.

### **Установка Min**

В этом пункте меню задается Установка Min для уровня.

Введите расстояние в метрах, соответствующее минимальному процентному значению заполнения емкости. Это расстояние от базовой плоскости датчика (уплотнительной поверхности присоединения) до уровня продукта при пустой емкости (например расстояние от фланца до конца зонда).

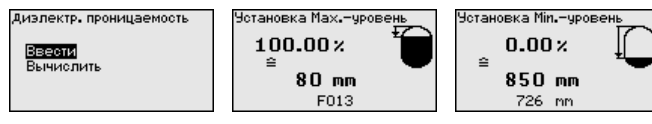

### **Установка Max - межфаза**

В этом пункте меню задается Установка Max для межфазы.

Для этого введите процентное значение заполнения и расстояние в метрах, соответствующее этому процентному значению, для полной емкости.

### **Установка Min - межфаза**

В этом пункте меню задается Установка Min для межфазы.

Для этого введите процентное значение заполнения и расстояние в метрах, соответствующее этому процентному значению, для пустой емкости.

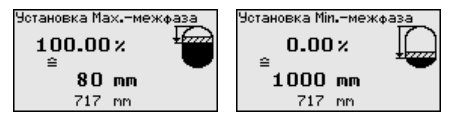

**Линеаризация**

### **Линеаризация**

Линеаризация требуется для всех емкостей, объем которых изменяется нелинейно с увеличением уровня заполнения, например горизонтальных цилиндрических или сферических емкостей, если необходима индикация в единицах объема. Для таких емкостей имеются соответствующие кривые

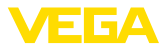

линеаризации, которые задают отношение между уровнем заполнения в процентах и объемом емкости.

Линеаризация действует для индикации измеренных значений и для токового выхода. При активирования соответствующей кривой линеаризации будет правильно индицироваться заполненный объем емкости в процентах.

#### **Память помех**

Высокие патрубки и конструкции в емкости вызывают ложные отражения, которые могут мешать измерению.

Память помех регистрирует, маркирует и сохраняет эти ложные отраженные сигналы, и тогда они более не учитываются для измерения уровня и межфазы. Для достижения наибольшей точности, обычно рекомендуется создать память помех. Создание памяти помех следует выполнять при самом малом возможном уровне, тогда могут быть зарегистрированы все имеющиеся ложные отраженные сигналы.

Введите фактическое расстояние от датчика до верхней поверхности продукта.

Теперь все имеющие в пределах этого расстояния сигналы помех будут зарегистрированы и сохранены в датчике.

Устройство автоматически выполняет селекцию помех, как только измерительный зонд оказывается не покрыт продуктом. Тем самым память помех каждый раз обновляется.

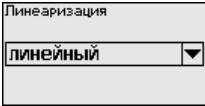

<span id="page-35-0"></span>Память помем Изменить сейчас?

### **6.4 Параметрирование - Расширенная настройка**

Для мест измерения с усложненными условиями применения можно выполнить "*Расширенную настройку*".

### **Главное меню**

Главное меню разделено на пять зон со следующими функциями:

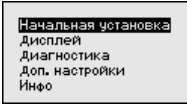

**Начальная установка:** имя места измерения, среда, применение, емкость, установка диапазона измерения, сигнальный выход, единицы устройства, память помех, кривая линеаризации

**Дисплей:** выбор языка, настройки индикации измеренных значений, подсветка

**Диагностика:** сведения о статусе устройства, указатель пиковых значений, надежность измерения, моделирование, эхо-кривая

**Доп. настройки:** сброс, дата/время, функция копирования
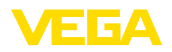

Инфо: имя устройства, версия аппаратного и программного обеспечения, дата заводской установки, особенности устройства

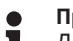

#### Примечание:

Для оптимальной настройки измерения необходимо в главном меню "Начальная установка" выбрать его подпункты, соблюдая порядок их следования один за другим, и задать правильные параметры.

Процедура описана далее.

Доступны следующие пункты меню:

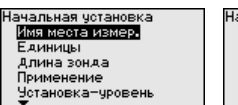

.<br>Начальная чстановка Демпфирование Пинеаризация Пересчет-чровень Токовый выход HART-переменные

Начальная четановка Чотановка Міл.-чровень **Демпфирование** Пинеаризация <u>пинениистеми</u><br>Пересчет-чровень 1 пересчет-уровень 2

Пункты меню описаны далее.

Начальная установка -Здесь можно задать подходящее имя места измерения. Для Имя места измерения запуска редактирования нажмите клавишу "ОК". Клавишей

"+" изменяется знак, а клавишей "->" выполняется переход на следующую позицию редактирования.

Можно ввести имя максимум из 19 знаков. Набор знаков включает:

- Заглавные буквы  $A \ldots Z$
- Цифры 0 ... 9
- Специальные знаки + / \_ пробел

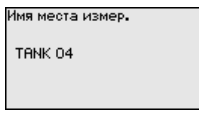

Начальная установка -Единицы

В этом меню выбираются единицы измерения расстояния и единицы измерения температуры.

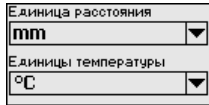

Для единиц измерения расстояния можно выбрать m, mm и ft. Для единиц температуры можно выбрать °С. ° F и K.

### Начальная установка -Длина зонда

41834-RU-130620

В этом меню можно ввести длину зонда или дать датчику определить ее автоматически.

Выбором "Да" запускается автоматическое определение длины зонда. Выбрав "Нет", длину зонда можно ввести вручную.

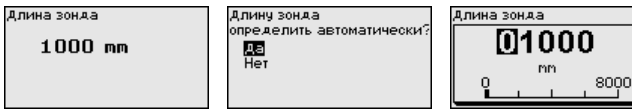

### **Начальная установка/ Тип среды**

В этом меню можно выбрать тип измеряемой среды. Это может быть жидкость или сыпучий продукт.

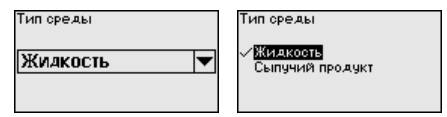

**Начальная установка - Применение**

В этом меню можно выбрать применение для измерения уровня или для измерения раздела фаз (межфазы). Также можно выбрать измерение в емкости либо в выносной или опускной трубе.

# **Примечание:**

Выбор применения влияет на последующие пункты меню и доступность отдельных пунктов меню для параметрирования.

Имеется возможность выбора демонстрационного режима. Этот режим используется исключительно для тестовых и презентационных целей. В этом режиме датчик игнорирует параметры применения и сразу реагирует на каждое изменение.

Для измерения в выносной или опускной трубе, необходимо ввести внутренний диаметр трубы.

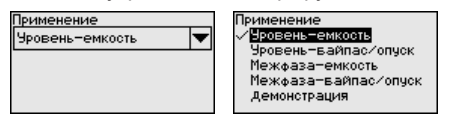

**Начальная установка - Применение - Среда, диэлектрическая проницаемость**

В этом меню задается определение типа среды (продукта).

Этот пункт меню доступен, только если в меню "*Применение*" было выбрано измерение уровня.

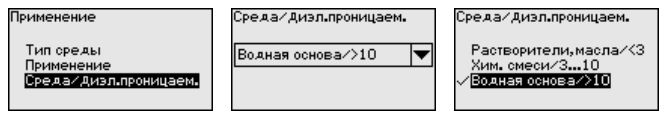

Можно выбрать один из следующих видов продукта:

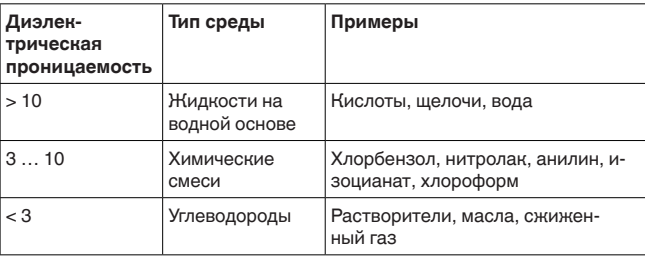

#### **Начальная установка - Применение - Газовая фаза**

Этот пункт меню доступен, только если в меню "*Применение*" было выбрано измерение межфазы. Здесь можно указать, имеется ли в вашем случае газовая фаза над верхней поверхностью.

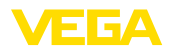

Для данной функции выберите "*Да*", только если газовая фаза присутствует постоянно.

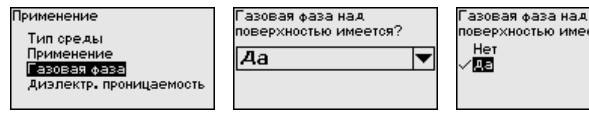

поверхностью имеется?

**Начальная установка - Применение - Диэлектрическая проницаемость**

Этот пункт меню доступен, только если в меню "*Применение*" было выбрано измерение межфазы. Здесь можно выбрать тип среды для верхнего продукта.

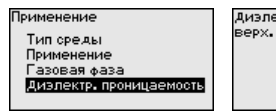

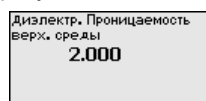

Диэлектр. проницаемость

Ввести Вычислить

Можно либо прямо ввести значение диэлектрической проницаемости верхнего продукта, либо дать прибору определить диэлектрическую проницаемость. Для этого необходимо ввести измеренное или известное расстояние до раздела фаз.

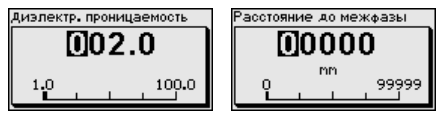

**Начальная установка - Установка Max - Уровень** В этом пункте меню можно задать установку Max для уровня. В случае измерения межфазы, это будет максимальный общий

уровень.

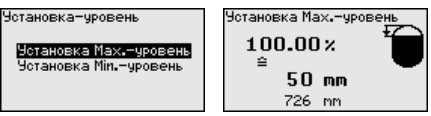

Клавишей *[+]* установить желаемое процентное значение и сохранить нажатием *[OK]*.

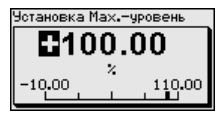

Введите расстояние в метрах, соответствующее максимальному процентному значению заполнения емкости. Это расстояние от базовой плоскости датчика (уплотнительной поверхности присоединения) до уровня продукта при полной емкости. При этом следует учитывать, что максимальный уровень должен лежать ниже верхнего блокированного расстояния.

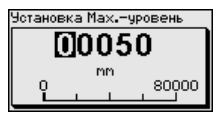

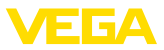

#### **Начальная установка - Установка Min - Уровень**

В этом пункте меню можно задать установку Min для уровня. В случае измерения межфазы, это будет минимальный общий уровень.

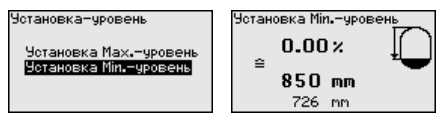

Клавишей *[+]* установите желаемое процентное значение и сохраните нажатием *[OK]*.

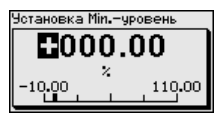

Введите расстояние в метрах, соответствующее минимальному процентному значению заполнения емкости. Это расстояние от базовой плоскости датчика (уплотнительной поверхности присоединения) до уровня продукта при пустой емкости (например расстояние от фланца до конца зонда).

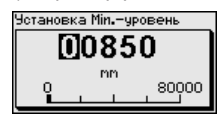

**Начальная установка - Установка Max - Межфаза**

Этот пункт меню доступен, только если в меню "*Применение*" было выбрано измерение межфазы.

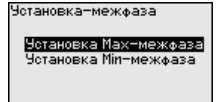

Установку, выполненную для измерения уровня, можно также принять для измерения межфазы. Если выбрать "Да", будет показана актуальная установка.

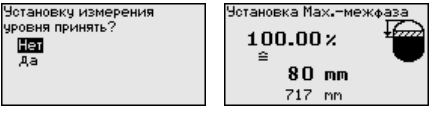

Если было выбрано "*Нет*", можно задать отдельную установку для межфазы. Введите желаемое процентное значение.

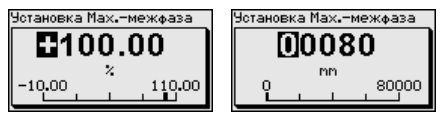

Введите расстояние в метрах, соответствующее этому процентному значению для полной емкости.

**Начальная установка - Установка Min - Межфаза**

Этот пункт меню доступен, только если в меню "*Применение*" было выбрано измерение межфазы. Если в предшествующем пункте меню (Установку измерения уровня принять) было выбрано "*Да*", будет показана актуальная установка.

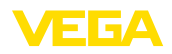

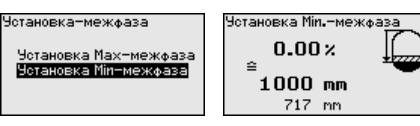

Если было выбрано "*Нет*", можно задать отдельную установку для измерения межфазы.

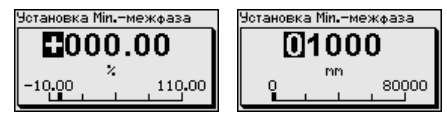

Введите расстояние в метрах, соответствующее этому процентному значению для пустой емкости.

Для демпфирования вызванных условиями процесса колебаний измеренных значений в данном меню можно установить время интеграции в пределах 0 … 999 сек. **Начальная установка - Демпфирование**

> Если в меню "*Применение*" было выбрано измерение межфазы, то демпфирование для уровня и для межфазы можно задать отдельно.

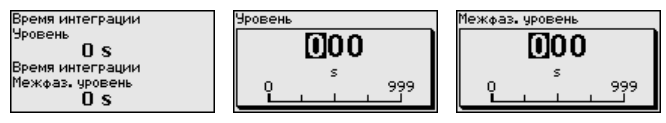

Заводская установка демпфирования 0 s.

Линеаризация требуется для всех емкостей, объем которых изменяется нелинейно с увеличением уровня заполнения, например горизонтальных цилиндрических или сферических емкостей, если необходима индикация в единицах объема. Для таких емкостей имеются соответствующие кривые линеаризации, которые задают отношение между уровнем заполнения в процентах и объемом емкости. **Начальная установка - Линеаризация**

Линеаризация действует для индикации измеренных значений и для токового выхода. Посредством активирования соответствующей кривой линеаризации, будет правильно индицироваться объем заполнения емкости в процентах. Если объем заполнения должен показываться не в процентах, а, например, в литрах или килограммах, можно в меню "*Дисплей*" дополнительно задать пересчет.

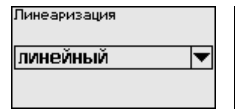

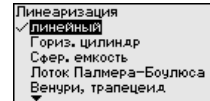

# **Внимание!**

Если выбрана кривая линеаризации, измерительный сигнал более не будет обязательно линейным по отношению к уровню заполнения. Это следует учитывать, особенно при установке точки переключения предельного сигнализатора.

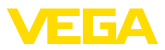

Далее нужно ввести значения для емкости, например высоту емкости и коррекцию патрубка.

При нелинейной форме емкости, введите высоту емкости и коррекцию патрубка.

Для высоты емкости нужно ввести полную высоту емкости.

Для коррекции патрубка нужно ввести высоту патрубка над верхним краем емкости. Если патрубок лежит ниже верхнего края емкости, то это значение вводится с отрицательным знаком.

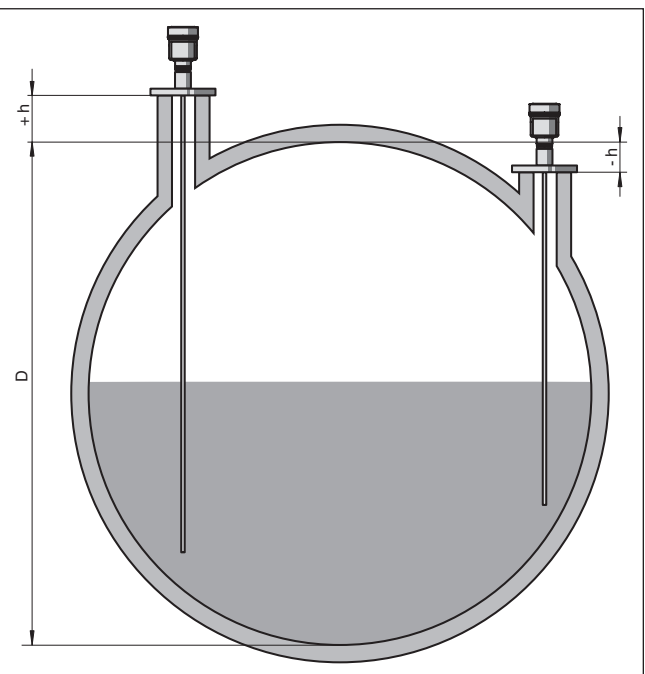

*Рис. 28: Высота емкости и значение коррекции патрубка*

*D Высота емкости*

- *+h Положительное значение коррекции патрубка*
- *-h Отрицательное значение коррекции патрубка*

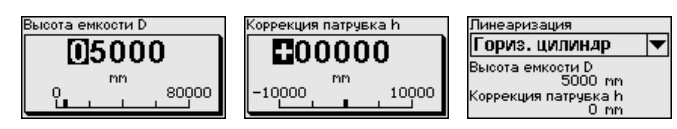

**Начальная установка - Пересчет - Уровень**

Функции пересчета разнообразны, поэтому пересчет значения уровня был подразделен на два пункта меню.

Пересчет-уровень

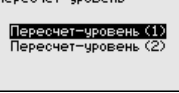

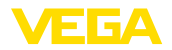

**Начальная установка - Пересчет - Уровень 1**

В меню "*Уровень 1*" определяется величина и единицы пересчета для значения уровня на дисплее, например объем в литрах.

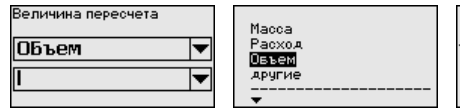

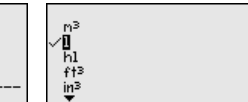

**Начальная установка - Пересчет - Уровень 2**

Функции пересчета разнообразны, поэтому пересчет значения уровня был подразделен на два пункта меню.

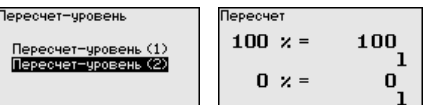

В меню "*Уровень 2*" определяется формат пересчета на дисплее и пересчет измеренного значения уровня для 0 % и 100 %.

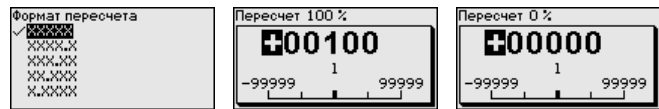

Функции пересчета разнообразны, поэтому пересчет значения

**Начальная установка/ Пересчет - межфаза**

**Пересчет - межфаза (1)**

межфазы был подразделен на два пункта меню. **Начальная установка -** 

В меню "*Межфаза 1*" определяется величина и единицы пересчета для значения межфазы на дисплее, например объем в литрах.

Пересчет, заданный для измерения уровня, можно также принять для измерения межфазы. Если выбрать "*Да*", будет показана актуальная установка.

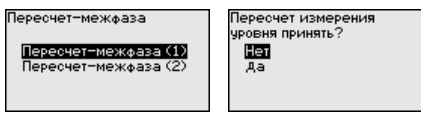

Если было выбрано "*Нет*", можно задать отдельный пересчет для измерения межфазы.

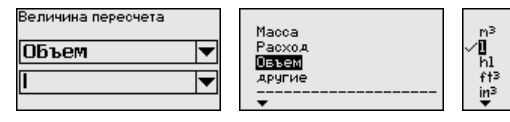

**Начальная установка - Пересчет - межфаза (2)** В меню "*Межфаза 2*" определяется формат пересчета на дисплее и пересчет измеренного значения межфазы для 0 % и 100 %.

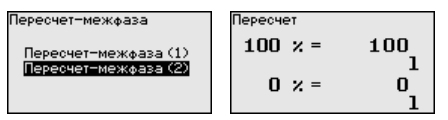

41834-RU-130620 41834-RU-130620

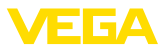

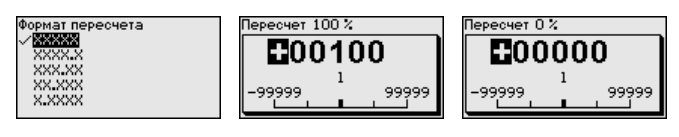

**Начальная установка - Токовый выход - величина**

В пункте меню "*Токовый выход - величина*" задается, какой измеряемой величине соответствует токовый выход.

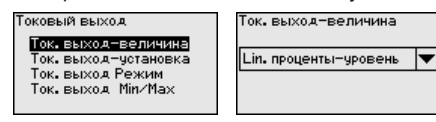

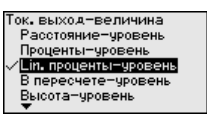

**Начальная установка - Токовый выход- Установка**

В меню "*Токовый выход - установка*" можно токовому выходу присвоить соответствующее измеренное значение.

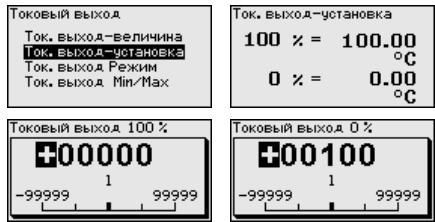

# **Начальная установка/ Токовый выход - режим**

В меню "*Ток. выход - режим*" задается выходная характеристика и состояние токового выхода при неисправностях.

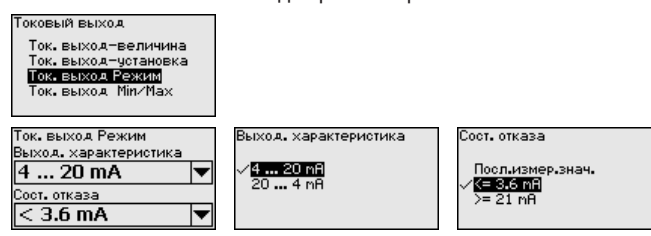

Заводская установка: выходная характеристика 4 … 20 mA, состояние отказа < 3,6 mA.

Заводская установка: Min.-ток 3,8 mA и Max.-ток 20,5 mA.

3.8 mR

**Supplet** 

**Начальная установка - Токовый выход Min./ Max.**

В меню "*Токовый выход Min./Max.*" устанавливаются параметры токового выхода в рабочем режиме.

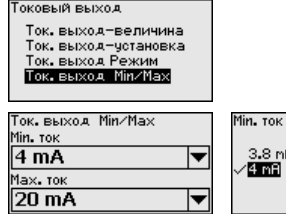

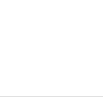

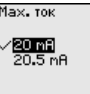

41834-RU-130620 41834-RU-130620

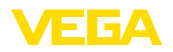

Начальная установка -Если в устройстве встроена дополнительная электроника Токовый выход 2 со вторым токовым выходом, то отдельно можно выполнить установку второго токового выхода.

> В пункте меню "Токовый выход 2" задается, какой измеряемой величине соответствует второй токовый выход.

Порядок выполнения установок соответствует выполненным установкам стандартного токового выхода, см. "Начальная установка - Токовый выход".

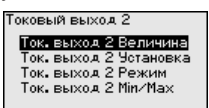

Начальная установка -НАRT-переменные разнообразны, поэтому их индикация **НАRT-переменные (1)** подразделена на два пункта меню.

> В пункте меню "НАRТ-переменные 1" могут индицироваться первое и второе HART-значения датчика: HART-значение PV (primary value - первичное значение) и HART-значение SV (secondary value - вторичное значение).

Изменение значений через модуль индикации и настройки невозможно. Изменить эти значения можно через ПО РАСТ ware.

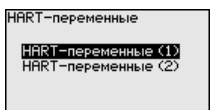

-<br>Тервое HART-знач. (PU) Bторое HART-знач. (SU) Расстояние-уровень

Начальная установка -В пункте меню "НАRT-переменные 2" могут индицироваться **НАRT-переменные (2)** третье и четвертое HART-значения датчика: HART-значение TV (third value - третье значение) и HART-значение QV (quarter value - четвертое значение).

> Изменение значений через модуль индикации и настройки невозможно. Изменить эти значения можно через ПО PACTware.

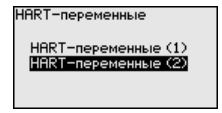

Гретье HART-знач. (TU) Надеж, измер,-чровень Heтвертое HART-знач. (QU) Темпе: электроники

Начальная установка -Память помех

Следующие условия вызывают ложные отраженные сигналы и могут повлиять на измерение:

- Высокие патрубки
- Конструкции в емкости, например распорки

# Примечание:

Память помех регистрирует, маркирует и сохраняет эти ложные отраженные сигналы, и тогда они более не учитываются для измерения уровня и межфазы. Для достижения наибольшей точности, обычно рекомендуется создать память помех. Создание памяти помех следует выполнять при самом малом возможном уровне, тогда могут быть зарегистрированы все имеющиеся ложные отраженные сигналы.

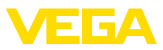

Выполнить следующее:

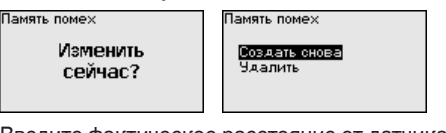

Введите фактическое расстояние от датчика до верхней поверхности продукта.

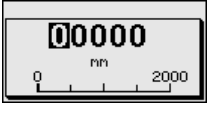

Теперь все имеющие в пределах этого расстояния сигналы помех будут зарегистрированы и сохранены в датчике.

# Примечание:

Проверьте расстояние до поверхности продукта. Если ввести неправильное (слишком большое) значение, актуальный уровень сохранится в памяти как эхосигнал помехи и на указанном расстоянии уровень определяться более не будет.

Если в датчике уже создана память помех, то при выборе меню "Память помех" появляется следующее окно:

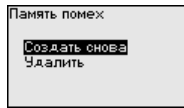

Устройство автоматически выполняет селекцию помех, как только измерительный зонд оказывается не покрыт продуктом. Тем самым память помех каждый раз обновляется.

Опция "Удалить" позволяет полностью удалить уже существующую память помех. Это имеет смысл, если уже существующая память помех более не соответствует условиям измерения в емкости.

Начальная установка - Блокировать/деблокировать настройку

Через меню "Блокировать/деблокировать настройку" параметры датчика зашишаются от нежелательных или непреднамеренных изменений. При этом PIN долговременно активируется/ деактивируется.

Если PIN активирован, то без ввода PIN возможны только лишь следующие функции:

- Выбор меню и отображение данных
- Считывание данных из датчика в модуль индикации и настройки

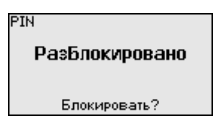

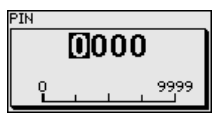

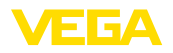

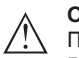

#### Осторожно!

При активном PIN блокируется также настройка через PACTware/DTM или другую систему.

PIN-код можно изменить через меню "Дополнительные *установки - PIN".* 

# Дисплей

Для оптимальной настройки индикации необходимо, последовательно выбирая опции меню "Дисплей", ввести соответствующие значения параметров. Порядок выполнения описан ниже.

Доступны следующие пункты меню:

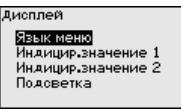

Пункты меню описаны далее.

#### Дисплей - Язык меню Через данное меню можно выбрать желаемый язык дисплея.

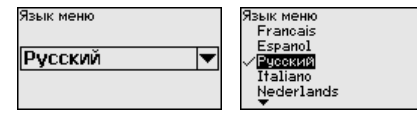

В состоянии при поставке датчик имеет установку языка в соответствии с заказом.

# Дисплей - Индицируе-. .<br>МОР ЗНЯЧАНИР 1

В этом меню определяется индикация измеренного значения на дисплее. При этом могут индицироваться два разных значения. В этом пункте меню определяется измеренное значение 1.

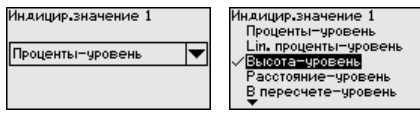

Заводская установка для Индицируемого значения 1: "Высота уровень".

Дисплей - Индицируе-В этом меню определяется индикация измеренного значения на мое значение 2 дисплее. При этом могут индицироваться два разных значения. В этом пункте меню определяется измеренное значение 2.

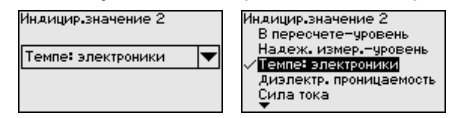

Заводская установка для Индицируемого значения 2: Температура электроники.

Дисплей - Подсветка

41834-RU-130620

Интегрированная подсветка дисплея включается через операционное меню. Функция зависит от уровня напряжения питания, см. "Технические данные".

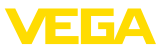

Тодоветка Выключено

Включить?

В состоянии при поставке подсветка выключена.

#### **Диагностика - Статус устройства**

# В данном меню отображается статус устройства.

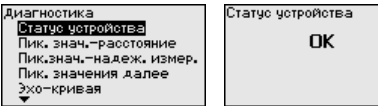

### **Диагностика - Пиковые значения - Расстояние**

В датчике сохраняются минимальное и максимальное измеренные значения. Оба эти значения индицируются через меню "*Пиковые значения - расстояние*".

Если в меню "*Начальная установка - Применение*" было выбрано измерение межфазы, дополнительно к пиковым значениям измерения уровня будут показаны пиковые значения измерения межфазы.

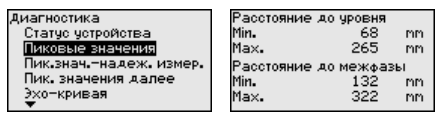

В следующем окне можно выполнить отдельный сброс каждого из этих указателей пиковых значений.

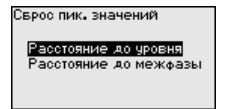

# **Диагностика - Пиковые значения - Надежность измерения**

В датчике сохраняются минимальное и максимальное измеренные значения. Оба эти значения индицируются через меню "*Пиковые значения - надежность измерения*".

На измерение могут влиять условия процесса. В этом пункте меню индицируется надежность измерения уровня в виде процентного значения. Чем выше это значение, тем надежнее работает измерение. При надежном измерении значения будут  $> 90 %$ .

Если в меню "*Начальная установка - Применение*" было выбрано измерение межфазы, дополнительно к пиковым значениям измерения уровня будут показаны пиковые значения измерения межфазы.

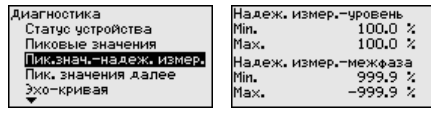

В следующем окне можно выполнить отдельный сброс каждого из этих указателей пиковых значений.

41834-RU-130620 41834-RU-130620

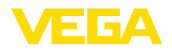

Сврос пик. значений

Надеж, измер,-чровень Надеж, измер,-межфаза

# Диагностика - Пиковые значения далее

В датчике сохраняются минимальное и максимальное измеренные значения. Эти значения индицируются через меню "Пиковые значения далее".

В этом пункте меню могут индицироваться пиковые значения температуры электроники, а также лиэлектрической проницаемости.

#### Лиагностика Темпе: электроники 27.38 Пик. знач.-расстояние ٠r Min. пика энэ ни разволилсэ<br>Пиказнача-надежа измера Max. 28.84 °C Пик. значения далее Диэлектр. проницаемость  $-KDURA9$ Min.  $1.00$ Моделирование Max. 1.00

В следующем окне можно выполнить отдельный сброс каждого из этих указателей пиковых значений.

Сврос лик, значений

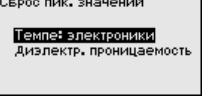

Диагностика - Эхо-кривая

"Эхо-кривая" показывает уровень эхосигналов в пределах диапазона измерения в V. Уровень сигнала позволяет оценить качество измерения.

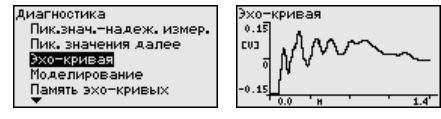

Посредством следующих функций можно увеличить участок эхо-кривой.

- "X-Zoom": функция увеличения для измеренного расстояния
- "Y-Zoom": 1-, 2-, 5- и 10-кратное увеличение сигнала в "V"
- "Unzoom": возврат к изображению в пределах номинального диапазона измерения с однократным увеличением

Эхо-кривая X-Zoon<br>Y-Zoon

Unzoon

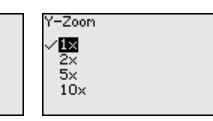

Диагностика - Моделирование

Данное меню позволяет моделировать измеренные значения через токовый выход, с помощью чего проверяется канал передачи сигнала, например через подключенное устройство индикации или входную карту системы управления.

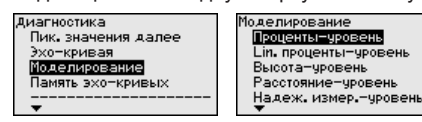

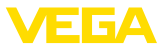

Выберите желаемую величину для моделирования и задайте желаемое числовое значение.

.<br>Молепирование

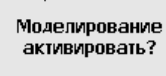

Идет моделирование Проценты 79.4%

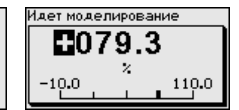

# **Осторожно!**

В работающем режиме моделирования моделированное значение выдается как токовое значение 4 … 20 mA и как цифровой сигнал HART.

Чтобы деактивировать моделирование, нажмите клавишу *[ESC]*.

#### **Информация:**

Моделирование останавливается автоматически через 60 минут после последнего нажатия клавиши.

#### **Диагностика - Память эхо-кривых**

Через меню "*Начальная установка*" можно сохранить эхо-кривую на момент начальной установки. Обычно это рекомендуется, а для использования функций последующего управления состоянием оборудования требуется обязательно. Сохранение должно выполняться, по возможности, при самом малом уровне.

Сохраненная эхо-кривая начальной установки потом может быть показана с высоким разрешением в ПО PACTware и использована для сравнения с актуальной эхо-кривой, что позволяет определить изменения сигналов с течением времени эксплуатации.

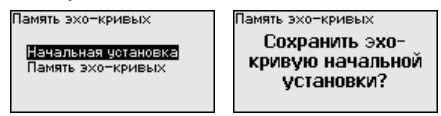

Функция "*Память эхо-кривых*" позволяет сохранять эхо-кривые измерения.

Через меню "*Память эхо-кривых*" можно сохранить текущую эхо-кривую.

Настройку записи эхо-кривой и задание установок эхо-кривой можно выполнить через ПО PACTware.

Сохраненная эхо-кривая потом может быть показана с высоким разрешением в ПО PACTware и использована для анализа качества измерения.

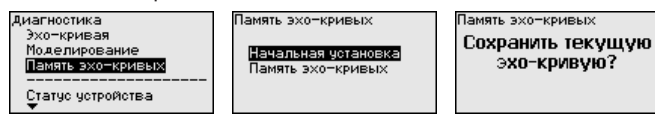

#### **Доп. настройки - PIN**

Заданием 4-значного PIN данные датчика защищаются от несанкционированного доступа или случайного изменения. В этом пункте меню PIN отображается и может быть изменен. Однако этот пункт меню доступен, только если настройка была

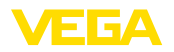

деблокирована через меню "*Начальная установка/Настройку блокировать/деблокировать*".

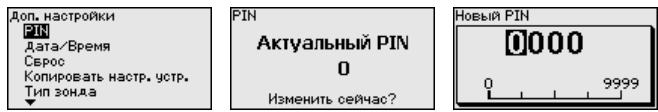

PIN в состоянии при поставке: "*0000*".

#### В данном меню устанавливаются внутренние часы датчика.

#### Формат Доп. настройки Дата/Время **PTN** дата/Время  $16:33$ 24 h Capoc 29. Hos. 2012 .<br>Копировать настр. устр. ................<br>Тип зонда Изменить сейчас? Дата Время **05. Июн**  $64:55$ 2012

# **Доп. настройки - Сброс**

**Доп. настройки - Дата и** 

**время**

Посредством сброса сбрасываются определенные выполненные пользователем установки параметров.

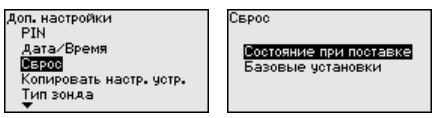

Имеются следующие функции сброса:

**Состояние при поставке:** Восстановление исходных установок параметров при поставке с завода, включая выполненные по заказу установки. Созданная память помех, программируемая пользователем кривая линеаризации, а также память измеренных значений будут удалены.

**Базовые установки:** Сброс установок параметров, включая специальные параметры, до значений по умолчанию. Созданная память помех, программируемая пользователем кривая линеаризации, а также память измеренных значений будут удалены.

В следующей таблице показаны значения по умолчанию для данного устройства. Доступные меню и значения могут зависеть от исполнения устройства или применения:

#### **Начальная установка**

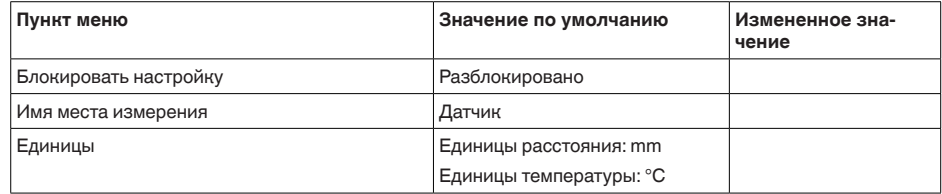

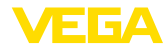

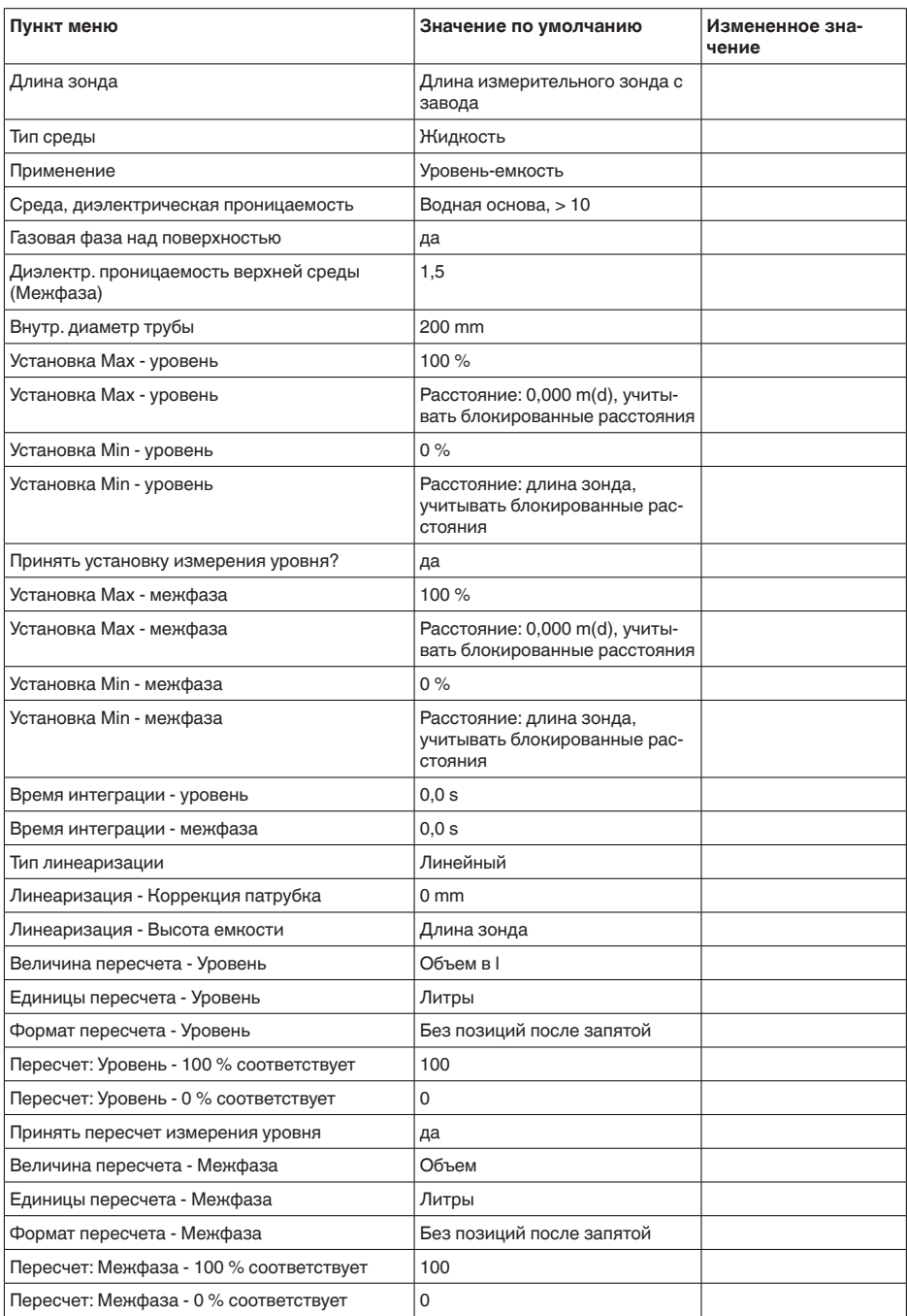

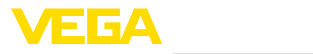

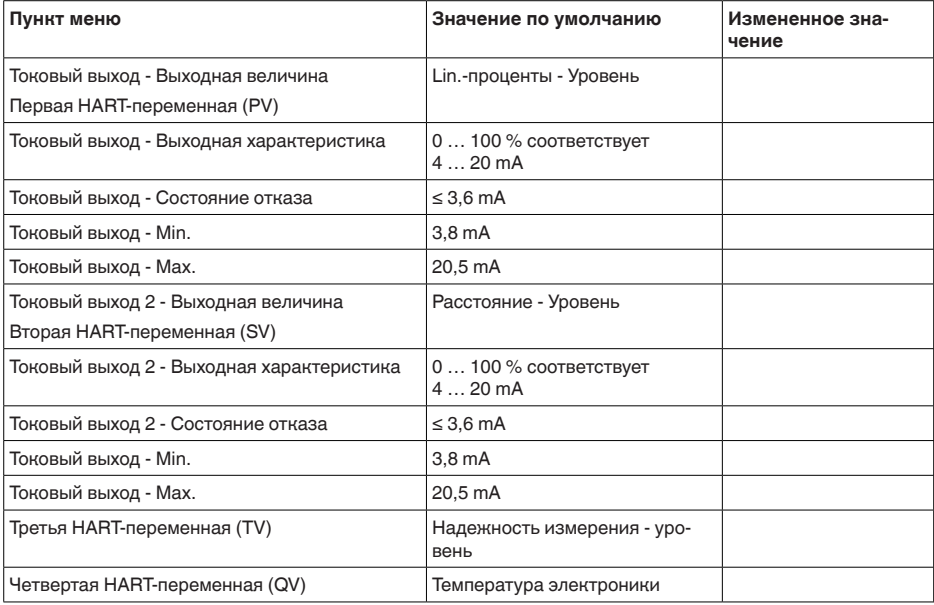

# **Дисплей**

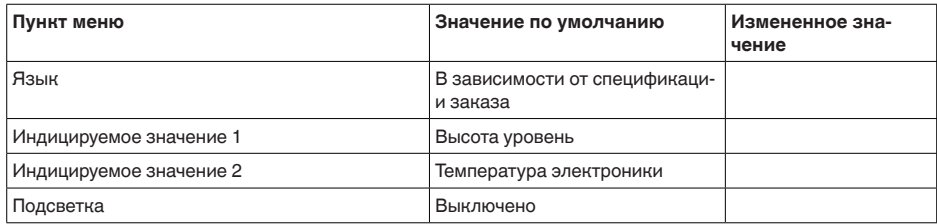

# **Диагностика**

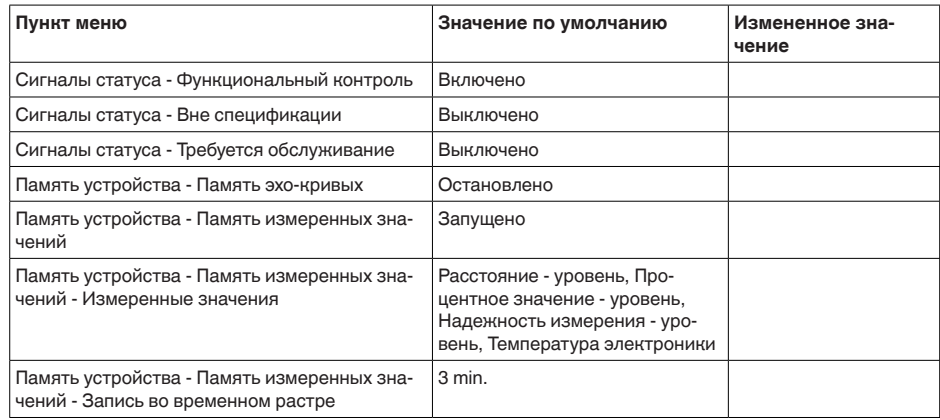

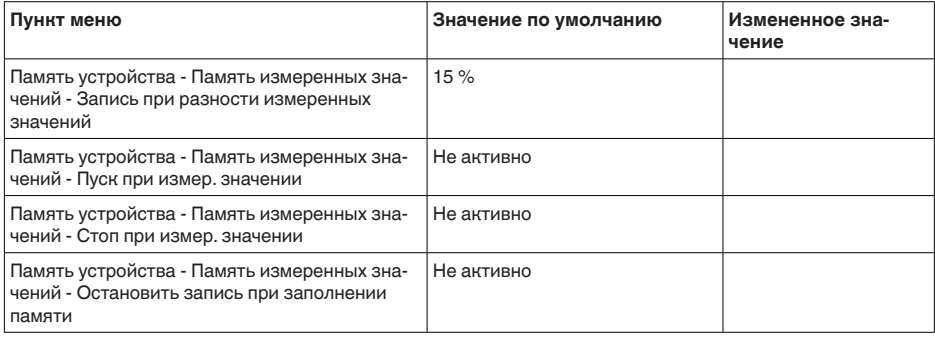

# Доп. настройки

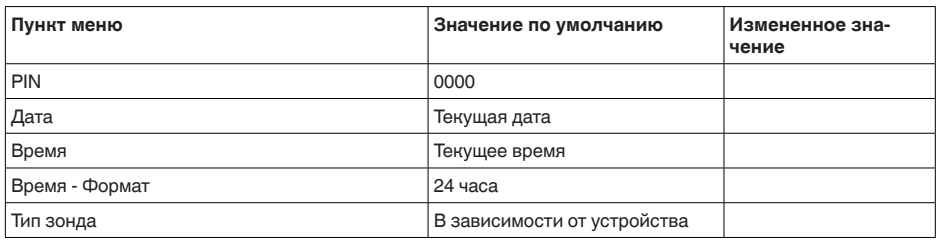

Доп. настройки - Копировать установки устройства

Данная функция позволяет копировать установки устройства. Имеются следующие функции копирования:

- Считывать из датчика: данные из датчика сохранить в модуле  $\bullet$ инликации и настройки.
- Записать в датчик: данные из модуля индикации и настройки снова сохранить в датчике.

В модуле индикации и настройки сохраняются следующие данные и установки:

- Все данные меню "Начальная установка" и "Дисплей"
	- В меню "Доп. настройки" пункты "Сброс. Дата/Время"
- Специальные параметры

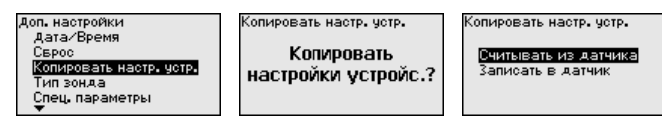

Скопированные данные сохраняются в памяти EEPROM в модуле индикации и настройки, в том числе при отключении питания, данные можно записать из модуля в другие датчики или хранить в модуле как резервную копию данных, например для замены электроники.

Примечание:

T

Перед сохранением данных в датчик выполняется проверка соответствия данных типу датчика. Если данные не соответствуют, выдается сообщение об ошибке и функция копирования блокируется. При записи данных в датчик

41834-RU-130620

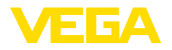

отображается тип устройства, которому соответствуют копируемые данные, а также имеющийся у датчика тег.

**Доп. настройки - Тип зонда**

В этом меню из списка всех возможных измерительных зондов можно выбрать вид и размер вашего зонда. Это необходимо для оптимальной настройки электроники на измерительный зонд.

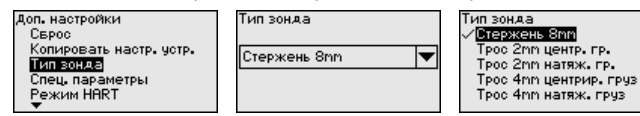

#### **Доп. настройки - Специальные параметры**

В этом пункте меню вы попадаете в защищенную зону для задания специальных параметров. В редких случаях отдельные параметры могут изменяться для адаптации датчика к специальным требованиям.

Изменять установки специальных параметров можно только после консультации с нашими сервисными специалистами.

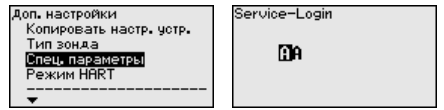

Датчик имеет режимы работы HART "*Аналоговый токовый выход*" и "*Фиксированный ток (4 mA)*". В этом меню устанавливается режим работы HART и задается адрес для работы в многоточечном режиме. **Доп. настройки - Режим HART**

> В режиме работы "*Фиксированный токовый выход*" на одном двухпроводном кабеле может работать до 63 датчиков (многоточечный режим). Каждому датчику должен быть присвоен адрес в диапазоне от 0 до 63.

Если выбрана функция "*Аналоговый токовый выход*" и одновременно введен адресный номер, в многоточечном режиме может также выдаваться сигнал 4 … 20 mA.

В режиме "*Фиксир. ток (4 mA)*" будет, независимо от текущего уровня, выдаваться постоянный сигнал 4 mA.

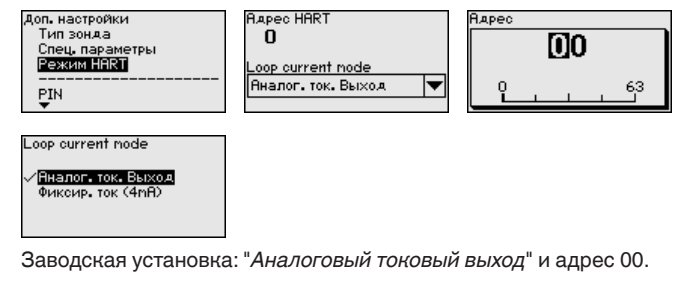

**Инфо - Имя устройства**

Через это меню индицируется имя и серийный номер устройства:

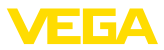

# Имя четройства VEGAELEX 81 .<br>Серийный номер 90000010

**Инфо - Версия устройства**

В этом меню индицируется аппаратная и программная версия датчика.

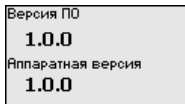

**Инфо - Дата заводской калибровки**

В этом меню индицируется дата заводской калибровки датчика, а также дата последнего изменения параметров датчика через модуль индикации и настройки или через ПК.

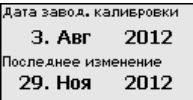

**Инфо - Особенности датчика**

В этом меню индицируются особенности датчика: вид взрывозащиты, присоединение, уплотнение, диапазон измерения, электроника, корпус и др.

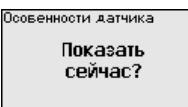

# **6.5 Сохранение данных параметрирования**

Для сервисных целей рекомендуется записать данные установки, например, в этом руководстве по эксплуатации, а также сохранить их в архиве.

При наличии модуля индикации и настройки, данные установок устройства можно считывать из датчика и сохранять их в модуле (см. Руководство по эксплуатации "*Модуль индикации и настройки*", меню "*Копировать данные датчика*"). Данные долговременно сохраняются в модуле, в том числе при отсутствии питания датчика.

В модуле индикации и настройки сохраняются следующие данные и установки:

- Все данные меню "*Начальная установка*" и "*Дисплей*"
- В меню "*Доп. настройки*" данные пунктов "*Единицы датчика, единицы температуры и линеаризация*"
- Значения созданной пользователем кривой линеаризации

Функцию копирования данных можно также использовать для переноса установок одного устройства на другое устройство того же типа. В случае замены датчика, модуль индикации и настройки с сохраненными в нем данными устанавливается

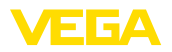

на новом датчике и данные записываются в новый датчик из модуля также через пункт меню "Копировать данные датчика".

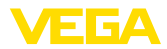

# **7 Начальная установка с помощью PACTware**

# **7.1 Подключение ПК**

**Через интерфейсный адаптер прямо к датчику**

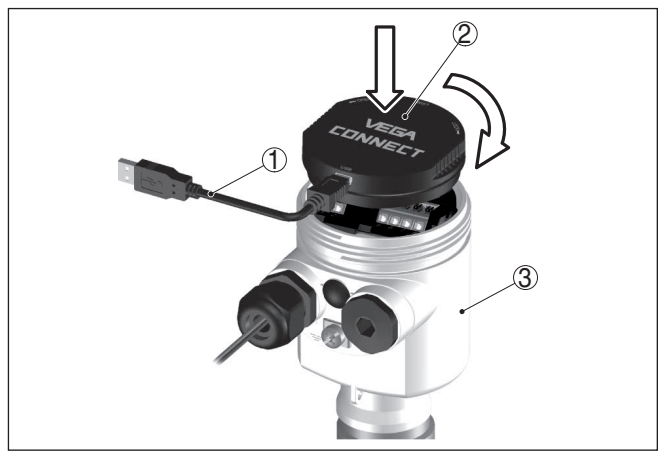

*Рис. 29: Подключение ПК через интерфейсный адаптер прямо к датчику* 

- *1 Кабель USB к ПК*
- *2 Интерфейсный адаптер VEGACONNECT*
- *3 Датчик*

## **Через интерфейсный адаптер и HART**

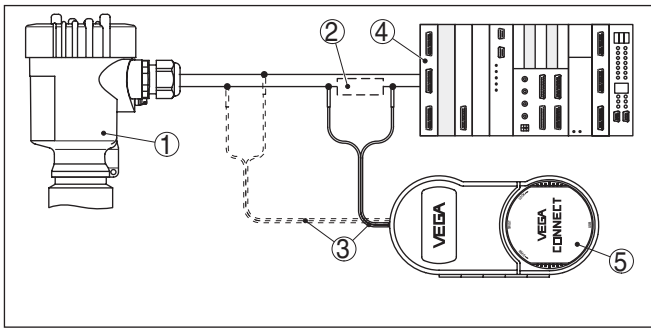

*Рис. 30: Подключение ПК к сигнальному кабелю через HART*

*1 Датчик*

- *2 Сопротивление HART 250 Ω (дополнительно, в зависимости от устройства формирования сигнала)*
- *3 Соединительный кабель с 2-миллиметровыми штекерами и зажимами*
- *4 Система формирования сигнала/ПЛК/Питание*
- *5 Интерфейсный адаптер, например VEGACONNECT 4*

#### **Примечание:** П

Для источников питания со встроенным сопротивлением HART (внутреннее сопротивление прибл. 250 Ω) дополнительное внешнее сопротивление не требуется. Такими источниками

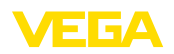

питания являются, например, устройства VEGATRENN 149A, VEGAMET 381 и VEGAMET 391. Большинство стандартных Ех-разделителей питания также оснашены достаточным токоограничительным сопротивлением. В таких случаях интерфейсный адаптер может быть подключен параллельно линии 4 ... 20 mA (на следующем рис. показано пунктиром).

#### $7.2$ Параметрирование с помощью PACTware

Условия

Параметрирование датчика может выполняться с помощью персонального компьютера с программным обеспечением для настройки PACTware с интегрированными в него драйверами устройства (DTM) по стандарту FDT. В состав Коллекции DTM вместе со всеми имеющимися DTM включается текущая версия РАСТware. Драйверы DTM могут интегрироваться и в другие программные оболочки, соответствующие стандарту FDT.

#### Примечание: T

Для обеспечения поддержки всех функций устройства необходимо использовать последнюю версию Коллекции DTM. Однако следует учитывать, что не все описанные функции могут быть доступны в случае старой версии программного обеспечения самого устройства. Новую версию программного обеспечения устройства можно загрузить с нашей домашней страницы в Интернете. Описание процедуры обновления ПО устройства также доступно через Интернет.

Параметрирование с помощью "Коллекции DTM/PACTware" описано в соответствующем руководстве, которое поставляется вместе с Коллекцией DTM, а также может быть загружено с нашей домашней страницы. Подробную информацию см. в онлайновой справке PACTware и DTM.

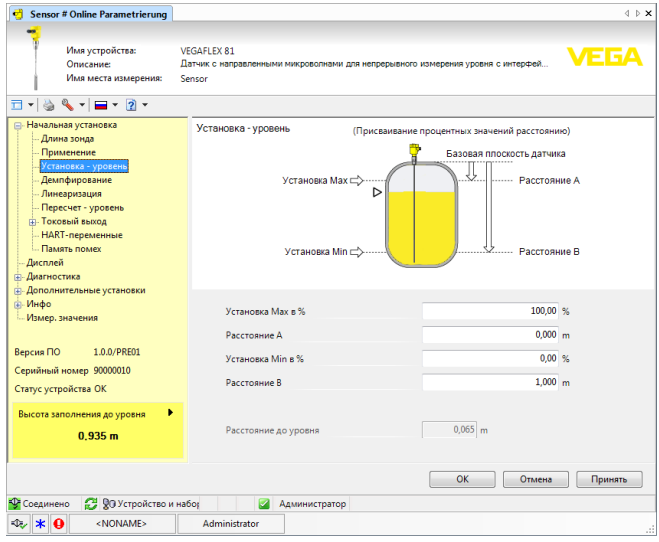

Рис. 31: Вид DTM (пример)

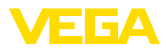

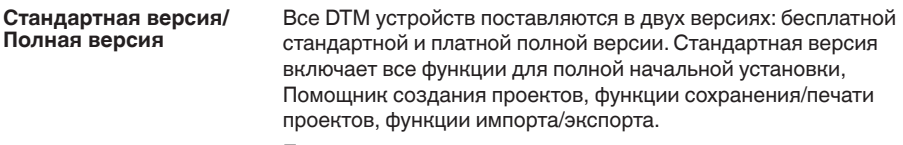

Полная версия имеет расширенные возможности печати проектов и функцию сохранения измеренных значений и эхо-кривых. В полную версию также включена программа расчета резервуара и мультивьюер для индикации и анализа сохраненных измеренных значений и эхо-кривых.

Стандартную версию можно загрузить с [www.vega.com/downloads](http://www.vega.com/downloads) и "*Software*". Полную версию можно получить на CD через наше представительство в вашем регионе.

# **7.3 Начальная установка посредством Быстрой начальной установки**

**Общее** 

Быстрая начальная установка позволяет удобно и быстро ввести важнейшие данные и параметрировать датчик для стандартных применений. Для этого на пусковом экране нужно выбрать функцию "*Быстрая начальная установка*".

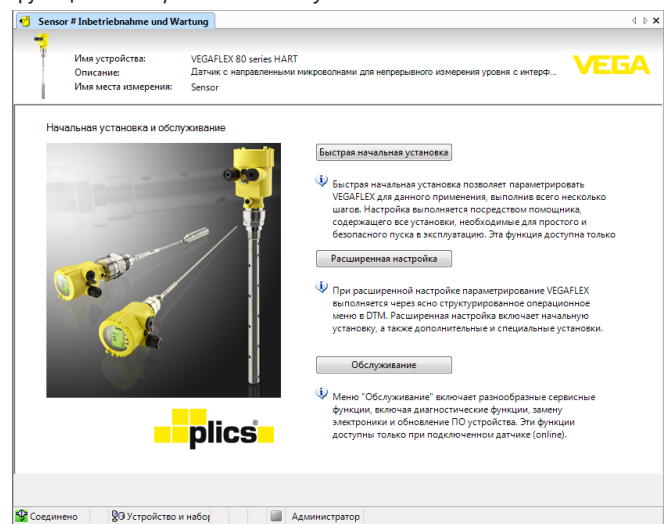

*Рис. 32: Выбор Быстрой начальной установки*

- *1 Быстрая начальная установка*
- *2 Расширенная настройка*
- *3 Обслуживание*

#### **Быстрая начальная установка**

Быстрая начальная установка позволяет параметрировать VEGAFLEX 83 для данного применения, выполнив всего несколько шагов. Настройка выполняется посредством помощника, содержащего все установки, необходимые для простого и безопасного пуска в эксплуатацию.

41834-RU-130620 41834-RU-130620

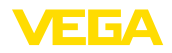

#### Информация: П

Если эта функция неактивна, возможно, что нет подключенного устройства. Проверьте соединение с устройством.

### Расширенная настройка

При расширенной настройке параметрирование устройства выполняется через ясно структурированное операционное меню в DTM (Device Type Manager). Расширенная настройка, сверх быстрой начальной установки, позволяет выполнить дополнительные и специальные установки.

# Обслуживание

Меню "Обслуживание" позволяет выполнять разнообразные сервисные функции, включая диагностические функции, замену электроники и обновление ПО устройства.

Пуск Быстрой начальной установки

Для выполнения простого и безопасного пуска в эксплуатацию нажмите кнопку "Быстрая начальная установка".

 $IIIar<sub>1</sub>$ Конфигурация устройства

### Имя устройства

Здесь стоит обозначение вашего устройства. Эта строка неизменяемая, поскольку обозначение устройства неизменяемо сохранено в устройстве.

### Серийный номер

Здесь стоит серийный номер вашего устройства. Эта строка неизменяемая, поскольку серийный номер устройства неизменяемо сохранен в устройстве.

# Имя места измерения

Здесь для VEGAFLEX 83 можно задать подходящее имя места измерения. Имя может состоять максимум из 19 знаков. Можно использовать прописные и строчные буквы и цифры, а также следующие специальные знаки: + - .:, () / < >

# Длина зонда изменена?

Если длина измерительного зонда была изменена, то в это поле нужно ввести новую длину зонда.

- Если выбрать "Нет", то устройство автоматически использует длину, заданную заводской установкой.
- Если выбрать "Да", то в следующем поле нужно ввести измененную длину устройства.

# Длина зонда L от уплотняющей поверхности

Если длина измерительного зонда была изменена, то в этом поле можно ввести измененную длину зонда. Следует учитывать выбранные единицы измерения.

# Длину зонда определить автоматически

Если длина измерительного зонда неизвестна, здесь можно запустить автоматическое определение длины зонда. Для автоматического определения длины зонда необходимо, чтобы измерительный зонд был свободен и не покрыт продуктом.

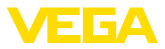

Для запуска автоматического определения длины, нажмите "*Выполнить сейчас*".

**Шаг 2 Применение**

#### **Тип среды**

Здесь можно определить, для какого типа среды применяется устройство. Если эта функция неактивна, то тип среды, для которого применяется устройство, предустановлен.

### **Информация:**

В особых случаях тип среды можно изменить. Изменение типа среды выполняется через "*Расширенную настройку*".

### **Применение**

В этом поле можно выбрать, для какого применения будет использоваться устройство. Имеются следующие возможности выбора:

- Уровень в емкости
- Уровень в байпасе/опуск. трубе
- Межфаза в емкости
- Межфаза в байпасе/опуск. трубе
- Демонстрационный режим

*Измерение уровня:* Если выбран "*Уровень*", в следующем поле можно выбрать свойства среды.

*Измерение межфазы:* Если выбрана "*Межфаза*", то требуется далее ввести такие параметры, как наличие газовой фазы над поверхностью, расстояние до межфазы или диэлектрическую проницаемость верхнего продукта.

*Демонстрационный режим:* Данный режим предназначен исключительно для тестовых и презентационных целей. В этом режиме датчик игнорирует все параметры и сразу реагирует на каждое изменение измеренного значения в пределах диапазона измерения.

# **Применение - Измерение уровня**

Измерение уровня относится к поверхности продукта, которая образует границу с газовой фазой.

- Жидкости
	- Растворители, масла, СНГ диэлектрическая проницаемость < 3
	- Химические смеси диэлектрическая проницаемость  $3 - 10$
	- На водной основе диэлектрическая проницаемость > 10
- Сыпучие продукты
	- Пыль, древесные опилки диэлектрическая проницаемость < 1,5
	- Гранулы, пыль, порошок диэлектрическая проницаемость  $1.5...3$
	- Зерновые, мука диэлектрическая проницаемость > 3

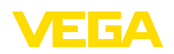

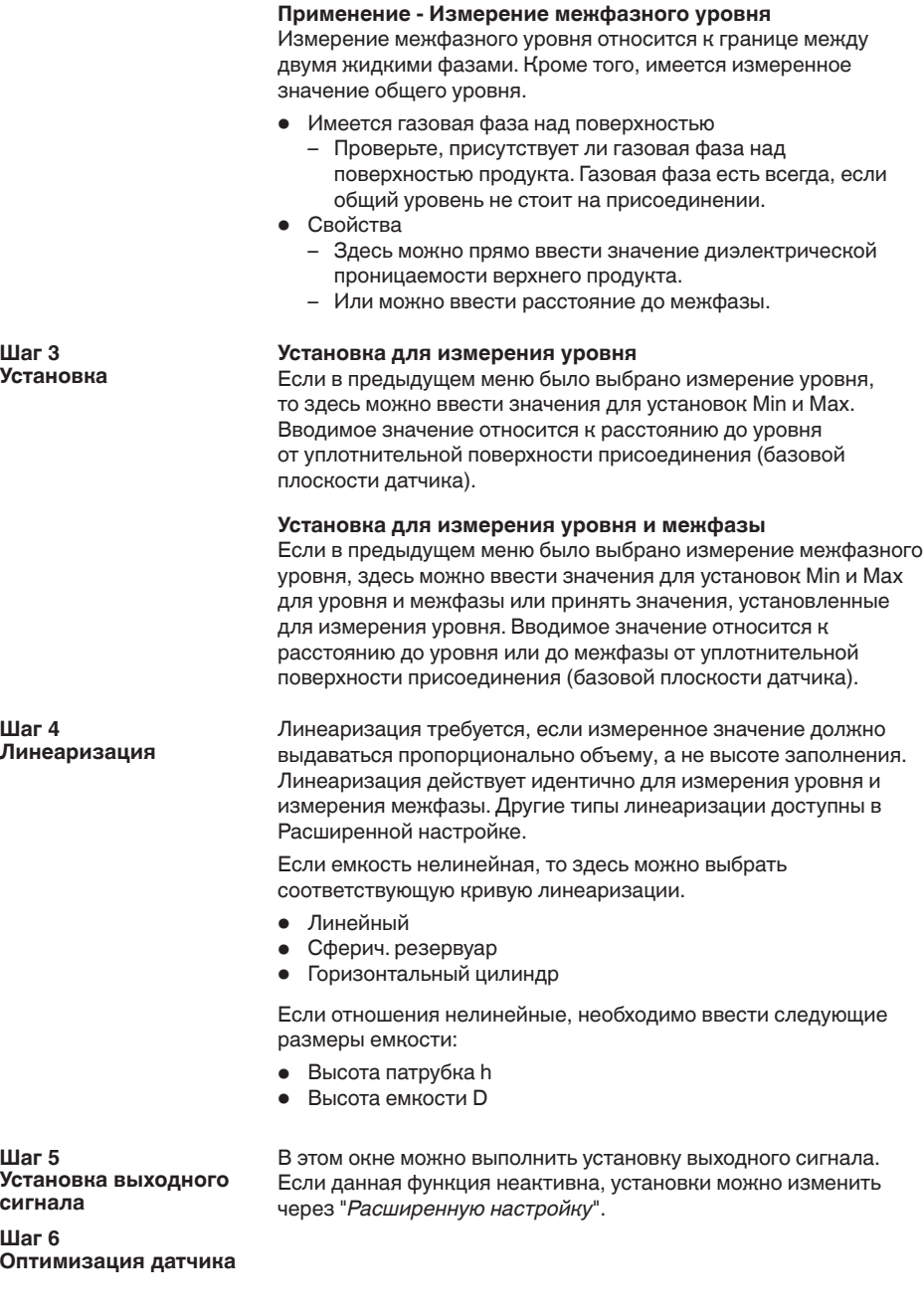

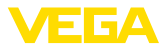

Здесь можно оптимизировать установки датчика. Можно сравнить зондированное расстояние с индицируемым значением и, при необходимости, скорректировать,

### Зонд погружен в жидкость (покрыт)

Выберите, погружен ли измерительный зонд в продукт.

#### Измеренное расстояние до продукта

Если измерительный зонд погружен в продукт, то здесь можно ввести измеренное расстояние до продукта.

### Показанное расстояние правильное?

Является ли показанное значение расстояния правильным? Если есть возможность, здесь можно ввести зондированное расстояние до продукта.

### Память помех

Посредством этой функции можно выполнить автоматическое создание памяти помех. Рекомендуется в любом случае создать память помех.

Illar<sub>7</sub> Дополнительные настройки

Когда начальная установка устройства завершена, можно выполнить дополнительные установки. К таким установкам относятся различные функции защиты данных и блокировка устройства от случайных или несанкционированных изменений настройки.

### Создать резервный файл параметрирования устройства?

Для защиты данных актуальное параметрирование устройства сохраняется в файле. Этот файл можно в дальнейшем использовать для восстановления параметрирования устройства. Для создания файла из устройства считываются все данные. Этот процесс может длиться несколько минут.

# Создать документацию устройства?

Можно выполнить печать или создание PDF-файла с актуальными данными параметрирования устройства. Для этой функции необходима полная версия Коллекции DTM. Для чтения PDF-файла нужна соответствующая программа (например Acrobat Reader). Для печати или создания PDF-файла из устройства считываются все данные, этот процесс может длиться несколько минут.

#### Эхо-кривую начальной установки сохранить в датчике?

Рекомендуется после завершения первоначальной установки устройства сохранить в устройстве актуальное соотношение сигналов. Такая эхо-кривая начальной установки может использоваться для дальнейших проверок работы устройства.

# Заблокировать настройку после ввода с PIN?

Устройство будет заблокировано актуально заданным PIN. Параметрирование будет возможно только после ввода PIN.

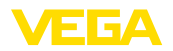

# **7.4 Сохранение данных параметрирования**

Рекомендуется задокументировать и сохранить данные параметрирования через PACTware для дальнейшего использования и сервисных целей.

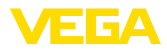

# **8 Начальная установка с помощью других систем**

# **8.1 Настроечные программы DD**

Для устройства имеются описания устройств в виде Enhanced Device Description (EDD) для настроечных программ DD, например AMS™ и PDM.

Эти файлы можно загрузить с [www.vega.com/downloads](http://www.vega.com/downloads) и "*Software*".

# **8.2 Field Communicator 375, 475**

Для устройства имеются описания устройства в виде EDD для параметрирования с помощью коммуникатора Field Communicator 375 или 475.

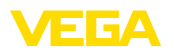

# **9 Диагностика и сервис**

# **9.1 Обслуживание**

При использовании по назначению и нормальной эксплуатации обслуживание не требуется.

# **9.2 Память диагностики**

Устройство имеет несколько памятей, используемых для диагностических целей. Данные сохраняются в памяти, в том числе при отключении питания.

#### **Память измеренных значений**

В датчике в кольцевом буфере могут сохраняться до 100000 измеренных значений. Каждая запись содержит измеренное значение с отметкой даты/времени. Могут сохраняться значения:

- Расстояние
- Высота заполнения
- Процентное значение
- Lin.-проценты
- В пересчете
- Значение тока
- Надежность измерения
- Температура электроники

Память измеренных значений в состоянии при поставке активна и каждые 3 минуты сохраняет значения расстояния, надежности измерения и температуры электроники.

Через Расширенную настройку можно выбрать желаемые значения.

Желаемые значения и условия записи задаются посредством ПК с PACTware/DTM или системы управления с EDD. Этим путем выполняется отбор или также сброс данных.

В датчике в нестираемой памяти автоматически сохраняется до 500 событий с отметкой времени. Каждая запись содержит дату/время, тип события, описание события и значение. Типы событий: **Память событий**

- Изменение параметра
- Временные точки включения и выключения
- Сообщения о статусе (по NE 107)
- Сообщения об ошибках (по NE 107)

Отбор данных осуществляется через ПК с PACTware/DTM или систему управления с EDD.

Эхо-кривые сохраняются с отметкой даты и времени и с соответствующими эхо-данными. Память разделена на две зоны: **Память эхо-кривых**

> **Эхо-кривая начальной установки:** эта эхо-кривая является записью исходных условий измерения при начальной установке устройства, что позволяет обнаруживать изменения условий измерения или налипания, возникшие в течение времени

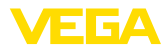

эксплуатации. Средства, с помощью которых можно сохранить эхо-кривую начальной установки:

- **NH** c PACTware/DTM
- Система управления с EDD
- Модуль индикации и настройки

Последующие эхо-кривые: в этой зоне памяти в датчике в кольцевом буфере может сохраняться до 10 эхо-кривых. Средства, с помощью которых можно сохранить последующие эхо-кривые:

- **NH c PACTware/DTM**
- Система управления с EDD
- Модуль индикации и настройки

#### $9.3$ Сообщения о статусе

Устройство имеет функцию самоконтроля и диагностики по NE 107 и VDI/VDE 2650. Подробные сообщения об ошибках, соответствующие приведенным в следующей таблице сообщениям о статусе, отображаются в меню "Диагностика" на модуле индикации и настройки, в PACTware/DTM и EDD.

Сообщения о статусе Сообщения о статусе подразделяются по следующим категориям:

- Отказ
- Функциональный контроль
- Вне спецификации
- Требуется обслуживание

и обозначаются соответствующими пиктограммами:

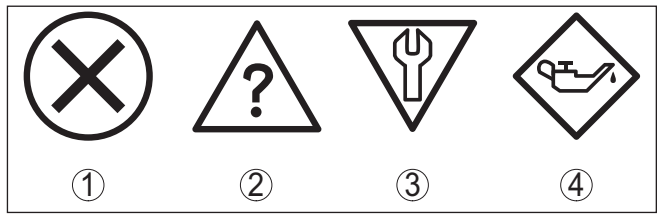

Рис. 33: Пиктограммы сообщений о статусе

- 1 Отказ (Failure) красный
- 2 Вне спецификации (Out of specification) желтый
- 3 Функциональный контроль (Function check) оранжевый
- 4 Требуется обслуживание (Maintenance) синий

**Отказ (Failure):** Обнаружено нарушение функции, устройство выдает сообщение о неисправности.

Это сообщение о статусе всегда активно, деактивирование пользователем невозможно.

# Функциональный контроль (Function check): На устройстве выполняется какая-либо функция, измеренное

значение временно недействительное (например во время моделирования).

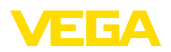

Данное сообщение о статусе по умолчанию неактивно. Пользователь может активировать его через PACTware/DTM или **EDD** 

Вне спецификации (Out of specification): Измеренное значение ненадежное, так как превышена спецификация устройства (например температура электроники).

Данное сообщение о статусе по умолчанию неактивно. Пользователь может активировать его через PACTware/DTM или EDD.

Требуется обслуживание (Maintenance): Функция устройства ограничена из-за внешних воздействий. Есть влияние на измеренное значение, но измеренное значение действительное. Для предупреждения отказа в ближайшее время (например изза налипаний), необходимо запланировать обслуживание.

Данное сообщение о статусе по умолчанию неактивно. Пользователь может активировать его через PACTware/DTM или EDD.

# Failure

В следующей таблице даны коды ошибок и текстовые сообщения о статусе "Failure" и указаны возможные причины и меры по их устранению. Следует учитывать, что некоторые данные действительны только для устройств в четырехпроводном исполнении.

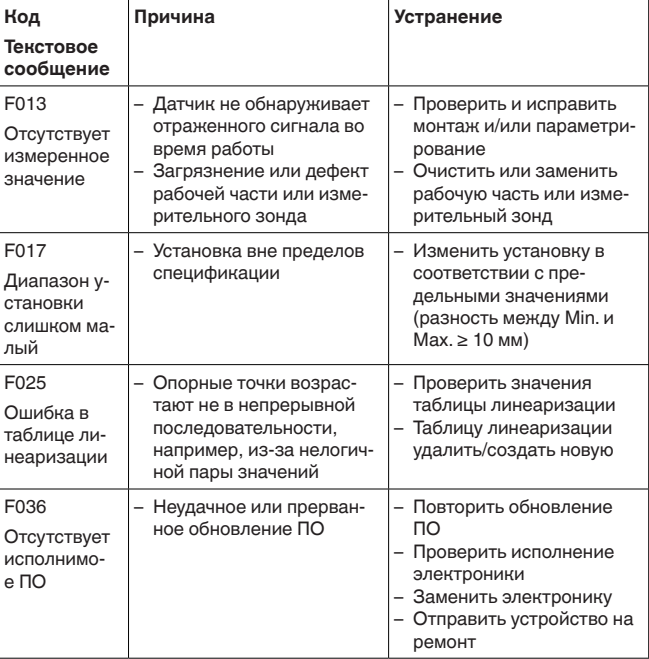

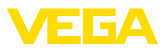

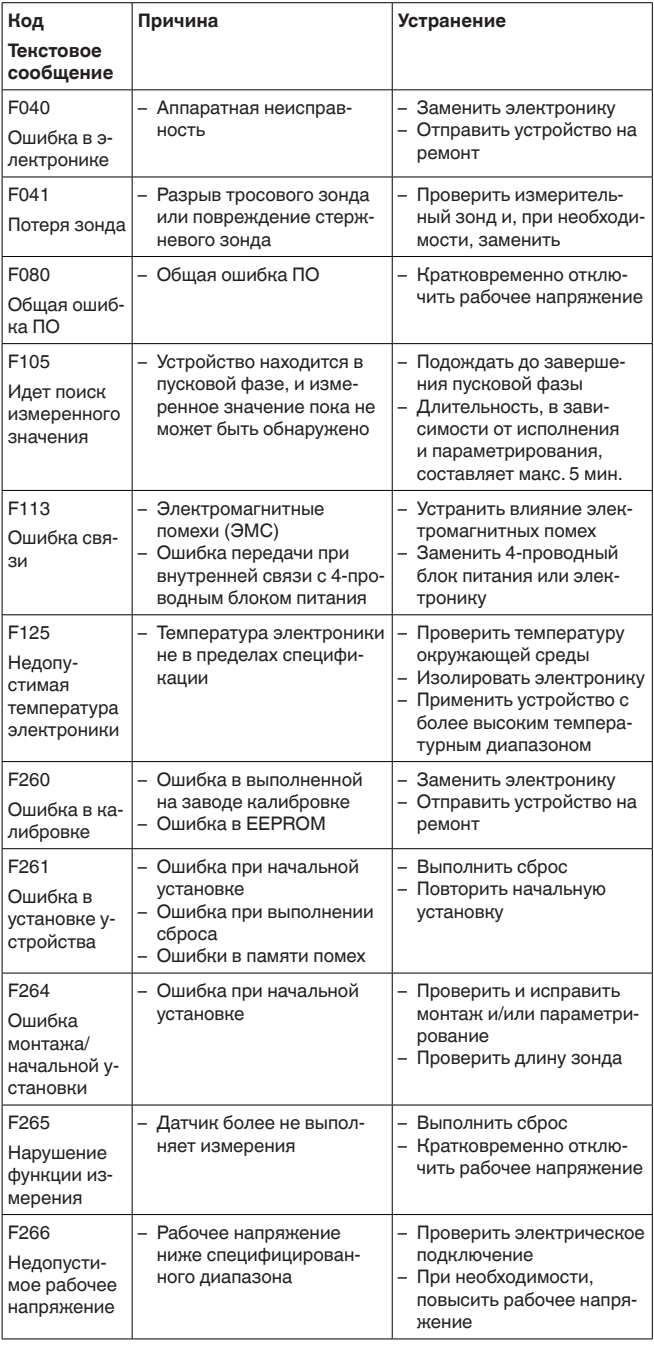

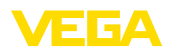

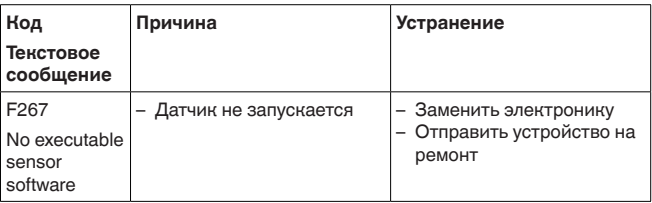

# **Function check**

В следующей таблице даны коды ошибок и текстовые сообщения о статусе "Function check", а также возможные причины и меры по их устранению.

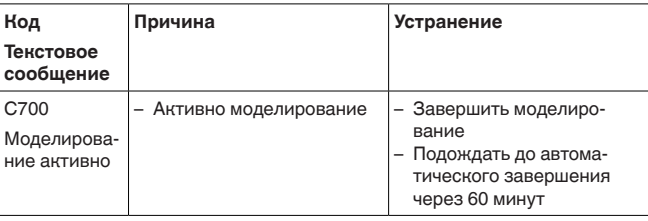

# Out of specification

В следующей таблице даны коды ошибок и текстовые сообщения о статусе "Out of specification", а также возможные причины и меры по их устранению.

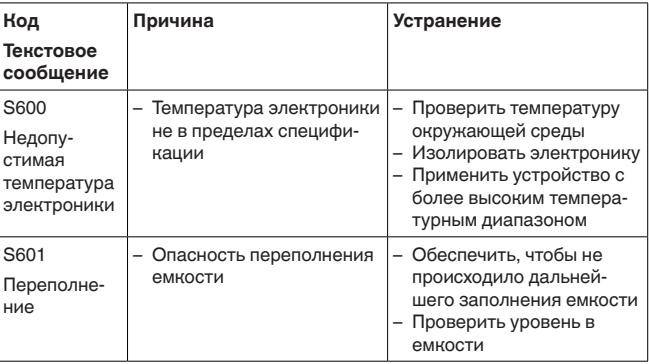

# Maintenance

В следующей таблице даны коды ошибок и текстовые сообщения о статусе "Maintenance", а также возможные причины и меры по их устранению.

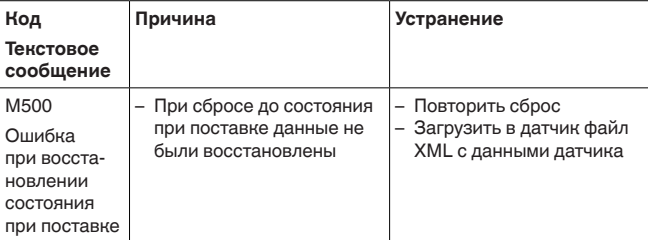

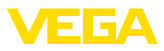

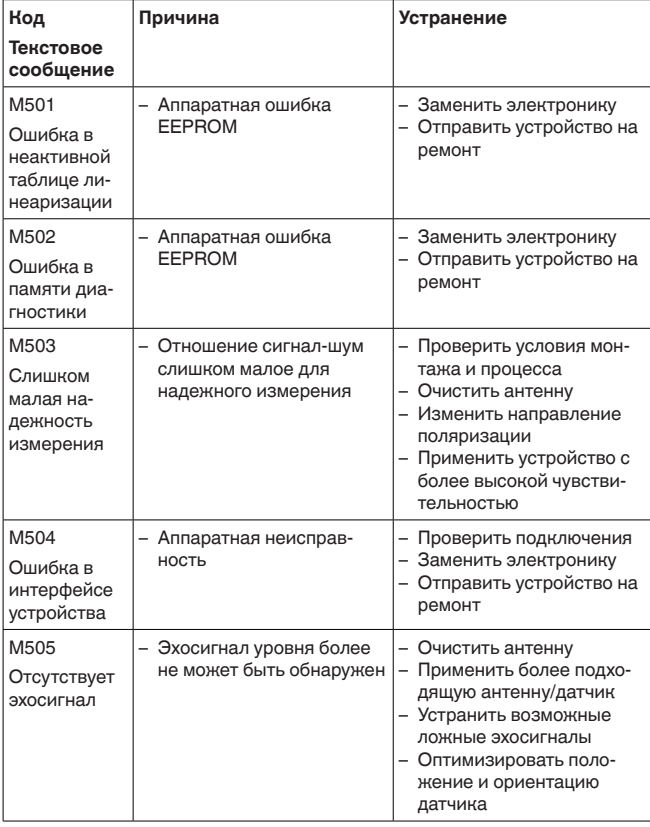

#### $9.4$ Устранение неисправностей

Состояние при неисправностях

Порядок устранения неисправностей

Лицо, эксплуатирующее устройство, должно принять соответствующие меры для устранения возникших неисправностей.

Первые меры:

- Обработка сообщений об ошибках, например, на модуле индикации и настройки
- Проверка выходного сигнала
- Обработка ошибок измерения

Разнообразные диагностические функции можно использовать на ПК с ПО РАСТ маге и соответствующим DTM. Во многих случаях таким путем можно установить и устранить причины неисправностей.

Проверка сигнала Подключить ручной мультиметр в соответствующем диапазоне  $4...20 \text{ mA}$ согласно схеме подключения. В следующей таблице приведены возможные ошибки в токовом сигнале и меры по их устранению:
<span id="page-72-0"></span>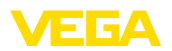

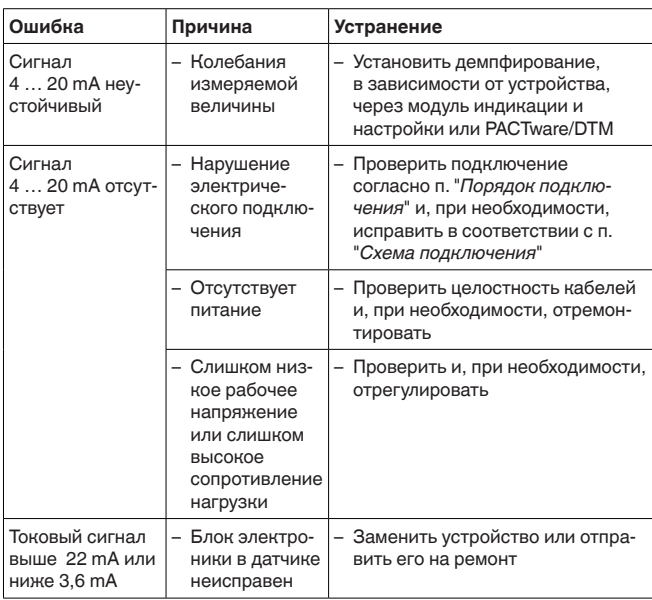

#### Обработка ошибок измерения

В следующей таблице приведены типичные примеры ошибок измерения, обусловленных условиями применения. При этом ошибки различаются в зависимости от условий их появления:

- Постоянный уровень  $\bullet$
- Заполнение
- Опорожнение  $\bullet$

На рисунках в столбце "Рисунок ошибки" пунктиром показан действительный уровень и сплошной линией - уровень, выдаваемый датчиком.

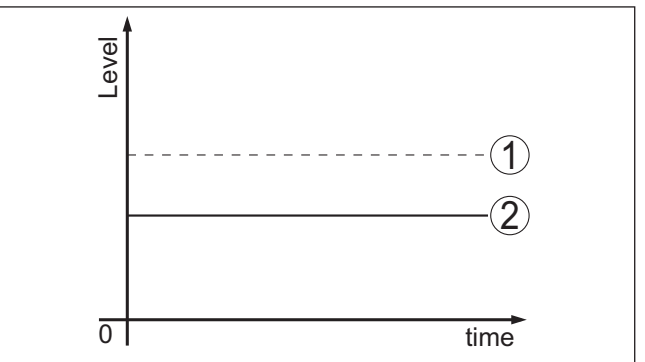

Рис. 34: Пунктирная линия 1 показывает действительный уровень, сплошная линия 2 показывает выдаваемый датчиком уровень

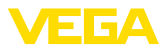

#### $\mathbf i$ Примечание:

- В общем случае, где датчик показывает постоянное значение, причина может быть также в установке состояния отказа токового выхода на "Значение не изменять"
- При слишком малом показании уровня, причиной может также быть слишком высокое сопротивление линии

#### Ошибки измерения при постоянном уровне

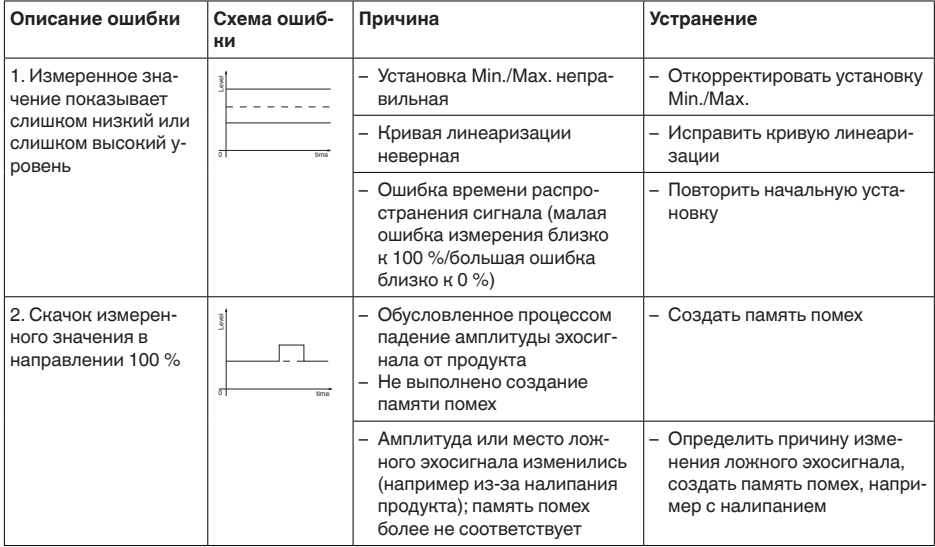

#### Ошибки измерения при заполнении

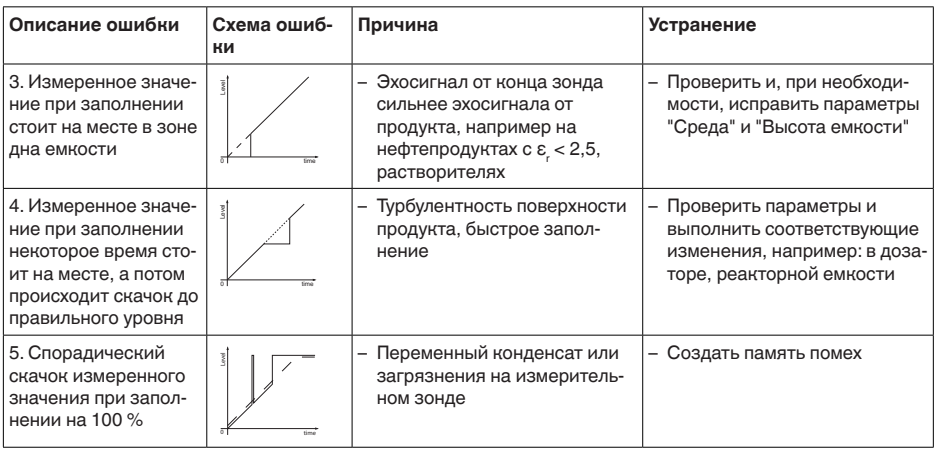

<span id="page-74-0"></span>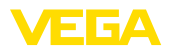

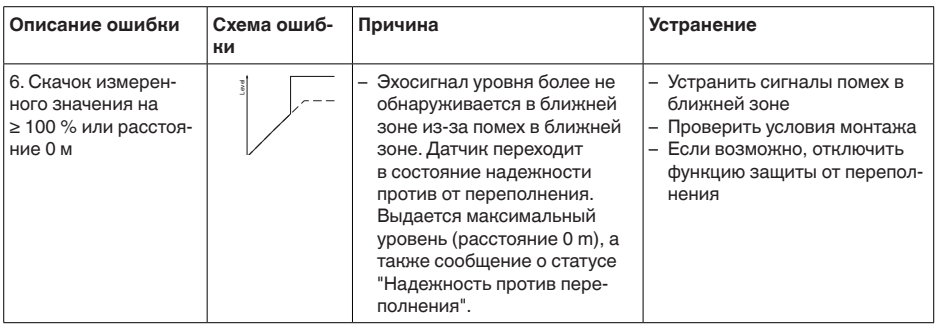

#### Ошибки измерения при опорожнении

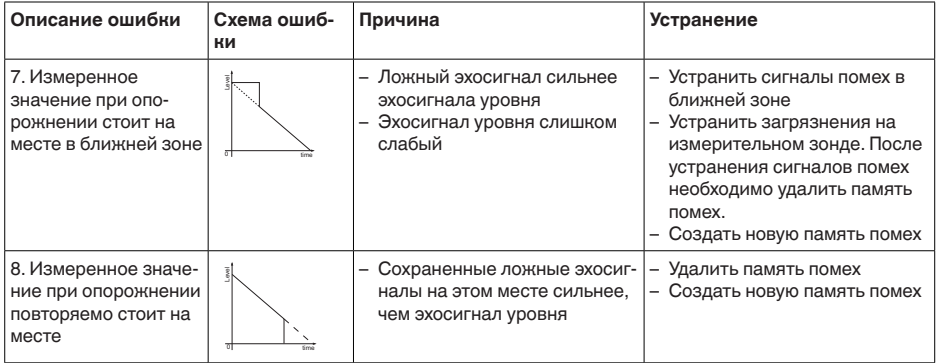

#### Действия после устранения неисправностей

В зависимости от причины неисправности и принятых мер, настройки, описанные в гл. "Пуск в эксплуатацию", нужно выполнить снова либо проверить их достоверность и полноту.

24-часовая сервисная горячая линия

Если указанные меры не дают результата, в экстренных случаях звоните на сервисную горячую линию VEGA по тел. +49 1805 858550

Горячая линия работает круглосуточно семь дней в неделю.

Консультации по горячей линии даются на английском языке. Консультации бесплатные (без учета платы за телефонный звонок).

#### $9.5$ Замена блока электроники

Дефектный блок электроники может быть заменен самим пользователем.

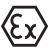

Для Ех-применений могут применяться только устройства и блоки электроники с соответствующей маркировкой взрывозащиты.

Запасной блок электроники можно заказать через нашего регионального представителя. Блоки электроники

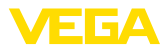

<span id="page-75-0"></span>соответствуют датчику и различаются по выходу сигнала и питанию.

В новый блок электроники необходимо загрузить заводские установки датчика. Такие данные могут быть загружены:

- на заводе
- на месте самим пользователем

В обоих случаях требуется ввести серийный номер датчика. Серийный номер обозначен на типовом шильдике устройства, внутри корпуса или в накладной на устройство.

При загрузке на месте сначала необходимо скачать через Интернет данные спецификации заказа датчика (см. Руководство по эксплуатации *Блок электроники*).

## **9.6 Обновление ПО**

Для обновления ПО необходимо следующее:

- Датчик
- Питание
- Интерфейсный адаптер VEGACONNECT
- ПК с ПО PACTware
- Файл с актуальным ПО датчика

Актуальное ПО датчика и подробную информацию по процедуре обновления см. на [www.vega.com/downloads](http://www.vega.com/downloads) и "*Software*".

Сведения об инсталляции содержатся в файле загрузки.

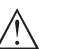

#### **Осторожно!**

Разрешения на применение устройств могут быть связаны с определенными версиями ПО. При обновлении ПО убедитесь, что разрешение на применение остается действующим.

Подробную информацию см. на [www.vega.com/downloads](http://www.vega.com/downloads) в разделе "*Approvals*".

### **9.7 Действия при необходимости ремонта**

Ремонтный формуляр и подробную информацию по процедуре см. на [www.vega.com/downloads](http://www.vega.com/downloads) и "*Formulare und Zertifikate*".

Заполнение такого формуляра позволит быстро и без дополнительных запросов произвести ремонт.

При необходимости ремонта сделать следующее:

- Распечатать и заполнить бланк для каждого прибора
- Прибор очистить и упаковать для транспортировки
- Заполненный формуляр и имеющиеся данные безопасности прикрепить снаружи на упаковку
- Адрес для обратной доставки можно узнать у нашего представителя в вашем регионе. Наши региональные представительства см. на нашей домашней странице [www.vega.com.](http://www.vega.com)

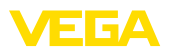

## **10 Демонтаж**

### **10.1 Порядок демонтажа**

### **Внимание!**

При наличии опасных рабочих условий (емкость или трубопровод под давлением, высокая температура, агрессивный или ядовитый продукт и т.п.), демонтаж следует выполнять с соблюдением соответствующих норм техники безопасности.

Выполнить действия, описанные в п. "*Монтаж*" и "*Подключение к источнику питания*", в обратном порядке.

### **10.2 Утилизация**

Устройство состоит из перерабатываемых материалов. Конструкция прибора позволяет легко отделить блок электроники.

Утилизация в соответствии с установленными требованиями исключает негативные последствия для человека и окружающей среды и позволяет повторно использовать ценные материалы.

Материалы: см. п. "*Технические данные*"

При невозможности утилизировать устройство самостоятельно, обращайтесь к изготовителю.

### **Директива WEEE 2002/96/EG**

Данное устройство не подлежит действию Директивы WEEE 2002/96/EG и соответствующих национальных законов. Для утилизации устройство следует направлять прямо на специализированное предприятие, минуя коммунальные пункты сбора мусора, которые, в соответствии с Директивой WEEE, могут использоваться только для утилизации продуктов личного потребления.

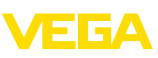

## **11 Приложение**

### **11.1 Технические данные**

### **Общие данные**

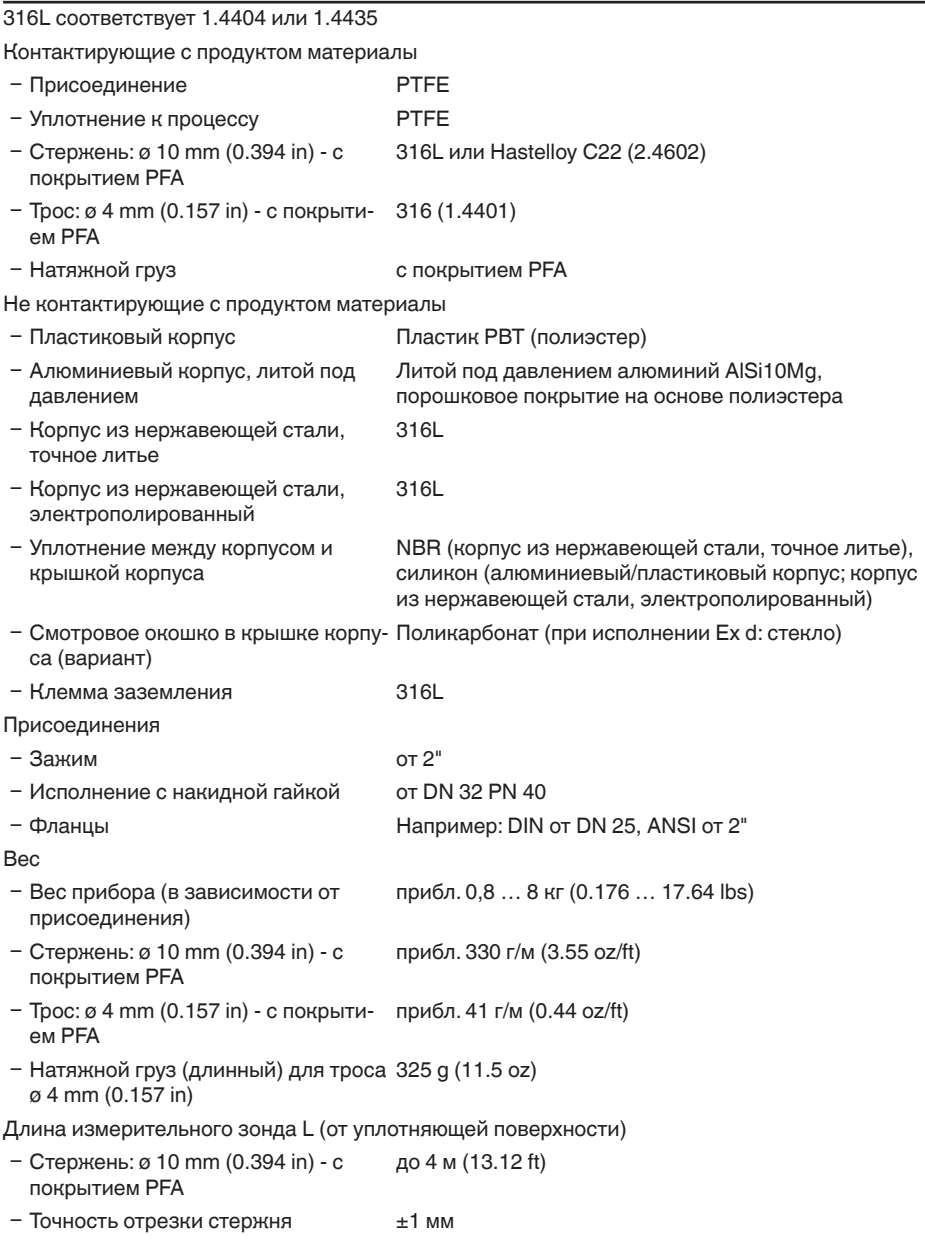

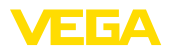

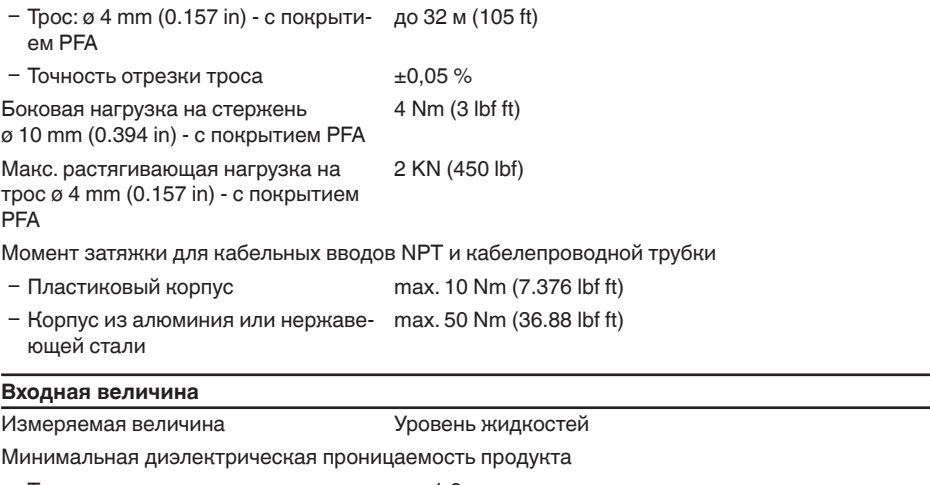

- Тросовые измерительные зонды  $\varepsilon \geq 1,6$
- $-$  Стержневые измерительные зонды  $\epsilon_{\rm r}$   $\geq 1,6$

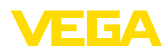

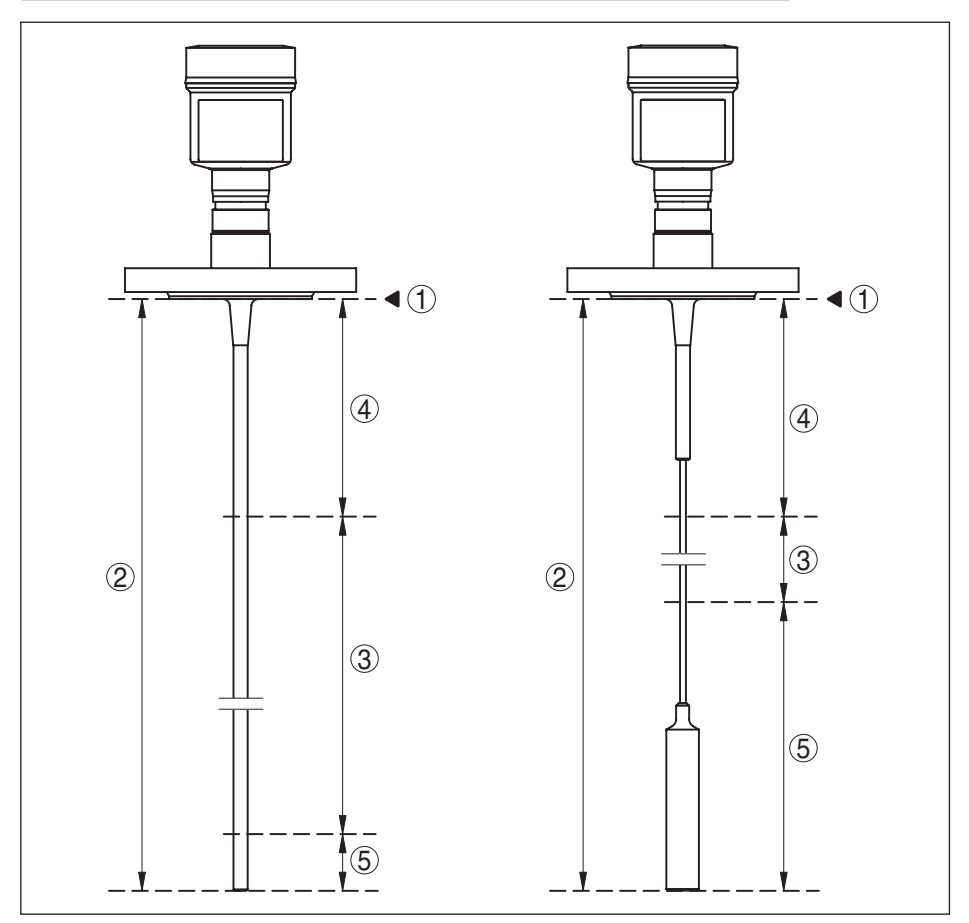

*Рис. 43: Диапазоны измерения - VEGAFLEX 83*

- *1 Базовая плоскость*
- *2 Длина измерительного зонда L*
- *3 Диапазон измерения (заводская установка относится к диапазону измерения на воде)*
- *4 Верхнее блокированное расстояние (см. диаграмму точности измерения участок, маркированный серым)*
- *5 Нижнее блокированное расстояние (см. диаграмму точности измерения участок, маркированный серым)*

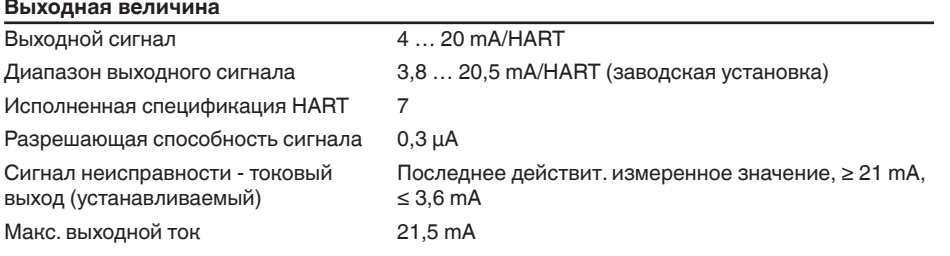

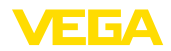

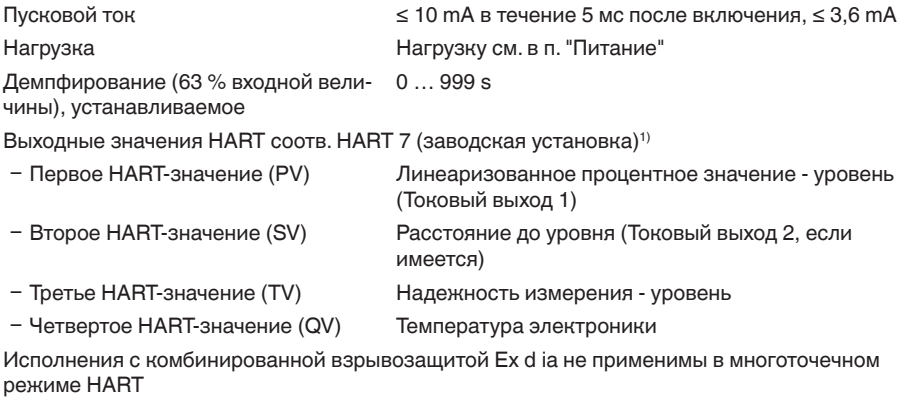

Индицируемое значение - модуль индикации и настройки<sup>2)</sup>

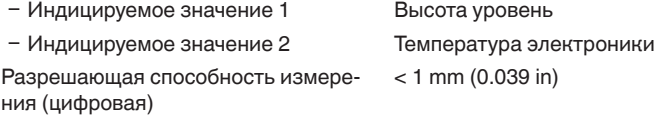

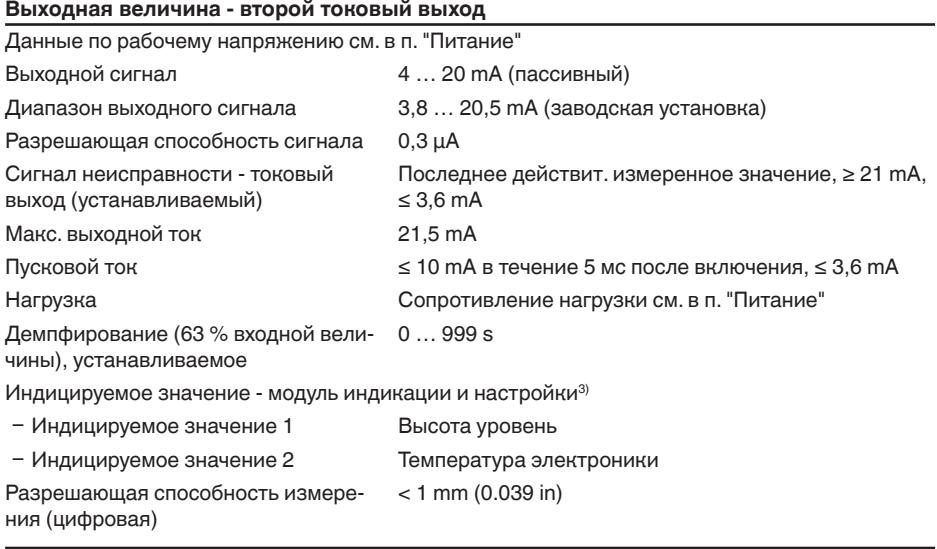

#### **Точность измерения (по DIN EN 60770-1)** Эталонные условия процесса по DIN EN 61298-1

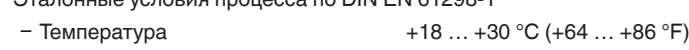

41834-RU-130620 Ʋ Относительная влажность 45 … 75 %

41834-RU-130620

1) Выходные значения могут присваиваться произвольно 2) Индицируемые значения могут присваиваться произвольно

3) Индицируемые значения могут присваиваться произвольно

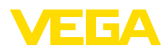

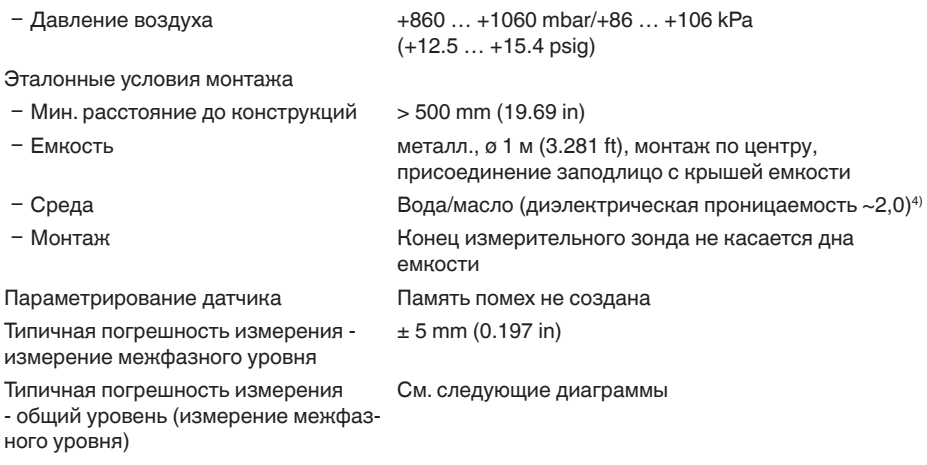

Типичная погрешность измерения измерение уровня<sup>5)6)</sup>

См. следующие диаграммы

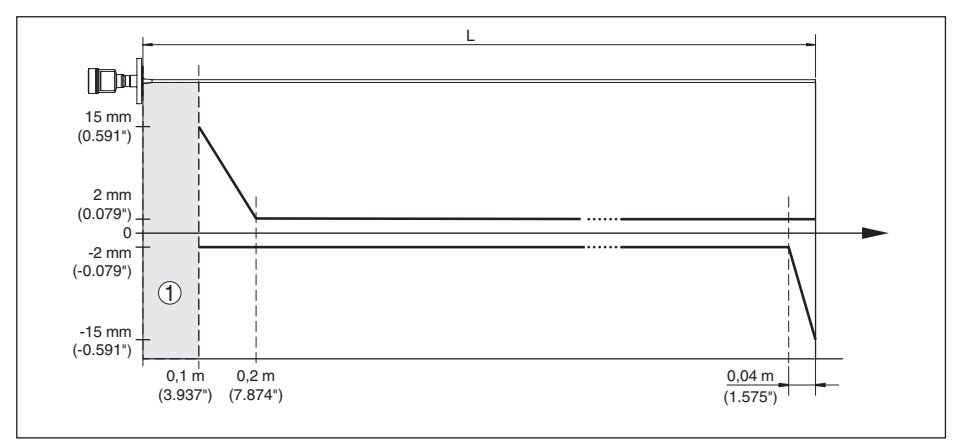

*Рис. 44: Погрешность измерения VEGAFLEX 83 в стержневом исполнении с покрытием (продукт - вода)*

*1 Блокированное расстояние - в этой зоне измерение невозможно*

*L Длина зонда*

Погрешность измерения - измерение  $\,$  0,5  $\%$  длины измерительного зонда уровня, длина измерительного зонда от 6 м

 $4)$  При измерении межфазного уровня = 2,0

<sup>5)</sup> В зависимости от условий монтажа могут возникать погрешности, которые устраняются путем соответствующей настройки или установки смещения измеренного значения в сервисном режиме DTM.

6) Посредством памяти помех можно оптимизировать блокированные расстояния.

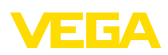

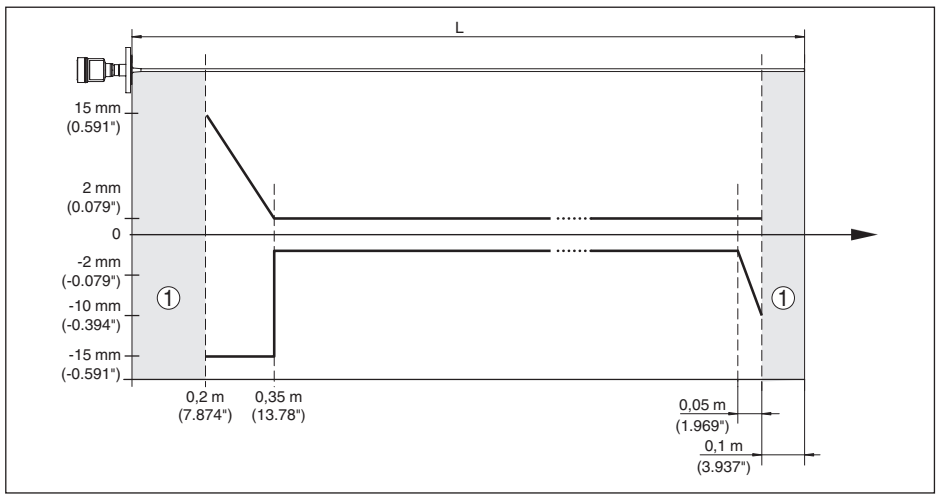

*Рис. 45: Погрешность измерения VEGAFLEX 83 в стержневом исполнении с покрытием (продукт - масло)*

- *1 Блокированное расстояние в этой зоне измерение невозможно*
- *L Длина зонда*

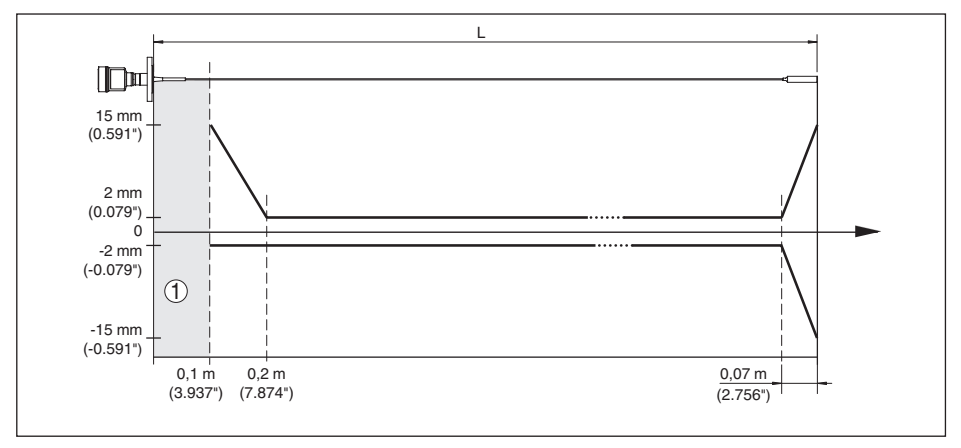

*Рис. 46: Погрешность измерения VEGAFLEX 83 в тросовом исполнении с покрытием (продукт - вода)*

- *1 Блокированное расстояние в этой зоне измерение невозможно*
- *L Длина зонда*

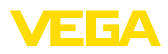

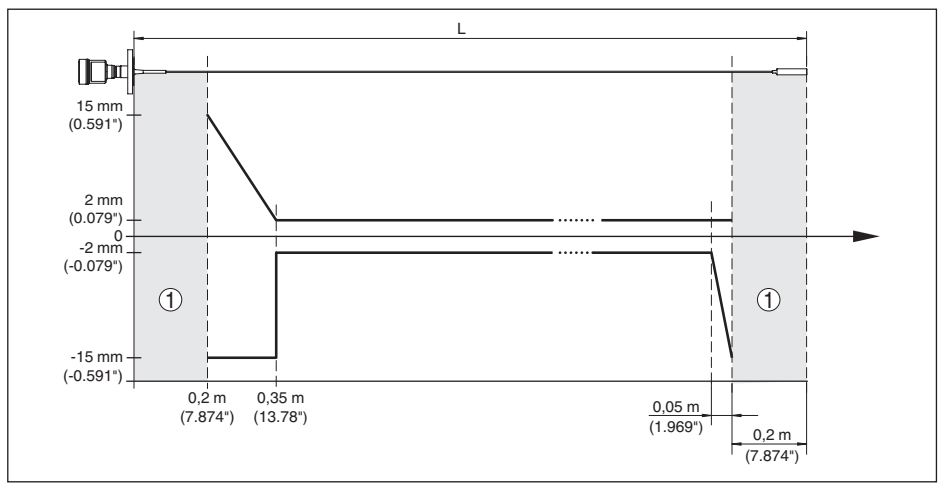

*Рис. 47: Погрешность измерения VEGAFLEX 83 в тросовом исполнении с покрытием (продукт - масло)*

- *1 Блокированное расстояние в этой зоне измерение невозможно*
- *L Длина зонда*

Воспроизводимость ≤ ±1 mm

#### **Величины, влияющие на точность измерения**

#### **Данные для цифрового измеренного значения**

Температурный дрейф - цифровой выход ±3 мм/10 K относительно max. диапазона измерения или max. 10 мм (0.394 in) Дополнительная погрешность вследствие электромагнитных помех в пределах EN 61326  $<$   $\pm$ 10 mm ( $<$   $\pm$ 0.394 in) **Данные действительны дополнительно для токового выхода**7) Температурный дрейф (токовый выход) ±0,03 %/10 K относительно интервала 16 mA или max. ±0,3 % Погрешность на токовом выходе вследствие аналогово-цифрового  $< \pm 15 \mu A$ 

преобразования Дополнительная погрешность вслед-< ±150 µA ствие электромагнитных помех в пределах EN 61326

# **Влияние газового слоя и давления на точность измерения**

Скорость распространения радарного импульса в газовом или паровом слое над измеряемым продуктом уменьшается при высоких давлениях. Данный эффект зависит от самого газа или пара и является особенно значительным при низких температурах.

7) Также для второго токового выхода (опция)

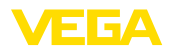

Возникающая вследствие этих условий погрешность измерения приведена в таблице ниже. Значения погрешности измерения даны для типичных газов и паров относительно расстояния. Положительные значения означают, что измеренное расстояние слишком большое, отрицательные значения означают, что измеренное расстояние слишком малое.

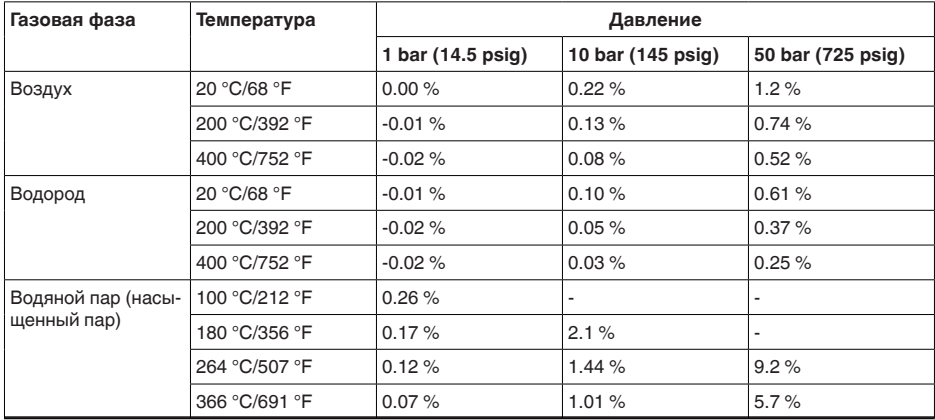

#### **Характеристики измерения и рабочие характеристики**

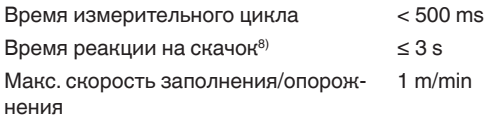

#### **Условия окружающей среды**

Температура окружающей среды,  $-40$  ...  $+80$  °C ( $-40$  ...  $+176$  °F)

хранения и транспортировки

#### **Условия процесса**

Для условий процесса следует учитывать данные на типовом шильдике датчика: действительно самое низкое значение.

Погрешность измерения из-за влияния условий процесса в данном диапазоне давления и температуры составляет менее 1 %.

#### Давление процесса

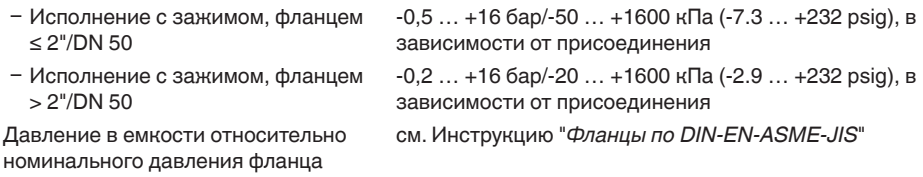

Температура процесса (температура резьбы или фланца)

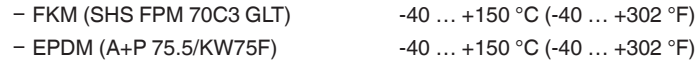

8) Интервал времени после скачкообразного изменения измеряемого расстояния на макс. 0,5 м при применении на жидкостях, макс. 2 м при применении на сыпучих продуктах до момента, когда выходной сигнал в первый раз достигнет 90 % своей установившейся величины (IEC 61298-2).

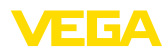

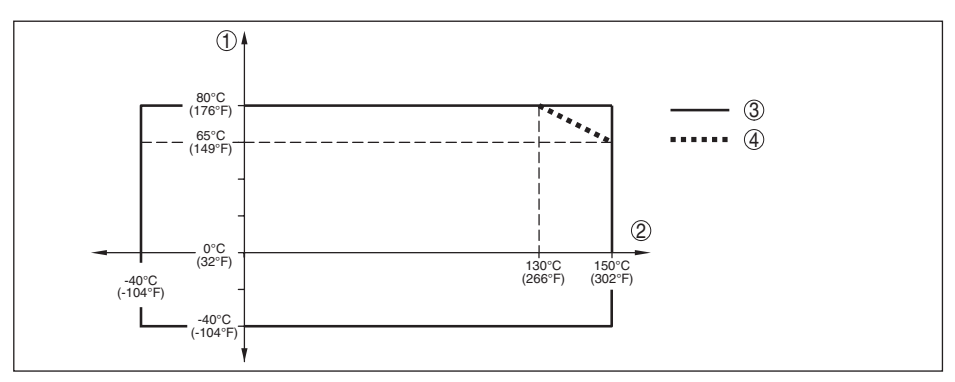

*Рис. 48: Температура окружающей среды - температура процесса, стандартное исполнение*

- *1 Температура окружающей среды*
- *2 Температура процесса (в зависимости от материала уплотнения)*
- *3 Максимальная допустимая температура стандартно*
- *4 Ограниченный температурный диапазон пластиковый корпус и электрополированный корпус из нержавеющей стали*

Устойчивость к вибрации

Варианты кабельного ввода

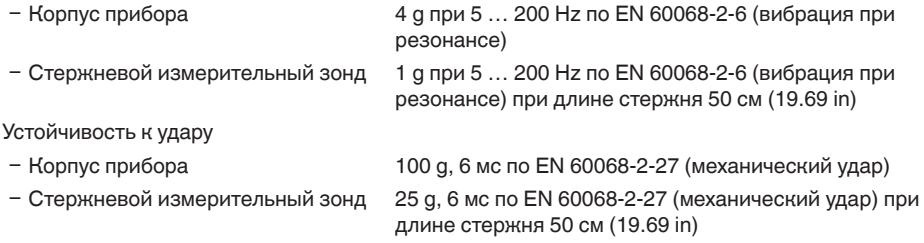

### **Электромеханические данные - исполнение IP 66/IP 67 и IP 66/IP 68; 0,2 bar**

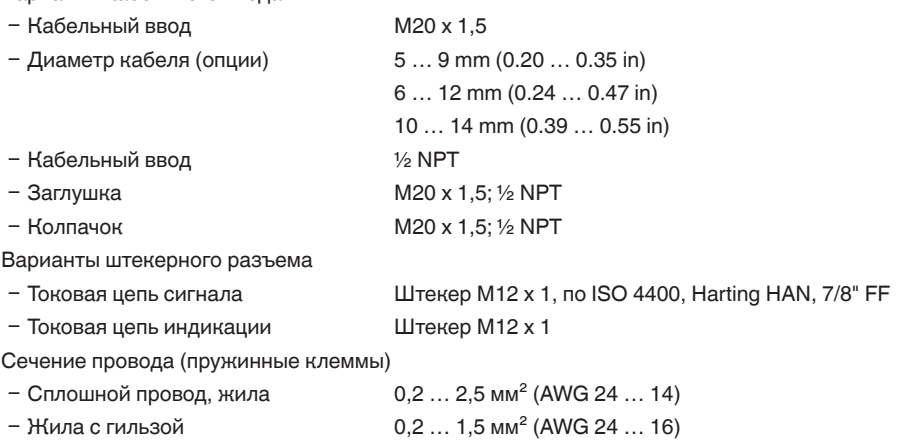

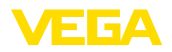

### **Электромеханические данные - Исполнение IP 66/IP 68 (1 bar)**

Варианты кабельного ввода

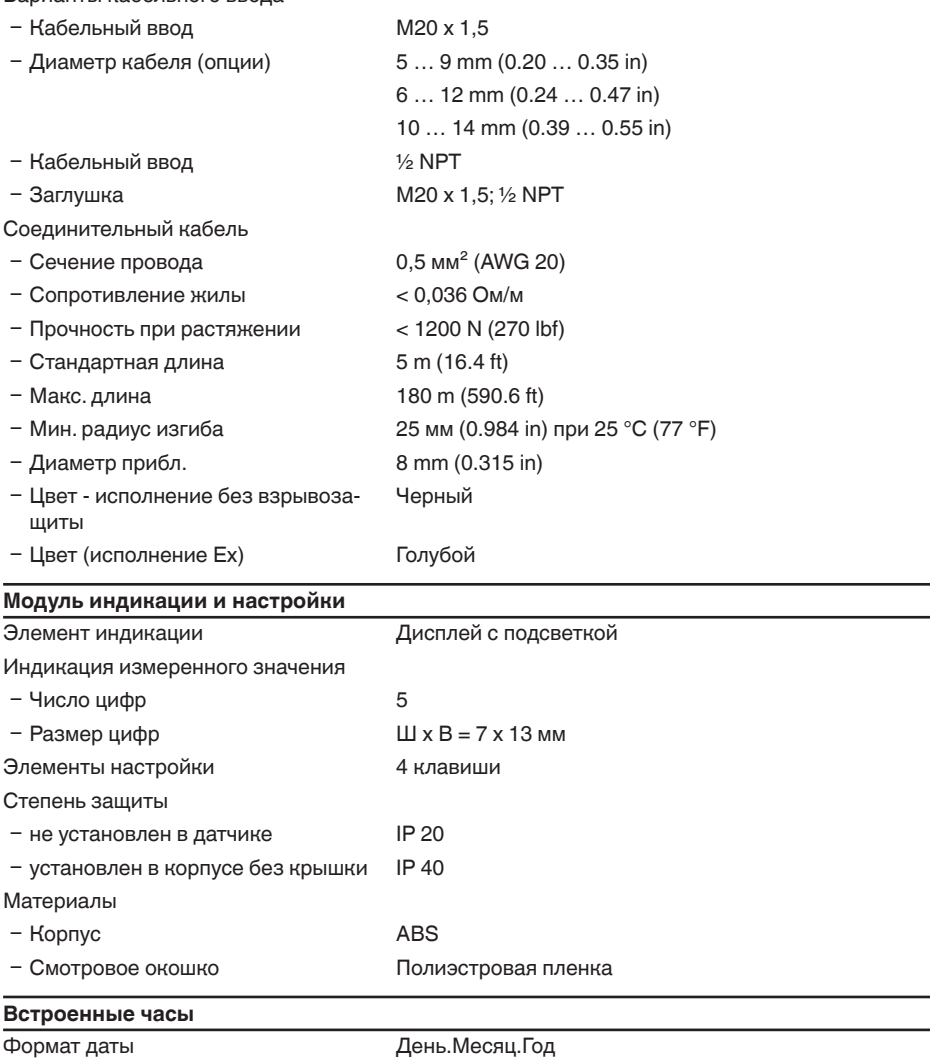

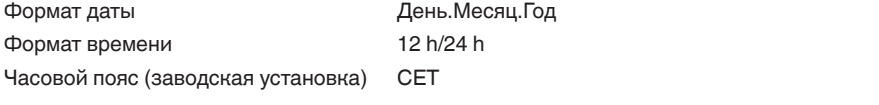

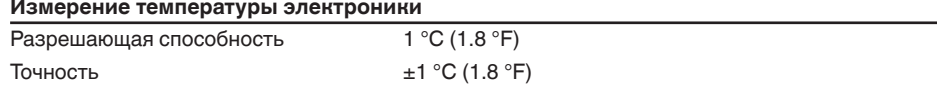

### **Питание**

Рабочее напряжение

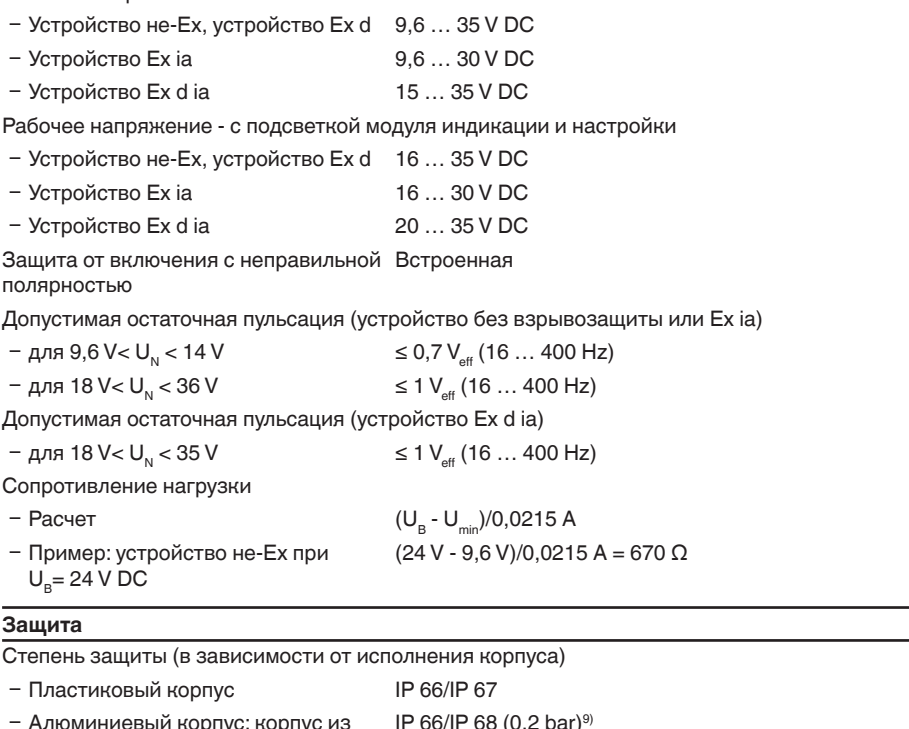

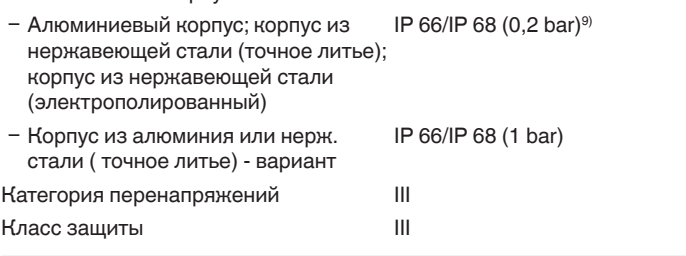

### **Разрешения**

Устройства с разрешениями на применение, в зависимости от исполнения, могут иметь отличающиеся технические данные.

Для таких устройств следует учитывать соответствующую документацию, поставляемую вместе с устройством. Данную документацию также можно скачать с сайта [www.vega.com](http://www.vega.com) через "*VEGA Tools*", а также через [www.vega.com/downloads](http://www.vega.com/downloads) и "*Zulassungen*".

## **11.2 Размеры**

На следующих чертежах показаны только некоторые из возможных исполнений. Чертежи с размерами можно также загрузить с [www.vega.com/downloads](http://www.vega.com/downloads) и "*Zeichnungen*" .

9) Условием соблюдения данной степени защиты является применение подходящего кабеля и правильный монтаж.

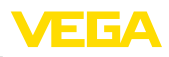

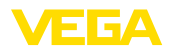

### **Пластиковый корпус**

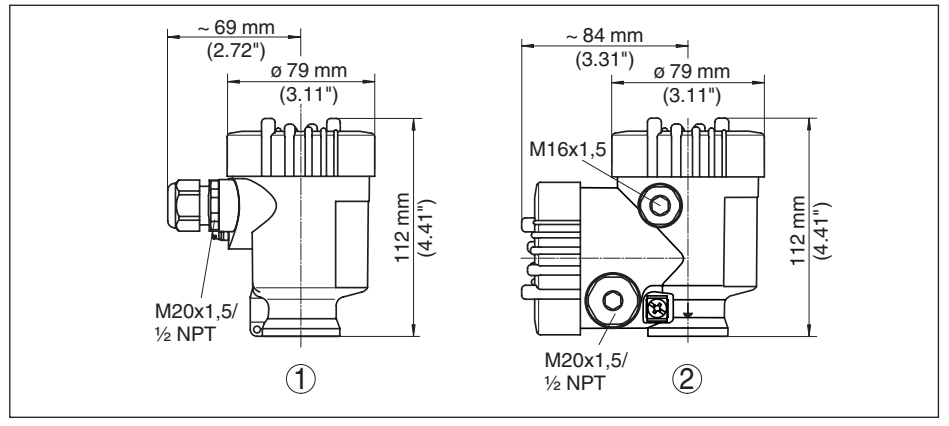

*Рис. 49: Корпуса в исполнении IP 66/IP 68 (0,2 bar) - с установленным модулем индикации и настройки корпус выше на 9 mm/0.35 in*

- *1 Однокамерное исполнение*
- *2 Двухкамерное исполнение*

### **Алюминиевый корпус**

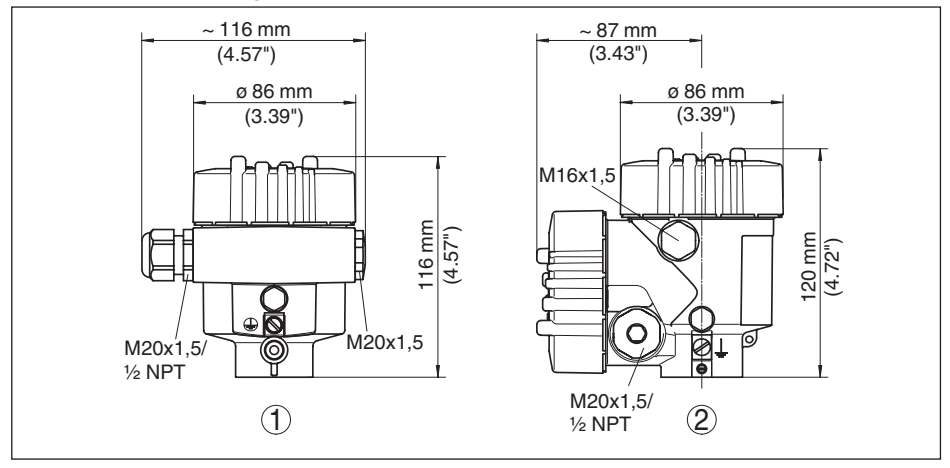

*Рис. 50: Корпуса в исполнении IP 66/IP 68 (0,2 bar) - с установленным модулем индикации и настройки корпус выше на 9 mm/0.35 in*

- *1 Однокамерное исполнение*
- *2 Двухкамерное исполнение*

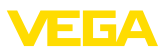

### **Алюминиевый корпус со степенью защиты IP 66/IP 68 (1 bar)**

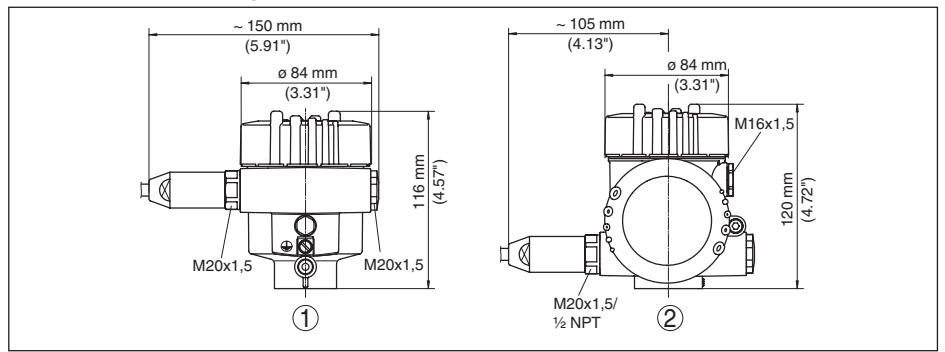

*Рис. 51: Корпуса в исполнении IP 66/IP 68 (1 bar) - с установленным модулем индикации и настройки корпус выше на 9 mm/0.35 in*

- *1 Однокамерное исполнение*
- *2 Двухкамерное исполнение*

### **Корпус из нержавеющей стали**

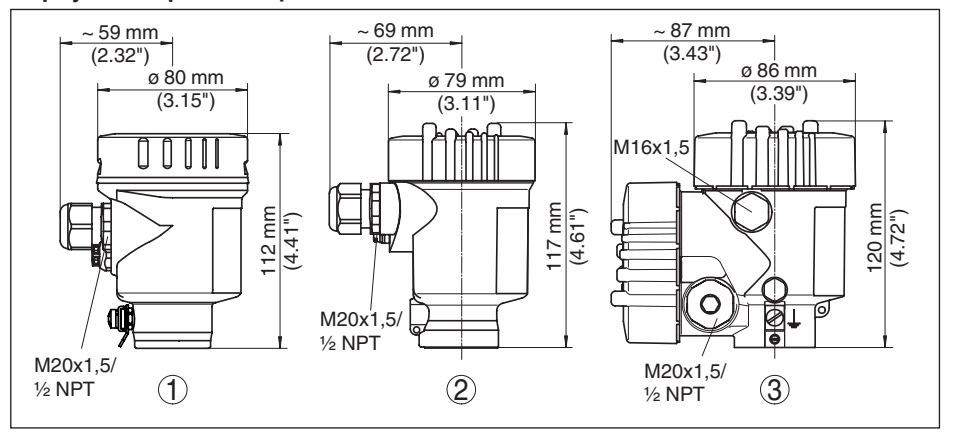

*Рис. 52: Корпуса в исполнении IP 66/IP 68 (0,2 bar) - с установленным модулем индикации и настройки корпус выше на 9 mm/0.35 in*

- *1 Однокамерное исполнение (электрополированный)*
- *2 Однокамерное исполнение (точное литье)*
- *3 Двухкамерное исполнение (точное литье)*

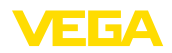

### **Корпус из нержавеющей стали со степенью защиты IP 66/IP 68, 1 bar**

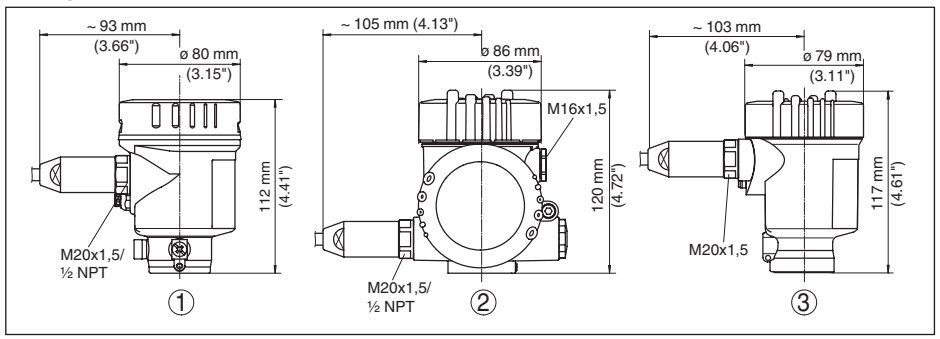

*Рис. 53: Корпуса в исполнении IP 66/IP 68 (1 bar) - с установленным модулем индикации и настройки корпус выше на 9 mm/0.35 in*

- *1 Однокамерное исполнение (электрополированный)*
- *2 Однокамерное исполнение (точное литье)*
- *3 Двухкамерное исполнение (точное литье)*

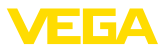

### **VEGAFLEX 83, тросовое исполнение ø 4 mm (0.157 in) - с покрытием PFA**

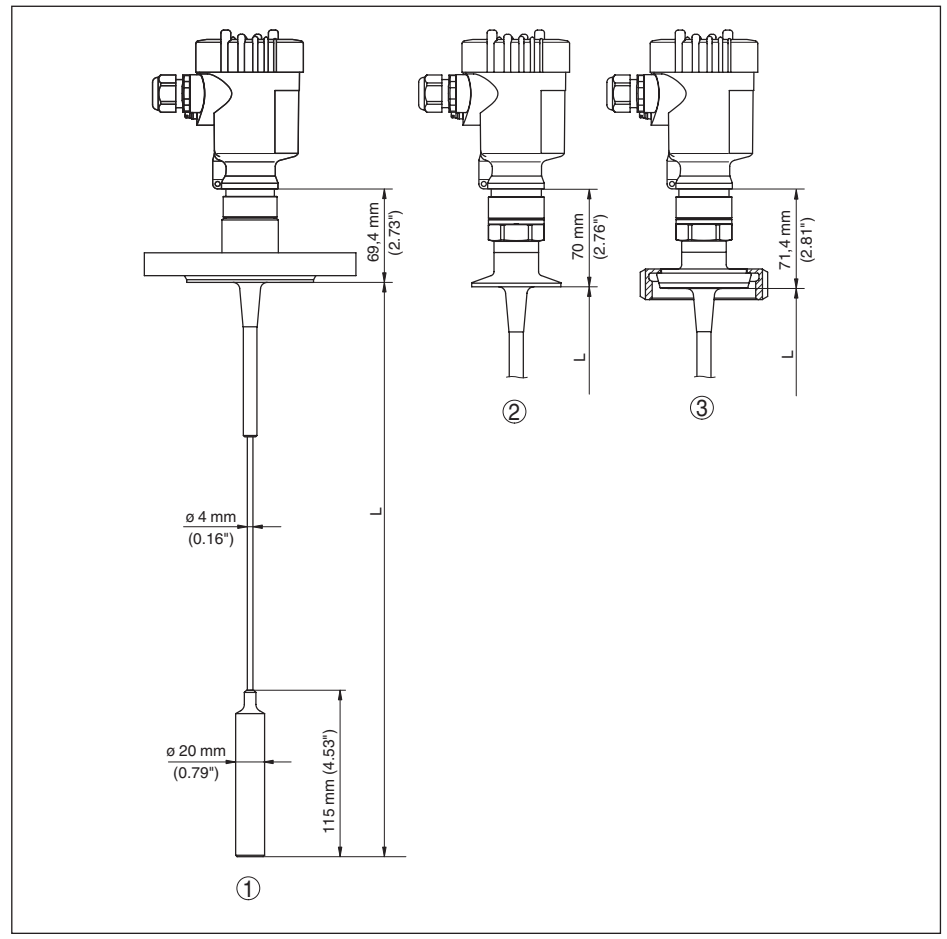

*Рис. 54: VEGAFLEX 83, тросовое исполнение с натяжным грузом*

*L Длина датчика, см. "Технические данные"*

- *1 Тросовое исполнение ø 4 mm (0.157 in), с фланцем*
- *2 Тросовое исполнение с зажимом*
- *3 Тросовое исполнение с накидной гайкой*

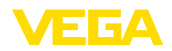

### **VEGAFLEX 83, стержневое исполнение ø 10 mm (0.394 in) - с покрытием PFA**

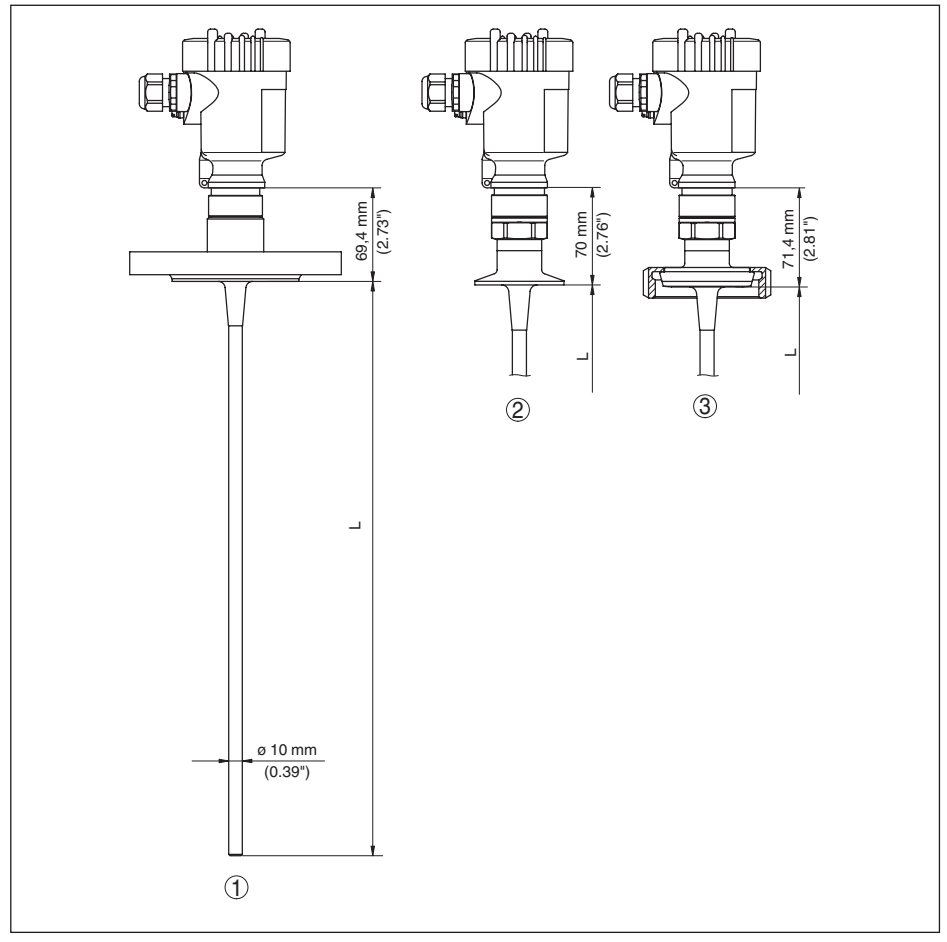

*Рис. 55: VEGAFLEX 83, стержневое исполнение*

- *L Длина датчика, см. "Технические данные"*
- *1 Стержневое исполнение ø 10 mm (0.394 in), с фланцем*
- *2 Стержневое исполнение с зажимом*
- *3 Стержневое исполнение с накидной гайкой*

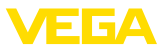

### **11.3 Защита прав на интеллектуальную собственность**

VEGA product lines are global protected by industrial property rights. Further information see [www.vega.com.](http://www.vega.com)

Only in U.S.A.: Further information see patent label at the sensor housing.

VEGA Produktfamilien sind weltweit geschützt durch gewerbliche Schutzrechte.

Nähere Informationen unter [www.vega.com.](http://www.vega.com)

Les lignes de produits VEGA sont globalement protégées par des droits de propriété intellectuelle. Pour plus d'informations, on pourra se référer au site [www.vega.com.](http://www.vega.com)

VEGA lineas de productos están protegidas por los derechos en el campo de la propiedad industrial. Para mayor información revise la pagina web [www.vega.com](http://www.vega.com).

Линии продукции фирмы ВЕГА защищаются по всему миру правами на интеллектуальную собственность. Дальнейшую информацию смотрите на сайте [www.vega.com.](http://www.vega.com)

VEGA系列产品在全球享有知识产权保护。

进一步信息请参见网站<[www.vega.com](http://www.vega.com)>。

### **11.4 Товарный знак**

Все используемые фирменные марки, а также торговые и фирменные имена являются собственностью их законного владельца/автора.

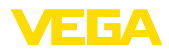

## **INDFX**

### **Symbols**

Aдрес HART 55 Блокировать настройку 46 Быстрая начальная установка 34 Влажность 17 Втекающий продукт 20 Выравнивание потенциалов 23 Газовая фаза 38 Главное меню 36 Дата/Время 51 Дата заводской калибровки 56 Дата калибровки 56 Демпфирование 41 Длина зонда 37 Единицы 37 Заземление 23 Запасные части - Блок электроники 15 - Модуль индикации и настройки с подогревом 16 - Центрирующая звездочка 16 Значения по умолчанию 51 Имя места измерения 37 Индикация измеренного значения 47 Инликация кривых – Эхо-кривая 49 Кабельный ввод 22 Копировать установки датчика 54 Линеаризация 41 Моделирование 49 Монтажная позиция 17 Надежность измерения 48 Область применения 11 Особенности датчика 56 Отсек электроники (двухкамерный корпус) 26 Отсек электроники (двухкамерный корпус  $Ex d$ ) 27 Отсек электроники и подключения (однокамерный корпус) 25 Память измеренных значений 67 Память помех 45 Память событий 67 Память эхо-кривых 67 Пересчет измеренного значения 42, 43 Пиковые значения 48, 49 Питание 22 Погрешность измерения 73 Подсветка 47 Порядок подключения 24

Применение 38, 39 Принадлежности - Выносной блок индикации и настройки 15 - Выносной модуль беспроводной связи  $15$ - Зашитный колпак 15 - Интерфейсный адаптер 15 - Модуль индикации и настройки 14 -Фланцы 15 Принцип действия 11 Проверка сигнала 72 Ремонт 76 Cópoc<sub>51</sub> Сервисная горячая линия 75 Система настройки 33 Соединительный кабель 22 Сообщения об ошибках 68 Сообщения о статусе 68 Сопротивление HART 58 Специальные параметры 55 Статус устройства 48 Считывание сведений 55 Техника полключения 23 Тип зонда 55 Типовой шильдик 10 Тип среды 38 Ток. выход - режим 44 Токовый выход 2 45 Токовый выход Min./Max. 44 Токовый выход - величина 44 Токовый выход - установка 44 Упаковка 14 Установка – Установка Мах 39, 40 – Установка Min 40 Устранение неисправностей 72 Функция клавиши 32 Хранение 14 Экранирование 23 Эхо-кривая начальной установки 50 Язык 47

## Е

EDD (Enhanced Device Description) 66

## н

НАRT-переменные 45

### N

NAMUR NE 107

41834-RU-130620

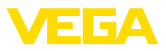

- Failure [69](#page-68-0)
- Function check [71](#page-70-0)
- Maintenance [71](#page-70-0)
- Out of specification [71](#page-70-0)

### **P**

PIN [50](#page-49-0)

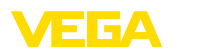

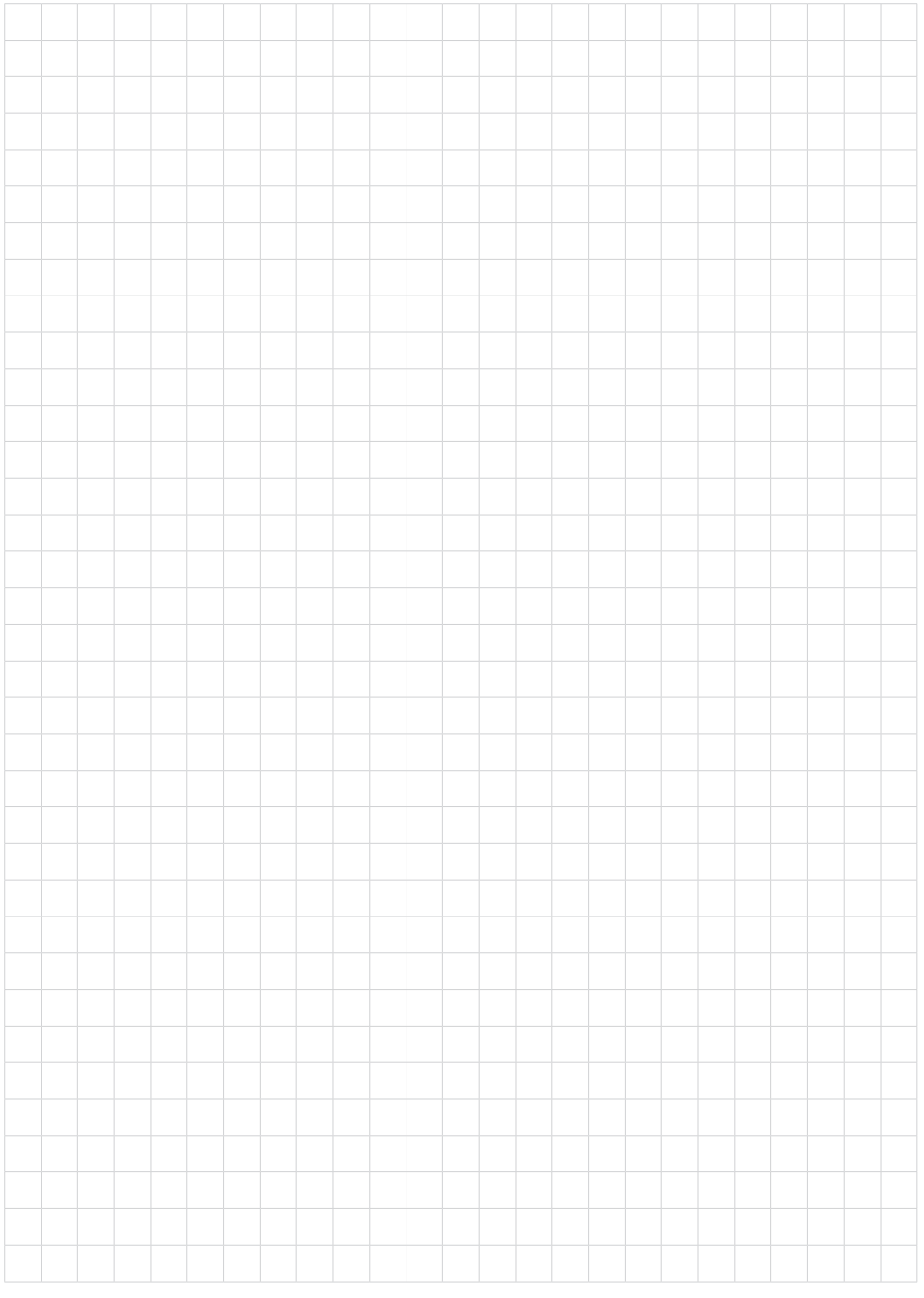

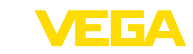

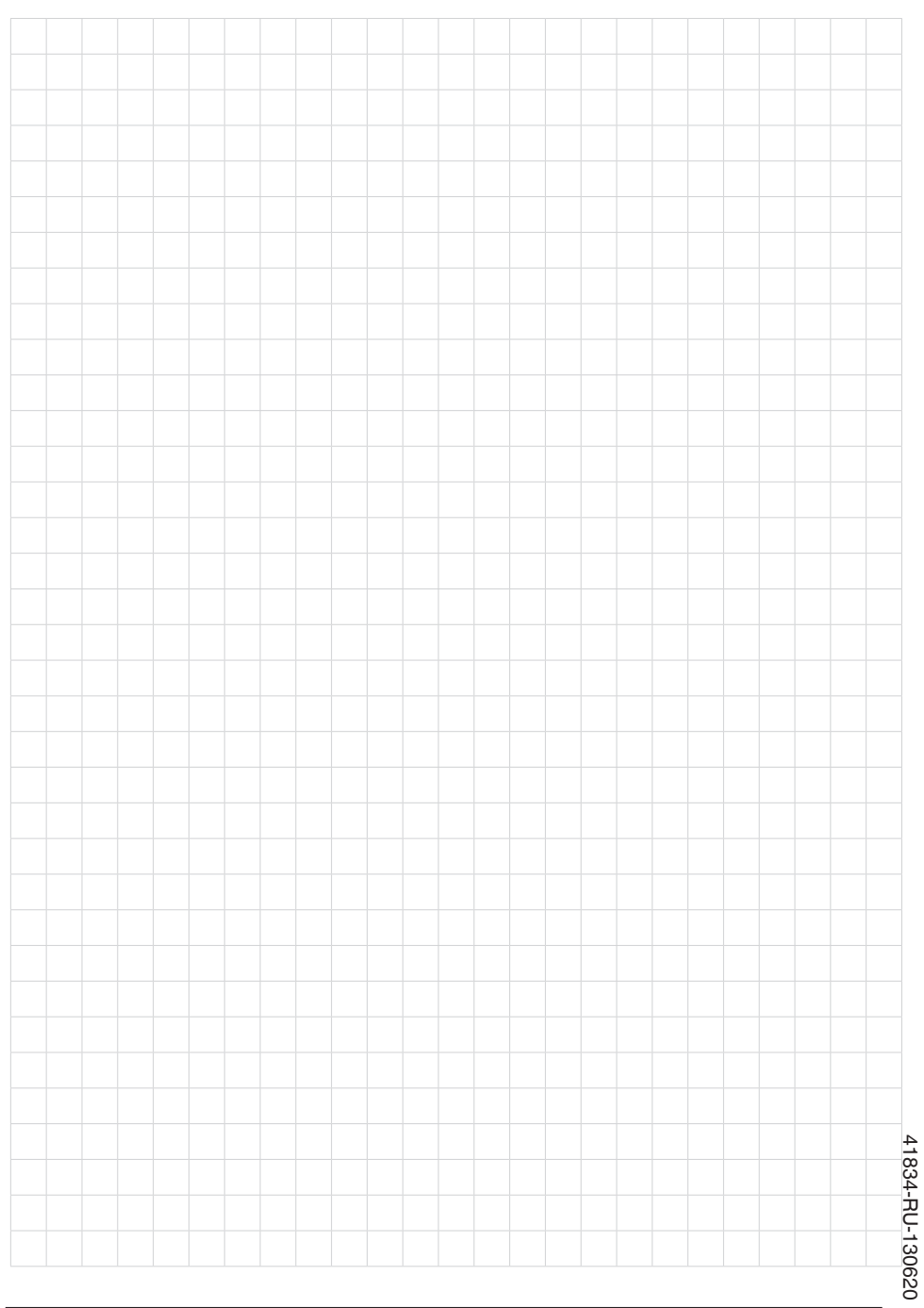

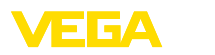

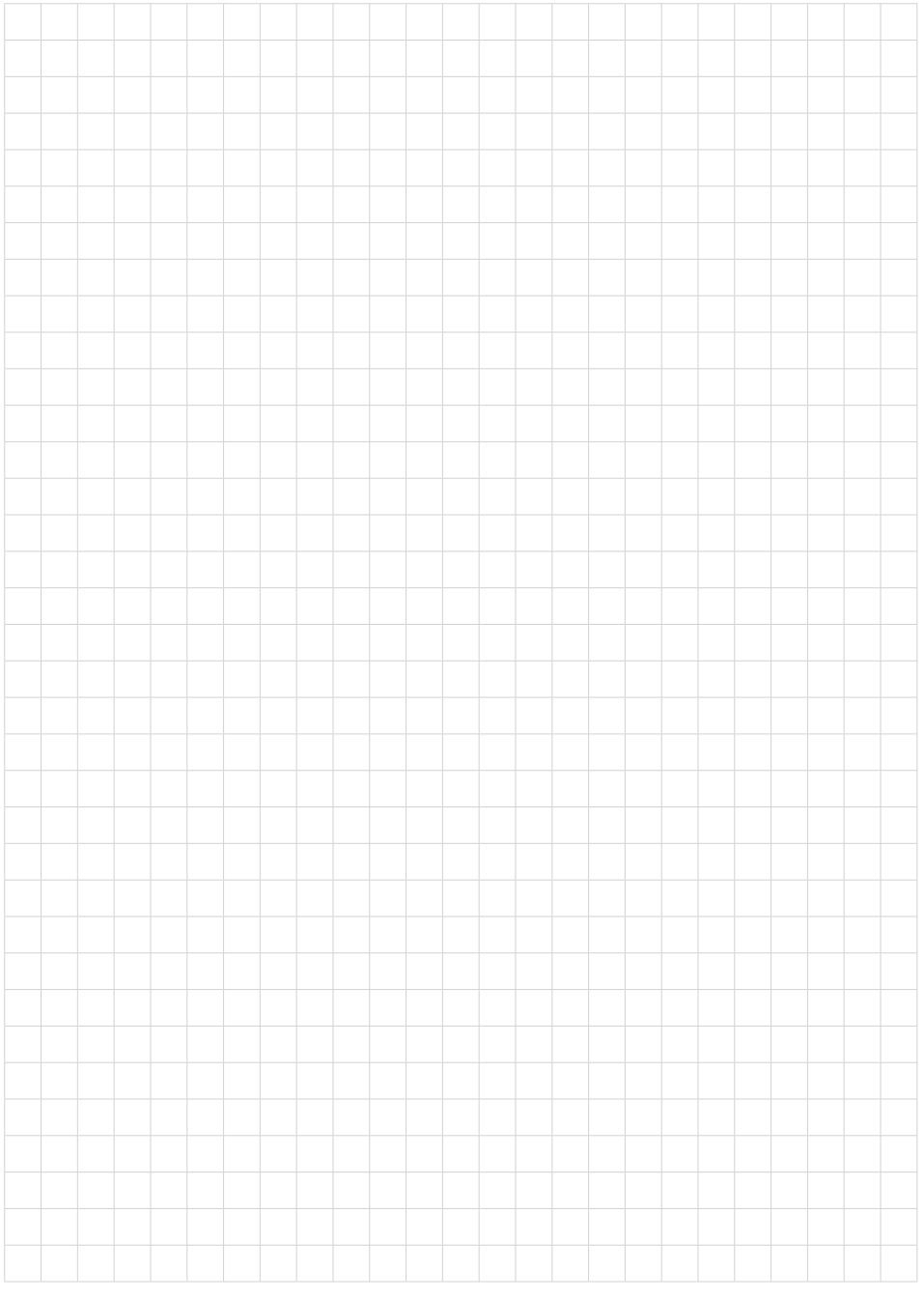

Дата печати:

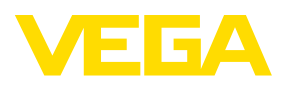

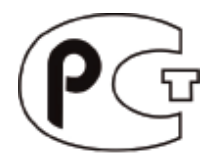

Вся приведенная здесь информация о комплектности поставки, применении и условиях эксплуатации датчиков и систем обработки сигнала соответствует фактическим данным на момент.

Возможны изменения технических данных

© VEGA Grieshaber KG, Schiltach/Germany 2013

 $C \in$ 

VEGA Grieshaber KG Am Hohenstein 113 77761 Schiltach Germany

Phone +49 7836 50-0 Fax +49 7836 50-201 E-mail: info.de@vega.com www.vega.com